### <span id="page-0-0"></span>**SONY**

[Uživatelská příručka](#page-0-0)

Bezdrátová stereofonní sluchátka s mikrofonem a potlačením hluku WH-1000XM2

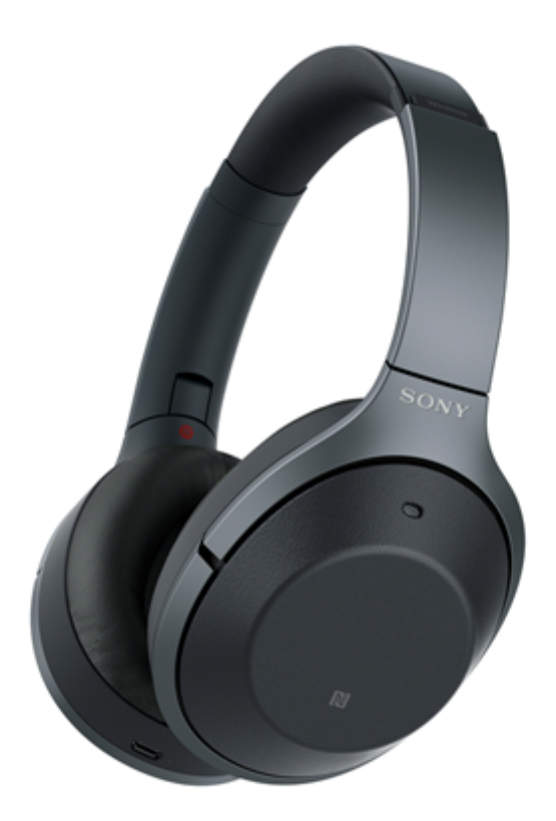

Vyskytnou-li se jakékoli problémy či nejasnosti, použijte tento návod.

Jsou podporovány obsahy hlavní aktualizace softwaru sluchátek verze 4.1.0 a novější.

Aktualizujte software sluchátek s mikrofonem a aplikaci "Sony | Headphones Connect" na nejnovější verzi. Podrobnosti naleznete na:

<https://www.sony.net/elesupport/>

# Začínáme [Možnosti funkce BLUETOOTH](#page-5-0) [O hlasových informacích](#page-6-0) Dodávané příslušenství [Kontrola obsahu balení](#page-7-0) Vložení sluchátek s [mikrofonem do pouzdra na přenášení](#page-8-0) Součásti a ovládací prvky [Umístění a funkce součástí](#page-9-0) [O indikátoru](#page-11-0) Napájení/nabíjení

[Dostupná doba provozu](#page-15-0)

[Kontrola zbývající kapacity baterie](#page-17-0)

[Nabíjení sluchátek s mikrofonem](#page-13-0)

[Systémové požadavky pro nabíjení baterie pomocí USB](#page-19-0)

[Zapnutí sluchátek s](#page-20-0) mikrofonem

[Vypnutí sluchátek s](#page-21-0) mikrofonem

Připojení

[Bezdrátové připojování k zařízením BLUETOOTH](#page-22-0)

Zařízení Android kompatibilní s technologií Připojení jedním dotykem (NFC)

[Připojení jedním dotykem \(NFC\) k smartphonu \(Android 4.1 nebo novější\)](#page-23-0)

[Odpojení smartphonu jedním dotykem \(NFC\)](#page-25-0)

[Přepnutí zařízení jedním dotykem \(NFC\)](#page-26-0)

Zařízení Android není kompatibilní s technologií Připojení jedním dotykem (NFC)

Spárování a připojení k [smartphonu se systémem Android](#page-27-0)

[Připojení ke spárovanému smartphonu se systémem Android](#page-30-0)

iPhone (zařízení se systémem iOS)

[Spárování a připojení k](#page-32-0) zařízení iPhone

[Připojení ke spárovanému zařízení iPhone](#page-35-0)

#### Počítače

[Párování a připojení k počítači \(Windows](#page-37-0) 10)

[Párování a připojení k počítači \(Windows](#page-40-0) 8 / Windows 8.1)

[Párování a připojení k počítači \(Windows](#page-43-0) 7)

[Připojení ke spárovanému počítači \(Windows](#page-46-0) 10)

[Připojení ke spárovanému počítači \(Windows](#page-49-0) 8/Windows 8.1)

[Připojení ke spárovanému počítači \(Windows](#page-52-0) 7)

Jiná zařízení s připojením BLUETOOTH

Spárování a připojení k [ostatním zařízením BLUETOOTH](#page-54-0)

[Připojení ke spárovanému zařízení BLUETOOTH](#page-56-0)

Vícebodové připojení

Připojení sluchátek s mikrofonem k [hudebnímu přehrávači a smartphonu či mobilnímu telefonu](#page-58-0)

Připojení sluchátek s mikrofonem ke 2 [smartphonům se systémem Android](#page-59-0)

Připojení sluchátek s mikrofonem k [smartphonu se systémem Android a](#page-61-0) k zařízení iPhone

[Ukončení připojení BLUETOOTH \(po použití\)](#page-63-0)

[Použití dodaného kabelu ke sluchátkům](#page-64-0)

Poslech hudby

Poslech hudby prostřednictvím připojení BLUETOOTH

[Poslech hudby ze zařízení pomocí připojení BLUETOOTH](#page-66-0)

[Ovládání audio zařízení \(připojení BLUETOOTH\)](#page-68-0)

[Ukončení připojení BLUETOOTH \(po použití\)](#page-63-0)

#### Funkce potlačení hluku

[Co je to potlačení hluku?](#page-72-0)

Používání [funkce potlačení hluku](#page-73-0)

[Použití funkce potlačení hluku AI](#page-75-0)

[Optimalizace funkce potlačení hluku pro konkrétní osobu \(optimalizace NC\)](#page-76-0)

Poslech okolního zvuku

[Poslech okolního zvuku při přehrávání hudby \(režim okolního zvuku\)](#page-78-0)

[Rychlý poslech okolního zvuku \(režim rychlé pozornosti\)](#page-80-0)

#### Režim kvality zvuku

L [Režim kvality zvuku](#page-82-0)

[Podporované kodeky](#page-83-0)

[Funkce DSEE HX](#page-84-0)

Telefonní hovory

[Příjem hovoru](#page-85-0)

[Uskutečnění hovoru](#page-88-0)

[Funkce pro volání](#page-90-0)

[Ukončení připojení BLUETOOTH \(po použití\)](#page-63-0)

Používání funkce hlasového asistenta

[Používání funkce hlasového asistenta \(Google Assistant\)](#page-93-0)

[Používání funkce hlasového asistenta \(Amazon Alexa\)](#page-95-0)

[Používání funkce hlasového asistenta \(Google app\)](#page-96-0)

[Používání funkce hlasového asistenta \(Siri\)](#page-97-0)

Používání aplikací

[Co umožňuje aplikace "Sony | Headphones Connect"](#page-98-0)

[Instalace aplikace "Sony | Headphones Connect"](#page-99-0)

Důležité informace

[Bezpečnostní opatření](#page-100-0)

[Ochranné známky](#page-102-0)

[Webové stránky zákaznické podpory](#page-103-0)

Řešení potíží

[Co lze udělat pro vyřešení problému?](#page-104-0)

Napájení/nabíjení

Sluchátka s [mikrofonem se nezapnou.](#page-105-0)

[Nelze uskutečnit nabíjení.](#page-106-0)

- [Nabíjení trvá příliš dlouho.](#page-107-0)

Sluchátka s [mikrofonem nejsou rozpoznána počítačem.](#page-108-0)

[Na displeji zařízení iPhone nebo iPod touch se nezobrazí údaj o](#page-109-0) zbývající kapacitě baterie.

Zvuk

[Žádný zvuk](#page-110-0) [Nízká hlasitost zvuku](#page-111-0) [Nízká kvalita zvuku](#page-112-0) [Při přehrávání jsou časté výpadky zvuku.](#page-113-0)

[Účinek funkce potlačení hluku je nedostatečný.](#page-114-0)

### BLUETOOTH

[Nelze uskutečnit párování.](#page-115-0)

Nelze připojit sluchátka s mikrofonem k [zařízení BLUETOOTH pomocí funkce připojení jedním dotykem \(NFC\)](#page-116-0)

[Nelze navázat připojení přes BLUETOOTH](#page-117-0)

[Zkreslený zvuk](#page-118-0)

[Bezdrátová komunikace přes BLUETOOTH má malý dosah nebo vynechává zvuk.](#page-119-0)

Sluchátka s [mikrofonem řádně nefungují.](#page-120-0)

[Není slyšet hlas volajícího](#page-121-0)

Ļ

[Je špatně slyšet hlas volajícího](#page-122-0)

Reset a inicializace sluchátek

[Resetování sluchátek s](#page-123-0) mikrofonem

[Inicializace sluchátek s mikrofonem pro obnovení továrního nastavení](#page-124-0)

# <span id="page-5-0"></span>**Možnosti funkce BLUETOOTH**

Sluchátka s mikrofonem používají bezdrátovou technologii BLUETOOTH®, která vám umožňuje bezdrátový poslech hudby a telefonování.

### **Poslech hudby**

Zvukový signál lze bezdrátově přijímat ze smartphonu nebo z hudebního přehrávače.

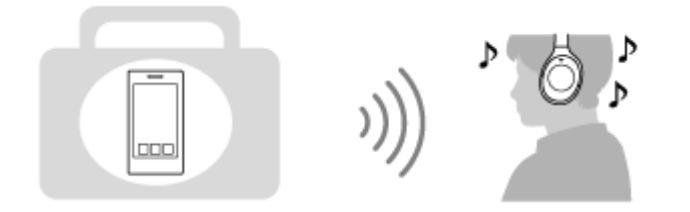

### **Telefonování**

Hovory lze uskutečňovat a přijímat pomocí hands-free, i když je smartphone či mobilní telefon v tašce nebo kapse.

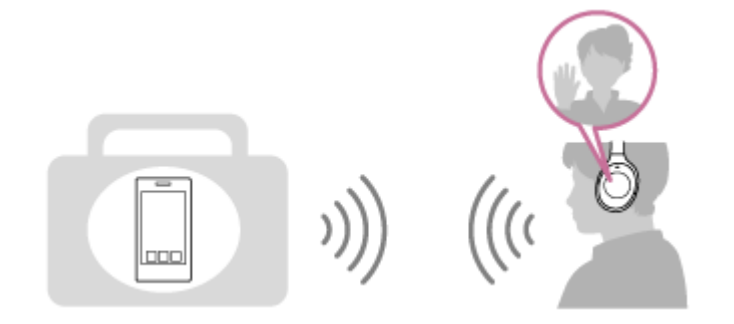

### <span id="page-6-0"></span>**O hlasových informacích**

V následujících situacích se budou ze sluchátek s mikrofonem ozývat hlasové informace.

- Při zapnutí napájení: "Power on" (Napájení zapnuto)
- **Při vypnutí napájení: "Power off" (Napájení vypnuto)**
- **Při zahájení režimu párování: "BLUETOOTH pairing" (Párování BLUETOOTH)**
- **Při navázání připojení BLUETOOTH: "BLUETOOTH connected" (BLUETOOTH připojeno)**
- Při ukončení připojení BLUETOOTH: "BLUETOOTH disconnected" (BLUETOOTH odpojeno)
- Při kontrole zbývající kapacity baterie: "Battery level high" (Úroveň nabití baterie vysoká) / "Battery level medium" (Úroveň nabití baterie střední) / "Battery level low" (Úroveň nabití baterie nízká)
- Při automatickém vypnutí z důvodu nízké zbývající kapacity baterie: "Please recharge headset" (Nabijte sluchátka s mikrofonem)
- **Při zapnutí funkce potlačení hluku: "Noise canceling" (Potlačení hluku)**
- Při zapnutí režimu okolního zvuku: "Ambient sound" (Okolní zvuk)
- Při vypnutí funkce potlačení hluku a režimu okolního zvuku: "Off" (vypnuto)
- **Při spuštění optimalizace NC: "Optimizer start" (Optimalizace zahájena)**
- **Při dokončení optimalizace NC: "Optimizer finished" (Optimalizace ukončena)**
- Když ve smartphonu připojenému ke sluchátkům s mikrofonem není k dispozici funkce Google Assistant, a to ani když stisknete tlačítko Google Assistant na sluchátkách s mikrofonem: "The Google Assistant is not connected" (Aplikace Google Assistant není připojena)
- Když ve smartphonu připojenému ke sluchátkům s mikrofonem není k dispozici funkce Amazon Alexa, a to ani když stisknete tlačítko Amazon Alexa na sluchátkách s mikrofonem: "Either your mobile device isn't connected; or you need to open the Alexa App and try again" (Buď vaše mobilní zařízení není připojeno, nebo bude nutné spustit aplikaci Alexa a opakovat akci)

<span id="page-7-0"></span>[Uživatelská příručka](#page-0-0)

Bezdrátová stereofonní sluchátka s mikrofonem a potlačením hluku WH-1000XM2

### **Kontrola obsahu balení**

Po otevření obalu ověřte přítomnost všech položek uvedených v seznamu. Pokud některé položky chybí, obraťte se na svého dodavatele.

Čísla v závorkách uvádějí počet kusů dotyčné položky.

Bezdrátová stereofonní sluchátka s mikrofonem a potlačením hluku (1) Micro-USB kabel (přibližně 50 cm) (1)

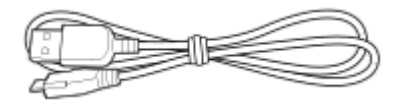

Kabel ke sluchátkům (asi 1,5 m) (1)

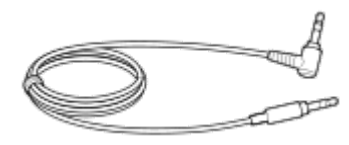

Pouzdro na přenášení (1)

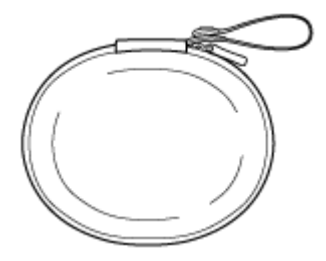

Konektorový adaptér pro použití na palubě letadla (1)

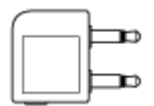

Referenční příručka (1) Návod k obsluze (1) Ostatní dokumenty (1 sada) (\*)

\* V některých zemích nebo oblastech nemusí být součástí dodávky.

### <span id="page-8-0"></span>**Vložení sluchátek s mikrofonem do pouzdra na přenášení**

Pokud už nechcete sluchátka s mikrofonem používat, složte je a vložte je do dodaného pouzdra na přenášení, jak je vyobrazeno níže.

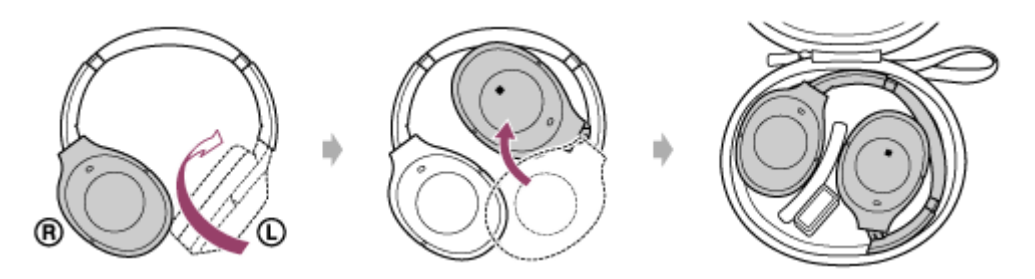

### **Uložení konektorového adaptéru pro použití na palubě letadla**

Umístěte adaptér konektorového adaptéru pro použití na palubě letadla do držáku v pouzdře na přenášení, jak je vyobrazeno níže.

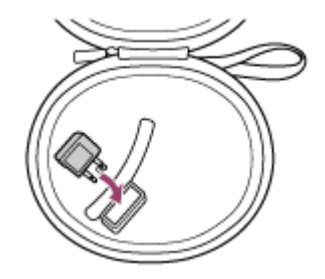

<span id="page-9-0"></span>[Uživatelská příručka](#page-0-0)

Bezdrátová stereofonní sluchátka s mikrofonem a potlačením hluku WH-1000XM2

### **Umístění a funkce součástí**

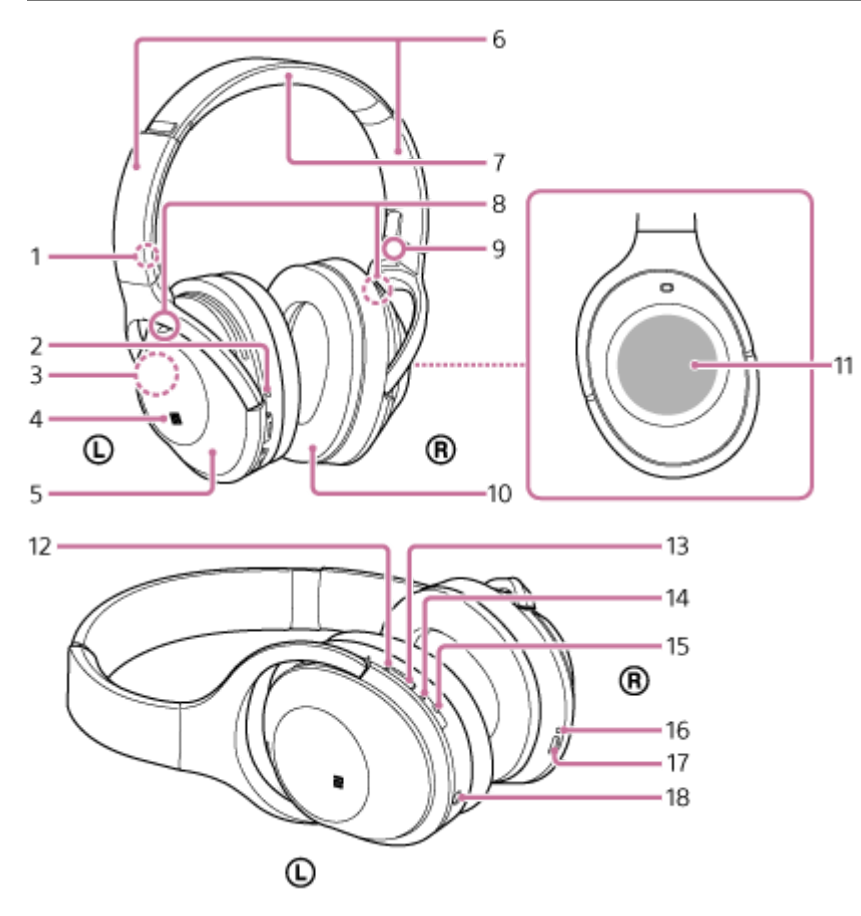

- **1.** Značka L
- Hmatová tečka **2.**

Levé sluchátko je vybaveno hmatovou tečkou.

- Vestavěná anténa **3.** Anténa BLUETOOTH je zabudována do sluchátek s mikrofonem.
- **4.** Značka N
- **5.** Levé sluchátko
- 6. Posuvný prvek

Posunutím nastavíte délku sluchátkového pásku.

- **7.** Sluchátkový pásek
- Mikrofon **8.**

Snímá zvuk vašeho hlasu (při telefonování) a hluk (při použití funkce potlačení hluku). Při telefonování používejte oba mikrofony (na levém i pravém sluchátku).

- **9.** Značka R
- **10.** Pravé sluchátko
- **11.** Dotykový ovládací panel
- 12. Indikátor (zelený/žlutý)

Zelený: signalizuje stav funkce potlačení hluku.

Žlutý: signalizuje stav režimu okolního zvuku.

- **13.** Tlačítko NC/AMBIENT (potlačení hluku / režim okolního zvuku)
- 14. Indikátor (modrý/červený)

Svítí červeně či modře pro indikaci napájecího nebo komunikačního stavu sluchátek s mikrofonem.

**15.** Tlačítko (napájení)

### 16. Indikátor (červený)

Během nabíjení svítí červeně.

17. Micro-USB portu

Sluchátka s mikrofonem lze nabíjet připojením tohoto portu k počítači dodaným kabelem s konektorem micro-USB.

18. Konektor INPUT

K tomuto konektoru připojíte přiloženým kabelem hudební přehrávač apod. Dbejte na to, abyste konektor hudebního přehrávače zasunuli, až zacvakne. V opačném případě nemusí být zvuk správně přehráván.

### **Příbuzné téma**

- [O indikátoru](#page-11-0)
- **[Kontrola zbývající kapacity baterie](#page-17-0)**

<span id="page-11-0"></span>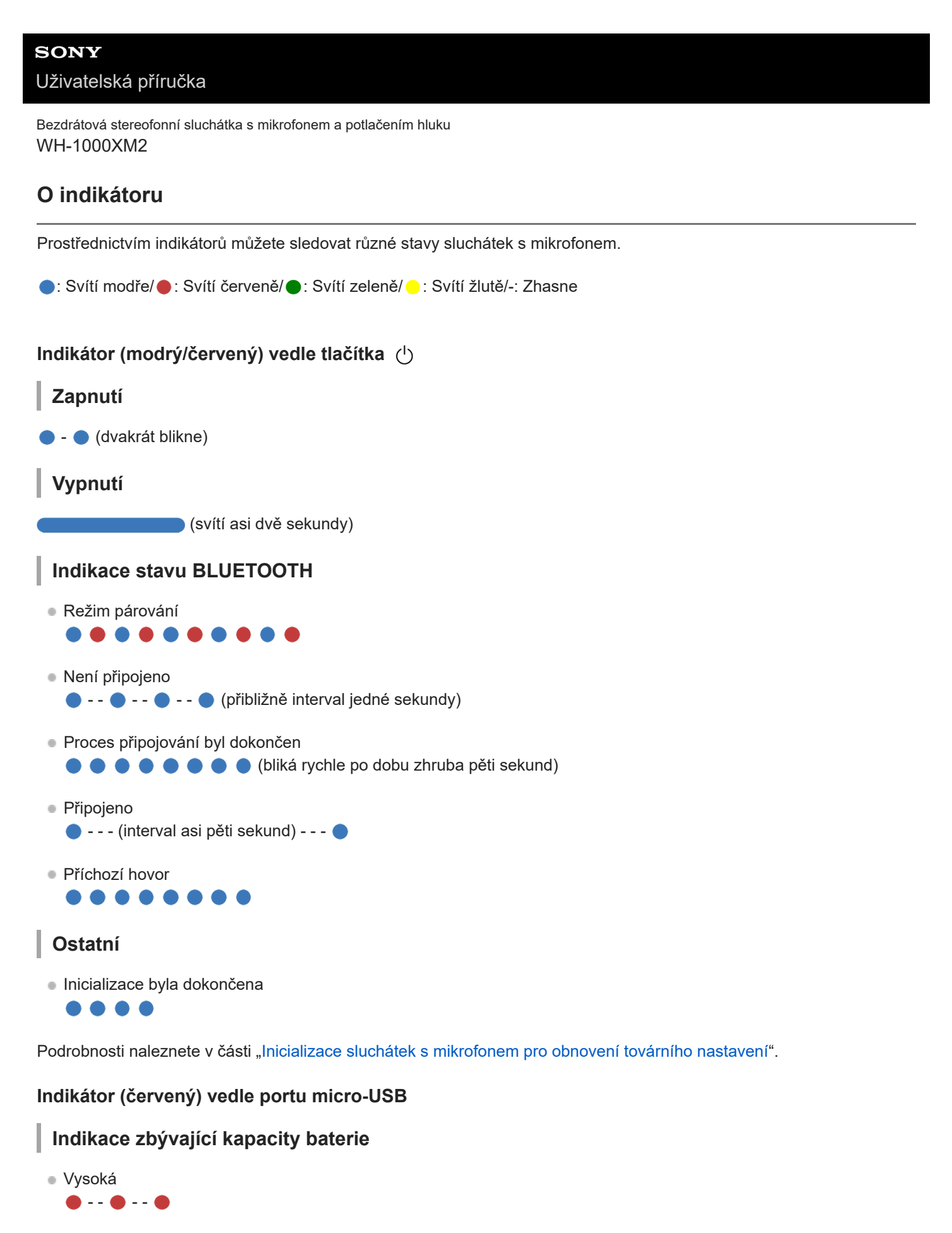

- Střední
- $\bullet \bullet$

```
Nízká (nutné dobití)
```
Podrobnosti naleznete v části "[Kontrola zbývající kapacity baterie"](#page-17-0).

### **Nabíjení**

Během nabíjení

Zhasne, jakmile bude nabíjení dokončeno.

- Nenormální nabíjení
	- $\bullet$  -  $\bullet$  -  $\bullet$

### **Indikátor vedle tlačítka NC/AMBIENT**

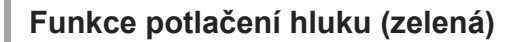

- Potlačení hluku zapnuto
- **Potlačení hluku vypnuto** 
	- $\bullet$  - -  $\bullet$  - -

Podrobnosti naleznete v části "[Co je to potlačení hluku?"](#page-72-0).

### **Režim okolního zvuku (žlutá)**

- Zapnuto
- **Focus on Voice**
- $\bullet$   $\bullet$   $\bullet$  - -
- Režim rychlé pozornosti
	- $- - - -$

Na režim Focus on Voice můžete přepnout pomocí aplikace "Sony | Headphones Connect". Podrobnosti naleznete v části "[Poslech okolního zvuku při přehrávání hudby \(režim okolního zvuku\)](#page-78-0)".

### **Tip**

Při malé zbývající kapacitě baterie se indikátor změní z modré na červenou s výjimkou režimu párování.

### <span id="page-13-0"></span>**Nabíjení sluchátek s mikrofonem**

Sluchátka s mikrofonem obsahují lithium-iontovou nabíjecí baterii. Sluchátka s mikrofonem nabíjejte dodaným kabelem micro-USB.

### **Připojte dodaný kabel micro-USB ke sluchátkům s mikrofonem a poté připojte druhý konec kabelu k počítači se spuštěným operačním systémem.**

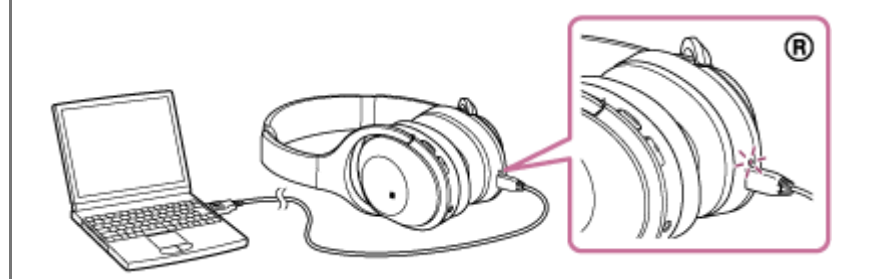

- Rozsvítí se indikátor (červený) na sluchátkách s mikrofonem.
- Nabíjení bude dokončeno přibližně za 4 hodiny (\*) a indikátor (červený) automaticky zhasne.
- Čas potřebný k nabití vybité baterie na plnou kapacitu. Doba může být odlišná v závislosti na podmínkách provozu.

Po dokončení nabíjení odpojte kabel micro-USB.

#### **Tip**

**1**

- Sluchátka s mikrofonem můžete používat připojením přiloženého kabelu ke sluchátkům, a to i během nabíjení sluchátek s mikrofonem.
- Je-li nabíjení zahájeno při zapnutých sluchátkách s mikrofonem, dojde k jejich automatickému vypnutí.

#### **Poznámka**

- Nejsou-li sluchátka s mikrofonem delší dobu používána, může se baterie rychle vybít, nicméně po několika nabitích dojde ke zvýšení její kapacity.
- Při dlouhodobém skladování sluchátek nabíjejte baterii na plnou kapacitu pravidelně jednou za 6 měsíců. Zabráníte tak úplnému vybití baterie.
- Nebudete-li sluchátka s mikrofonem po delší dobu používat, může nabíjení baterie trvat déle.
- Přejde-li počítač při připojení ke sluchátkům s mikrofonem do režimu spánku, nebude nabíjení řádně dokončeno. Před nabíjením  $\qquad \qquad \oplus$ zkontrolujte nastavení počítače. Po přechodu počítače do režimu spánku indikátor (červený) automaticky zhasne. V takovém případě nabijte sluchátka s mikrofonem znovu.
- Sluchátka s mikrofonem nelze používat (zapnout, provést párování BLUETOOTH a připojení, přehrávat hudbu atd.), pokud se nabíjejí nebo pokud jsou po dokončení nabíjení stále připojena k počítači.
- Funkci potlačení hluku nelze použít, pokud se sluchátka s mikrofonem nabíjejí nebo pokud jsou po dokončení nabíjení stále připojena k počítači.
- Zjistí-li sluchátka s mikrofonem při nabíjení problém kvůli některé z níže uvedených příčin, může indikátor (červený) zhasnout nebo blikat, aniž by bylo nabíjení dokončeno. V takovém případě zopakujte nabíjení v rozsahu teploty pro nabíjení. Pokud problém přetrvá, obraťte se na nejbližšího prodejce Sony.
	- Okolní teplota překračuje rozsah teplot nabíjení 5 °C 35 °C.

Došlo k problému s baterií.

- Nebudete-li sluchátka s mikrofonem po delší dobu používat, nemusí se při připojení kabelu micro-USB za účelem nabití sluchátek s mikrofonem rozsvítit indikátor (červený). V takovém případě neodpojujte kabel micro-USB od sluchátek s mikrofonem a počkejte několik minut, až se indikátor (červený) rozsvítí.
- Poklesne-li výrazně kapacita vestavěné nabíjecí baterie, doporučujeme baterii vyměnit. Ve věci výměny nabíjecí baterie se obraťte na prodejce Sony.
- Nevystavujte zařízení extrémním teplotám, přímému slunečnímu záření, vlhkosti, písku, prachu ani mechanickým otřesům. Sluchátka s mikrofonem nikdy nenechávejte v zaparkovaném autě na slunci.
- Používejte pouze dodaný kabel micro-USB a připojte jej přímo k počítači. Nabíjení nebude řádně dokončeno při nepřímém připojení, například přes rozbočovač USB.

<span id="page-15-0"></span>[Uživatelská příručka](#page-0-0)

Bezdrátová stereofonní sluchátka s mikrofonem a potlačením hluku WH-1000XM2

### **Dostupná doba provozu**

Dostupná provozní doba sluchátek s mikrofonem s plně nabitou baterií je následující:

### Připojení BLUETOOTH

### **Doba pro přehrávání hudby**

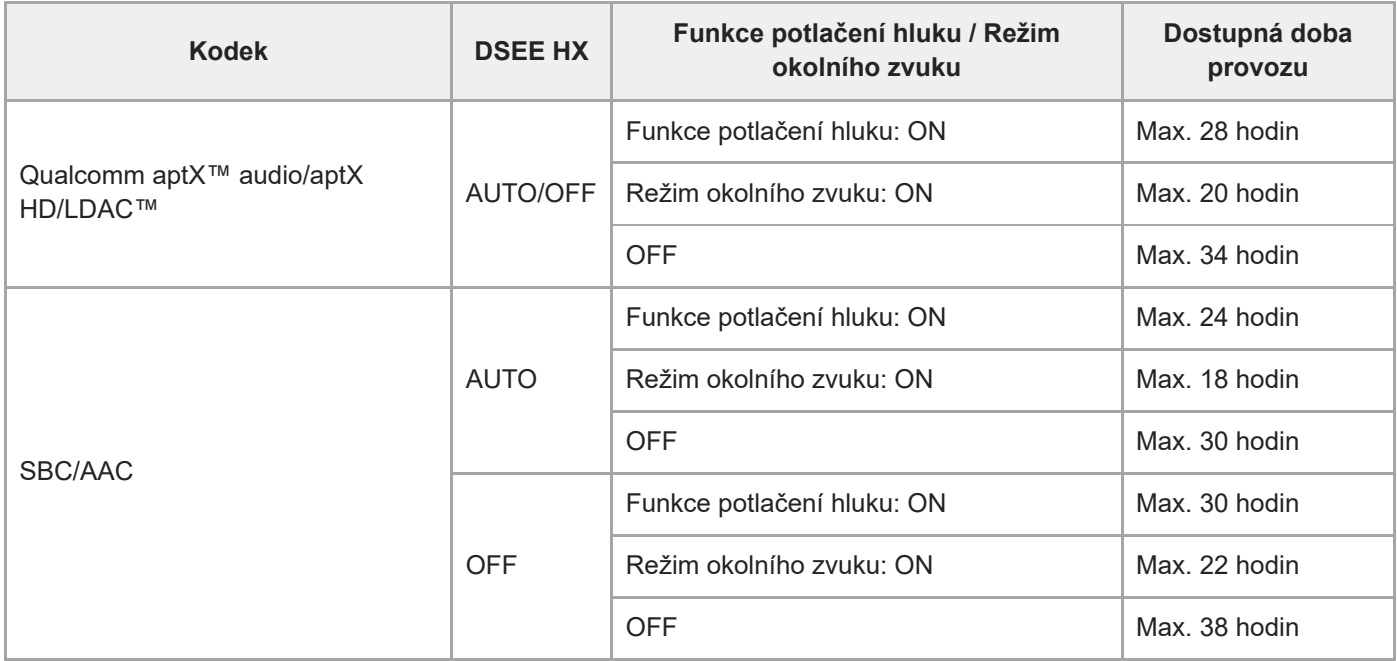

Po 10 minutách nabíjení je možné zhruba 70 minut přehrávání hudby.

### **Doba komunikace**

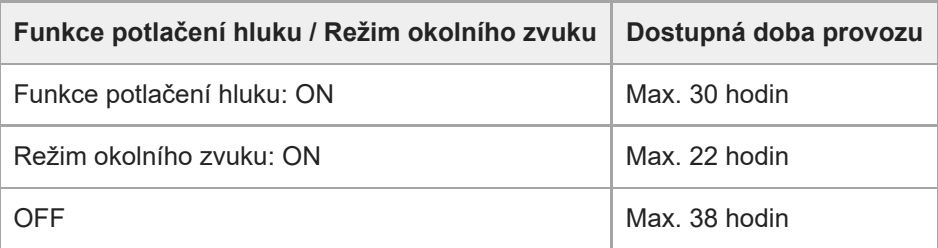

### **Pohotovostní režim**

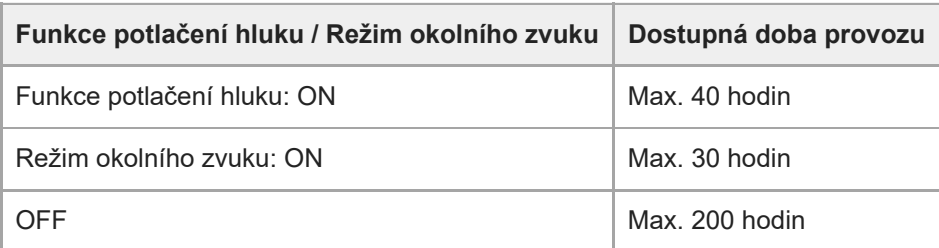

### **Kabelové připojení (napájení zapnuto)**

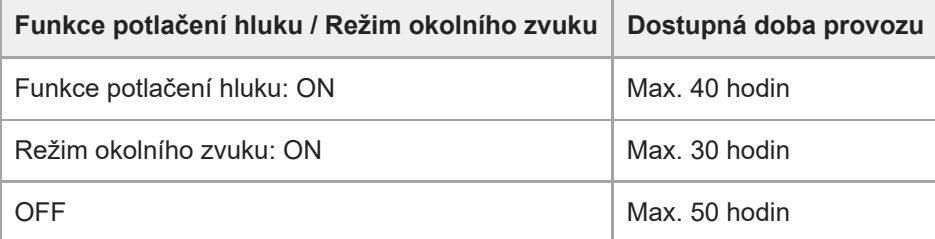

#### **Tip**

· Pomocí aplikace "Sony | Headphones Connect" můžete zkontrolovat, který kodek se používá k připojení, nebo přepnout funkci DSEE HX.

#### **Poznámka**

Doba použití může být odlišná v závislosti na nastavení a podmínkách provozu.

### **Příbuzné téma**

- [Podporované kodeky](#page-83-0)
- [Funkce DSEE HX](#page-84-0)
- [Co umožňuje aplikace "Sony | Headphones Connect"](#page-98-0)

### <span id="page-17-0"></span>**Kontrola zbývající kapacity baterie**

Můžete zkontrolovat zbývající kapacitu nabíjecí baterie.

Když zapnete sluchátka s mikrofonem nebo stisknete tlačítko (b) při zapnutých sluchátkách, indikátor (modrý) dvakrát zabliká, potom začne blikat indikátor (červený).

Uslyšíte také hlasové upozornění na úroveň zbývající kapacity baterie.

3krát ● - - ● - - ● : vysoká "Battery level high" (Úroveň nabití baterie vysoká) 2krát ● - - ●: střední "Battery level medium" (Úroveň nabití baterie střední) 1krát ●: nízká (baterii je třeba nabít) "Battery level low" (Úroveň nabití baterie nízká)

### **Je-li baterie téměř vybitá**

Indikátor zčervená. Při vybití baterie vygenerují sluchátka s mikrofonem výstražný zvukový signál, ozve se hlasové upozornění "Please recharge headset" (Nabijte sluchátka s mikrofonem) a sluchátka s mikrofonem se automaticky vypnou.

### **Při použití zařízení iPhone nebo iPod touch**

Po připojení sluchátek s mikrofonem k zařízení iPhone nebo iPod touch (iOS 5.0 nebo novější), které podporuje profil HFP (Hands-free Profile), se na displeji zobrazí ikona signalizující zbývající kapacitu baterie sluchátek s mikrofonem. **Kompatibilní zařízení**

iPhone nebo iPod touch (iOS 5.0 nebo novější) podporující profil Hands-free Profile (HFP)

### **iOS 10.2 nebo novější**

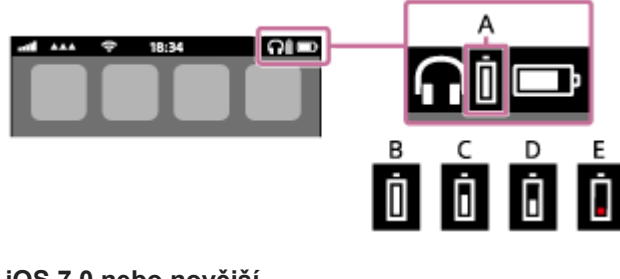

**iOS 7.0 nebo novější**

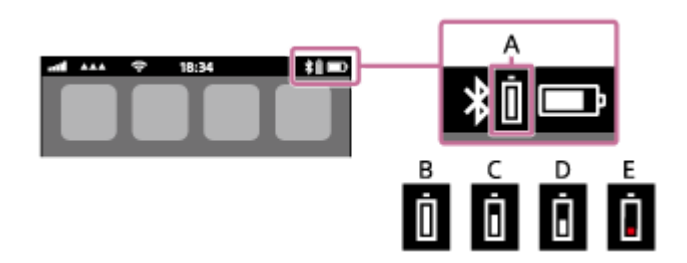

**iOS 5.X / 6.X**

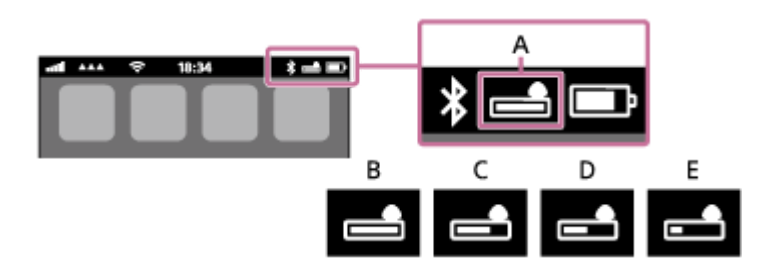

**A**: zbývající kapacita baterie sluchátek s mikrofonem

**B**: 100 % až 70 %

**C**: 70 % až 50 %

**D**: 50 % až 20 %

**E**: 20 % nebo nižší (nutno nabít)

#### **Tip**

D Zbývající kapacitu baterie můžete zkontrolovat také pomocí aplikace "Sony | Headphones Connect". Tuto aplikaci podporují smartphony Android a zařízení iPhone/iPod touch.

#### **Poznámka**

Připojíte-li sluchátka s mikrofonem k zařízení iPhone nebo iPod touch s profilem "Media audio" (A2DP) ve vícebodovém připojení, nemusí se zbývající kapacita baterie zobrazovat správně.

### **Příbuzné téma**

[Co umožňuje aplikace "Sony | Headphones Connect"](#page-98-0)

### <span id="page-19-0"></span>**SONY**

[Uživatelská příručka](#page-0-0)

Bezdrátová stereofonní sluchátka s mikrofonem a potlačením hluku WH-1000XM2

### **Systémové požadavky pro nabíjení baterie pomocí USB**

### **Napájecí adaptér USB**

Běžný napájecí adaptér USB poskytující proud 1,5 A nebo 0,5 A

### **Osobní počítač**

(K srpnu 2017) Osobní počítač vybavený některým z následujících operačních systémů a portemUSB:

### **Operační systémy**

(při použití Windows) Windows® 10 Home / Windows® 10 Pro Windows® 8.1 / Windows® 8.1 Pro Windows® 8 / Windows® 8 Pro Windows® 7 Home Basic / Home Premium / Professional / Ultimate

(při použití Mac) Mac OS X (verze 10.9 nebo novější)

Provedení a technické údaje se mohou bez upozornění změnit.

### <span id="page-20-0"></span>**Zapnutí sluchátek s mikrofonem**

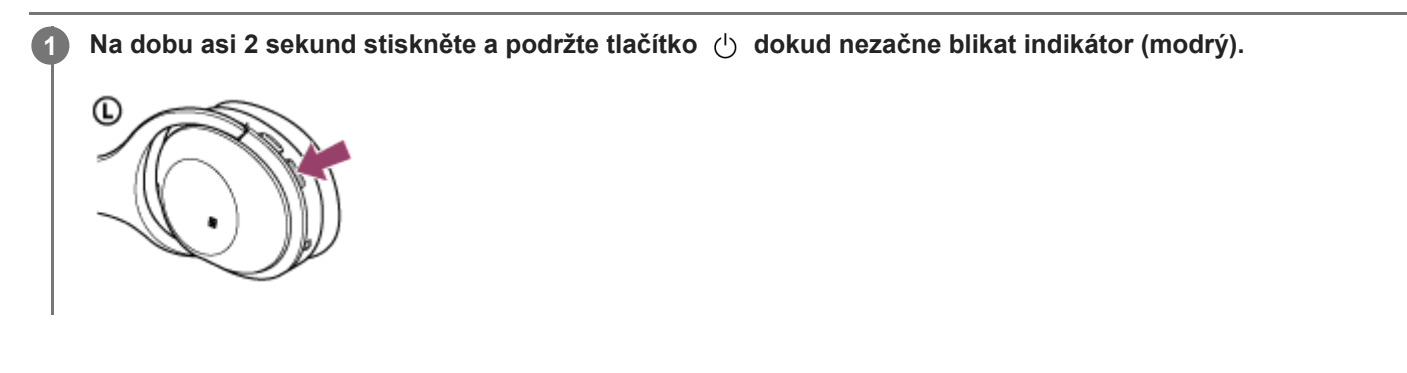

### **Příbuzné téma**

[Vypnutí sluchátek s](#page-21-0) mikrofonem

### <span id="page-21-0"></span>**Vypnutí sluchátek s mikrofonem**

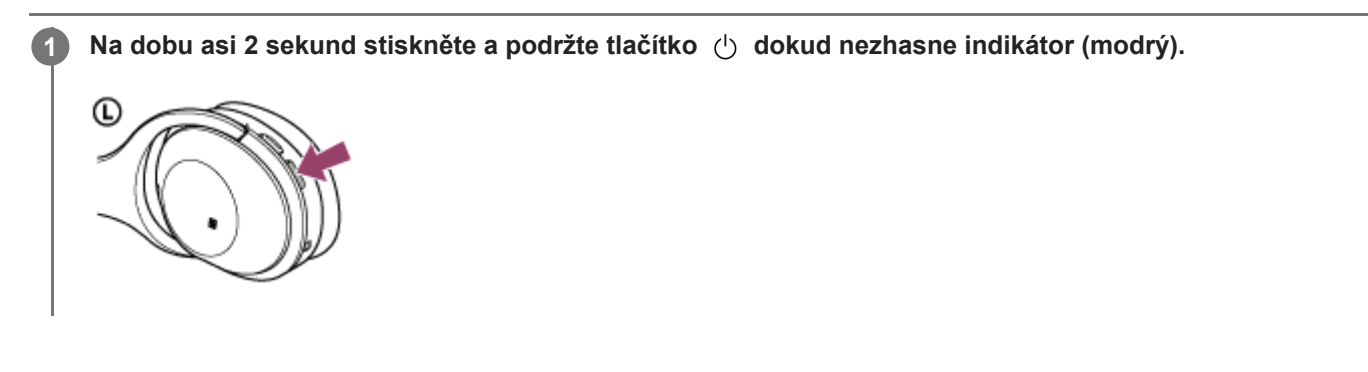

### **Příbuzné téma**

[Zapnutí sluchátek s](#page-20-0) mikrofonem

<span id="page-22-0"></span>[Uživatelská příručka](#page-0-0)

Bezdrátová stereofonní sluchátka s mikrofonem a potlačením hluku WH-1000XM2

### **Bezdrátové připojování k zařízením BLUETOOTH**

Funkce BLUETOOTH vašeho zařízení vám umožňuje bezdrátový poslech hudby a volání s použitím sluchátek s mikrofonem.

### **Registrace zařízení (párování)**

Při prvním použití funkce BLUETOOTH je třeba nejprve obě zařízení zaregistrovat a umožnit tak jejich spojení. Operace zaregistrování zařízení se nazývá registrace zařízení (párování).

Pokud připojované zařízení nepodporuje připojení jedním dotykem (NFC), proveďte na sluchátkách s mikrofonem a na zařízení registraci zařízení (párování).

Pokud zařízení podporuje připojení jedním dotykem (NFC), k provedení registrace zařízení (párování) a navázání připojení BLUETOOTH se bude stačit zařízení dotknout.

### **Připojení sluchátek s mikrofonem k zaregistrovanému (spárovanému) zařízení**

Když zařízení jednou zaregistrujete, není nutné je registrovat znovu. Vhodným způsobem zařízení připojte.

### <span id="page-23-0"></span>**Připojení jedním dotykem (NFC) k smartphonu (Android 4.1 nebo novější)**

Přiložením sluchátek s mikrofonem k smartphonu vyvoláte automatické zapnutí sluchátek s mikrofonem, spárování a následné vytvoření připojení BLUETOOTH.

#### **Kompatibilní smartphony**

Smartphony podporující funkci NFC se systémem Android™ 4.1 nebo novějším

### **NFC**

**3**

**4**

NFC (Near Field Communication) je technologie umožňující bezdrátovou komunikaci na krátkou vzdálenost mezi různými zařízeními, jako jsou smartphony a štítky IC. Díky funkci NFC lze datovou komunikaci – například párování BLUETOOTH – snadno zřídit prostým vzájemným přiložením kompatibilních zařízení, jež technologii NFC podporují (tj. u značky N nebo na místě vyznačeném na zařízení).

**1 Pokud je obrazovka smartphonu zamknutá, odemkněte ji.**

**2 Vyberte volbu [Setting] — [More].**

**Nastavte funkci NFC na možnost zapnuto.**

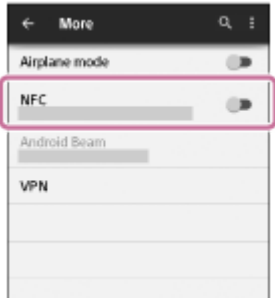

\* Výše uvedený postup slouží jako příklad. Pro podrobnosti viz návod k obsluze dodávaný k smartphonu se systémem Android.

#### **Přiložte sluchátka s mikrofonem k smartphonu.**

- Dotkněte se smartphonem značky N na sluchátkách s mikrofonem. Ponechte sluchátka s mikrofonem v dotyku se smartphonem až do momentu, kdy smartphone zareaguje.
- Informace o zóně dotyku smartphonu naleznete v návodu k obsluze telefonu.

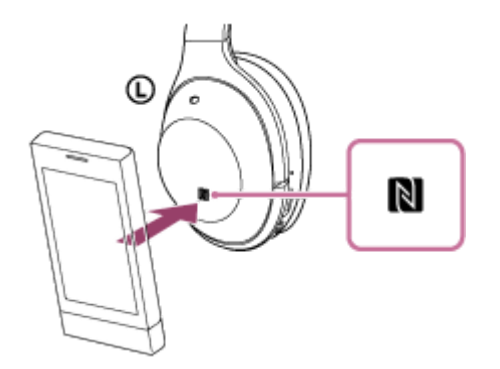

Spárování a připojení proveďte podle pokynů na obrazovce.

Po připojení sluchátek s mikrofonem k smartphonu začne pomalu blikat modrý indikátor. Ozve se hlasové upozornění "BLUETOOTH connected" (BLUETOOTH připojeno).

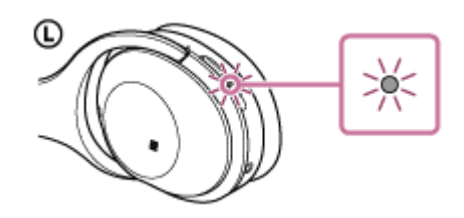

- Chcete-li sluchátka s mikrofonem odpojit, opět se smartphonu dotkněte.
- Chcete-li připojit spárovaný smartphone, proveďte krok 4.
- Pokud je obrazovka smartphonu zamknutá, odemkněte ji.

### **Tip**

- Pokud sluchátka s mikrofonem nelze připojit, vyzkoušejte následující.
	- Pokud je obrazovka smartphonu zamknutá, odemkněte ji a pohybujte smartphonem pomalu nad značkou N.
	- Je-li smartphone v pouzdru, vyjměte jej.
- Dotknete-li se sluchátky s mikrofonem smartphonu s funkcí NFC, smartphone ukončí připojení BLUETOOTH s aktuálním zařízením a připojí se ke sluchátkům s mikrofonem (přepnutí Připojení jedním dotykem).

#### **Příbuzné téma**

- **[Bezdrátové připojování k zařízením BLUETOOTH](#page-22-0)**
- [Odpojení smartphonu jedním dotykem \(NFC\)](#page-25-0)
- [Přepnutí zařízení jedním dotykem \(NFC\)](#page-26-0)
- [Poslech hudby ze zařízení pomocí připojení BLUETOOTH](#page-66-0)

**2**

<span id="page-25-0"></span>[Uživatelská příručka](#page-0-0)

Bezdrátová stereofonní sluchátka s mikrofonem a potlačením hluku WH-1000XM2

### **Odpojení smartphonu jedním dotykem (NFC)**

Sluchátka s mikrofonem lze odpojit od připojeného smartphonu jejich přiložením k telefonu.

### **1 Pokud je obrazovka smartphonu zamknutá, odemkněte ji.**

#### **Přiložte sluchátka s mikrofonem k smartphonu.**

Dotkněte se smartphonem značky N na sluchátkách s mikrofonem. Ozve se hlasové upozornění "BLUETOOTH disconnected" (BLUETOOTH odpojeno).

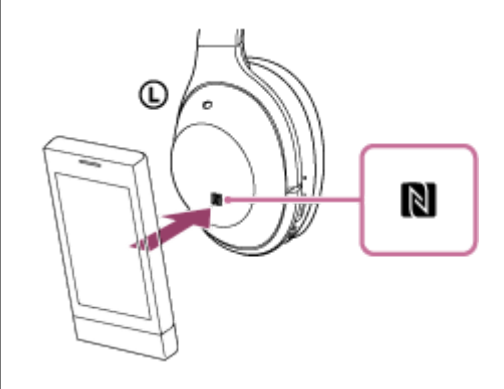

#### **Poznámka**

Nebude-li do 5 minut po odpojení sluchátek od smartphonu provedena žádná operace, sluchátka s mikrofonem se automaticky vypnou. Chcete-li sluchátka s mikrofonem vypnout dříve, stiskněte a asi 2 sekundy podržte tlačítko (1). Ozve se hlasové upozornění "Power off" (Napájení vypnuto), indikátor (modrý) zhasne a sluchátka s mikrofonem se vypnou.

## <span id="page-26-0"></span>**Přepnutí zařízení jedním dotykem (NFC)**

- Jsou-li sluchátka s mikrofonem připojena k zařízení BLUETOOTH a přiložíte-li k nim smartphone podporující funkci NFC, sluchátka s mikrofonem se připojí vždy k poslednímu přiloženému smartphonu (přepínání připojení jedním dotykem). Pokud však mobilním telefonem BLUETOOTH, který je připojen ke sluchátkům s mikrofonem, právě telefonujete, přepnutí připojení BLUETOOTH jedním dotykem nelze provést.
- Jsou-li sluchátka s mikrofonem připojená k smartphonu kompatibilnímu s technologií NFC a dotknete-li se smartphonem jiných sluchátek s mikrofonem kompatibilních s technologií NFC s rozhraním BLUETOOTH nebo reproduktoru s rozhraním BLUETOOTH, který je také kompatibilní s touto technologií, smartphone se odpojí od sluchátek s mikrofonem a připojí se k zařízení BLUETOOTH, kterého jste se dotkli.

### **Poznámka**

Pokud je obrazovka smartphonu zamknutá, odemkněte ji.

### <span id="page-27-0"></span>**Spárování a připojení k smartphonu se systémem Android**

Párování je proces, jehož provedení umožní zřízení bezdrátového propojení mezi zařízeními BLUETOOTH. Před prvním navázáním připojení prostřednictvím BLUETOOTH je nutné provést spárování zařízení se sluchátky s mikrofonem.

Před zahájením párování zkontrolujte splnění následujících podmínek:

- Smartphone se nachází do 1 m od sluchátek s mikrofonem.
- Sluchátka s mikrofonem jsou dostatečně nabitá.
- Máte k dispozici návod k obsluze smartphonu.

#### **Uveďte sluchátka s mikrofonem do režimu párování. 1**

Sluchátka s mikrofonem zapněte, když je poprvé párujete se zařízením po jeho zakoupení nebo poté, co jste provedli inicializaci sluchátek s mikrofonem (sluchátka s mikrofonem nemají žádné informace o párování). Sluchátka s mikrofonem se automaticky přepnou do režimu párování.

Při párování druhého a každého dalšího zařízení (sluchátka s mikrofonem obsahují informace o párování pro jiná zařízení) stiskněte a přidržte tlačítko (1) po dobu přibližně 7 sekund.

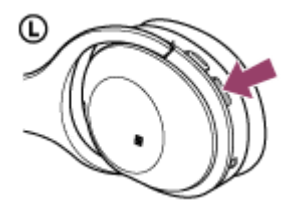

Po uvolnění tlačítka zkontrolujte, zda indikátor bliká střídavě modře a červeně. Ozve se hlasové upozornění "BLUETOOTH pairing" (Párování BLUETOOTH).

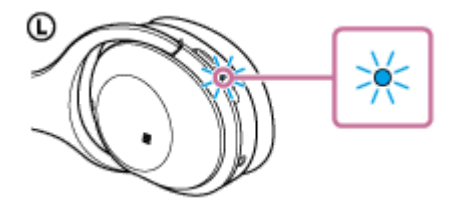

**2 Pokud je obrazovka smartphonu Android zamknutá, odemkněte ji.**

#### **3 Vyhledejte tato sluchátka s mikrofonem na smartphonu.**

**1.** Vyberte volbu [Setting] – [Bluetooth].

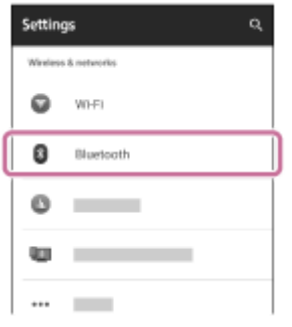

Dotkněte se volby [  $\bullet$  ] vedle možnosti [Bluetooth], abyste funkci BLUETOOTH vypnuli.

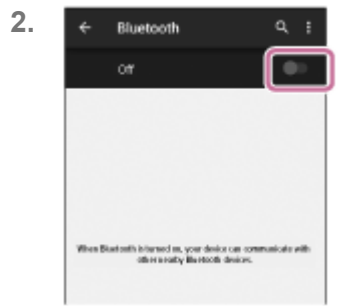

### **Stiskněte volbu [WH-1000XM2].**

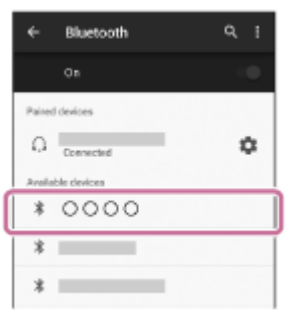

Pokud se na displeji smartphonu zobrazí požadavek na zadání hesla (\*), zadejte "0000". Sluchátka s mikrofonem a smartphone jsou vzájemně spárovány a připojeny. Ozve se hlasové upozornění "BLUETOOTH connected" (BLUETOOTH připojeno).

[Pokud nejsou zařízení spojena, vyhledejte informace v části "Připojení ke spárovanému smartphonu se systémem](#page-30-0) Android ".

Pokud se na displeji nezobrazí údaj [WH-1000XM2], zopakujte postup znovu od kroku 3.

Heslo může být nazýváno "Přístupový kód", "Kód PIN" nebo "Přístupový klíč".

#### **Tip**

**4**

- Výše uvedený postup slouží jako příklad. Další informace naleznete v návodu k obsluze dodaném se smartphonem Android.
- Chcete-li vymazat všechny informace o párování, vyhledejte informace v části "lnicializace sluchátek s mikrofonem pro obnovení továrního nastavení".

#### **Poznámka**

- Nedojde-li ke spárování asi do 5 minut, bude režim párování zrušen a sluchátka s mikrofonem budou vypnuta. V takovém případě začněte znovu od kroku 1.
- Jakmile jsou zařízení BLUETOOTH spárována, není třeba je párovat znovu s výjimkou následujících případů:
	- Informace o párování jsou vymazány po opravě apod.
	- Sluchátka s mikrofonem jsou již spárována s 8 zařízeními a mají být spárována s dalším. Sluchátka s mikrofonem je možné spárovat až s 8 zařízeními. Je-li při párování nového zařízení již spárováno 8 zařízení, spárované zařízení s nejstarším časem připojení bude nahrazeno tímto novým zařízením.
	- Byly-li informace o párování sluchátek s mikrofonem vymazány ze zařízení BLUETOOTH.
	- Při inicializaci sluchátek s mikrofonem jsou odstraněny všechny informace o párování. V takovém případě odstraňte informace o párování sluchátek s mikrofonem z daného zařízení BLUETOOTH a poté je opět spárujte.
- Sluchátka s mikrofonem je možné spárovat s větším počtem zařízení, ale hudbu je možné přehrávat vždy pouze z jednoho z nich.

#### **Příbuzné téma**

**[Bezdrátové připojování k zařízením BLUETOOTH](#page-22-0)** 

- [Připojení ke spárovanému smartphonu se systémem Android](#page-30-0)
- [Poslech hudby ze zařízení pomocí připojení BLUETOOTH](#page-66-0)
- [Inicializace sluchátek s mikrofonem pro obnovení továrního nastavení](#page-124-0)

### <span id="page-30-0"></span>**SONY**

[Uživatelská příručka](#page-0-0)

Bezdrátová stereofonní sluchátka s mikrofonem a potlačením hluku WH-1000XM2

### **Připojení ke spárovanému smartphonu se systémem Android**

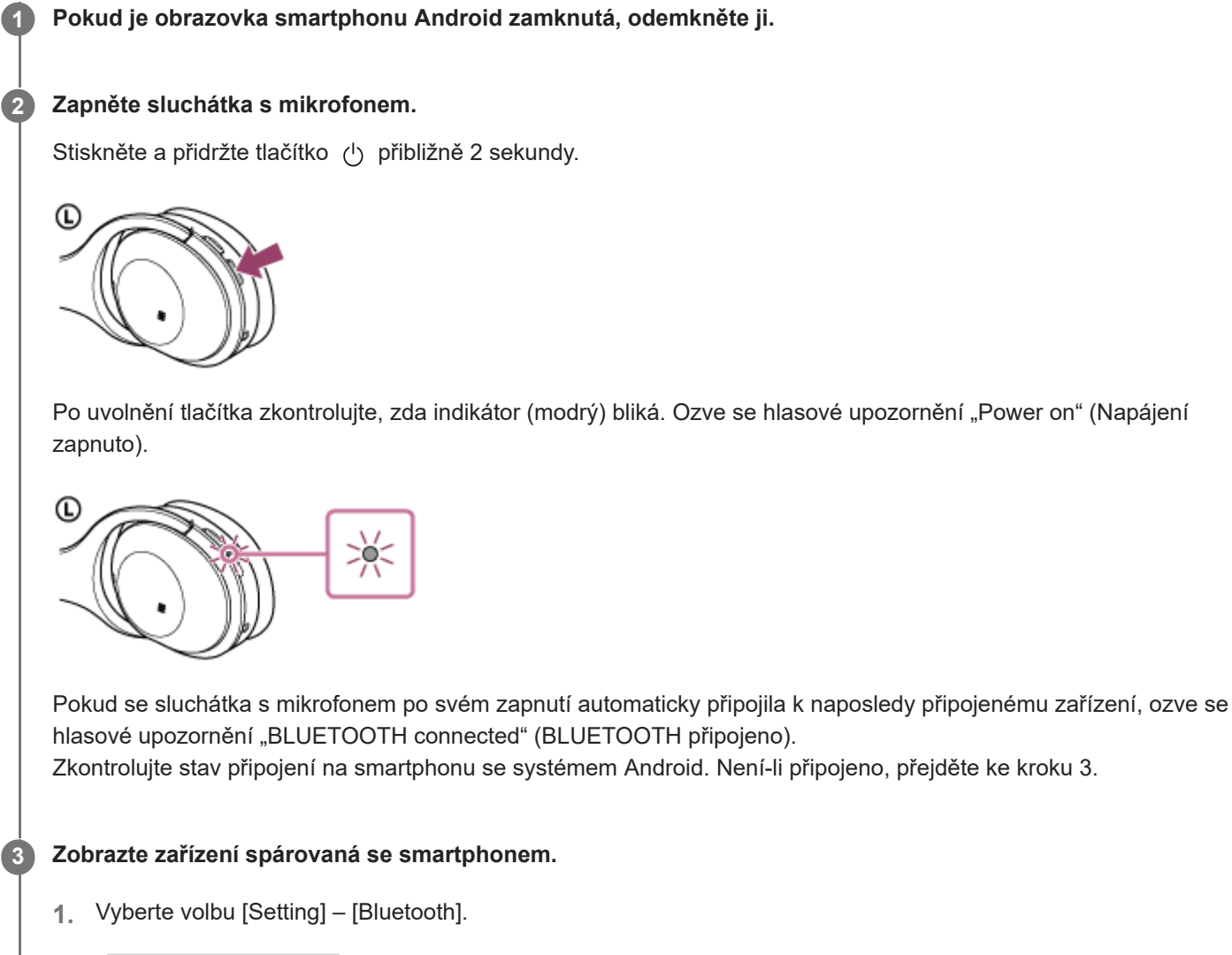

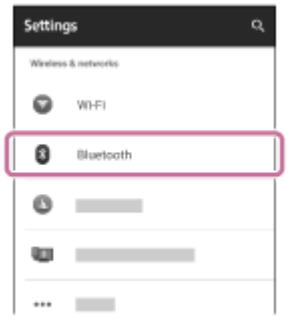

2. Dotkněte se volby [  $\bullet$  ] vedle možnosti [Bluetooth], abyste funkci BLUETOOTH vypnuli.

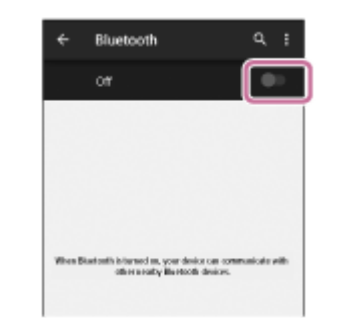

#### **Stiskněte volbu [WH-1000XM2].**

Ozve se hlasové upozornění "BLUETOOTH connected" (BLUETOOTH připojeno).

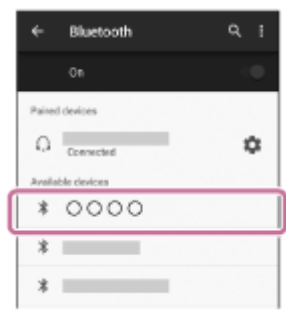

#### **Tip**

**4**

Výše uvedený postup slouží jako příklad. Další informace naleznete v návodu k obsluze dodaném se smartphonem.

#### **Poznámka**

- Je-li poslední připojené zařízení BLUETOOTH přiloženo do blízkosti sluchátek s mikrofonem, mohou se sluchátka k zařízení automaticky připojit pouhým zapnutím sluchátek. V takovém případě deaktivujte funkci BLUETOOTH na zařízení BLUETOOTH nebo vypněte napájení.
- Pokud nelze připojit smartphone k sluchátkům s mikrofonem, deaktivujte spárování na smartphonu a proveďte spárování znovu. Další informace naleznete v návodu k obsluze dodaném se smartphonem.

#### **Příbuzné téma**

- **[Bezdrátové připojování k zařízením BLUETOOTH](#page-22-0)**
- Spárování a připojení k [smartphonu se systémem Android](#page-27-0)
- [Poslech hudby ze zařízení pomocí připojení BLUETOOTH](#page-66-0)

### <span id="page-32-0"></span>**Spárování a připojení k zařízení iPhone**

Párování je proces, jehož provedení umožní zřízení bezdrátového propojení mezi zařízeními BLUETOOTH. Před prvním navázáním připojení prostřednictvím BLUETOOTH je nutné provést spárování zařízení se sluchátky s mikrofonem.

Před zahájením párování zkontrolujte splnění následujících podmínek:

- iPhone se nachází do 1 m od sluchátek s mikrofonem.
- Sluchátka s mikrofonem jsou dostatečně nabitá.
- Je k dispozici návod k obsluze zařízení iPhone.

#### **Uveďte sluchátka s mikrofonem do režimu párování. 1**

Sluchátka s mikrofonem zapněte, když je poprvé párujete se zařízením po jeho zakoupení nebo poté, co jste provedli inicializaci sluchátek s mikrofonem (sluchátka s mikrofonem nemají žádné informace o párování). Sluchátka s mikrofonem se automaticky přepnou do režimu párování.

Při párování druhého a každého dalšího zařízení (sluchátka s mikrofonem obsahují informace o párování pro jiná zařízení) stiskněte a přidržte tlačítko (1) po dobu přibližně 7 sekund.

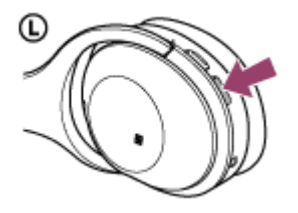

Po uvolnění tlačítka zkontrolujte, zda indikátor bliká střídavě modře a červeně. Ozve se hlasové upozornění "BLUETOOTH pairing" (Párování BLUETOOTH).

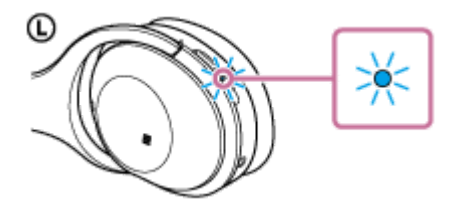

**2 Pokud je obrazovka zařízení iPhone zamknutá, odemkněte ji.**

**3 Vyberte nastavení BLUETOOTH na zařízení iPhone.**

- **1.** Vyberte volbu [Settings].
- **2.** Stiskněte volbu [Bluetooth].

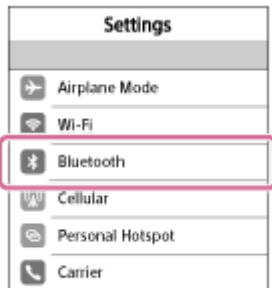

**3.** Dotkněte se volby  $[\bigcirc]$ , abyste ji přepnuli na  $[\bigcirc]$  (vypněte funkci BLUETOOTH).

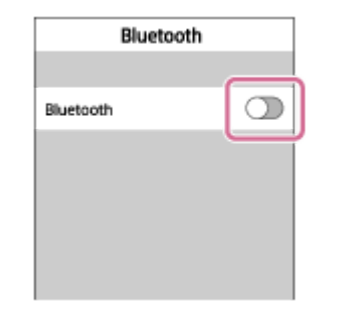

### **Stiskněte volbu [WH-1000XM2].**

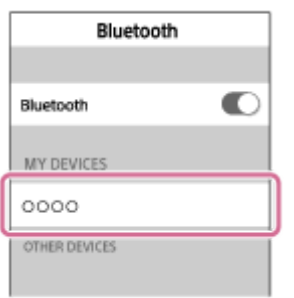

Pokud se na displeji zařízení iPhone zobrazí požadavek na zadání hesla (\*), zadejte "0000". Sluchátka s mikrofonem a zařízení iPhone jsou vzájemně spárovány a připojeny. Ozve se hlasové upozornění "BLUETOOTH connected" (BLUETOOTH připojeno). Pokud nejsou připojeny, viz "[Připojení ke spárovanému zařízení iPhone](#page-35-0)".

Pokud se na displeji nezobrazí údaj [WH-1000XM2], zopakujte postup znovu od kroku 3.

Heslo může být nazýváno "Přístupový kód", "Kód PIN" nebo "Přístupový klíč".

#### **Tip**

**4**

- Výše uvedený postup slouží jako příklad. Další informace naleznete v návodu k obsluze dodaném se zařízením iPhone.
- Chcete-li vymazat všechny informace o párování, vyhledejte informace v části "lnicializace sluchátek s mikrofonem pro obnovení továrního nastavení".

#### **Poznámka**

- Nedojde-li ke spárování asi do 5 minut, bude režim párování zrušen a sluchátka s mikrofonem budou vypnuta. V takovém případě začněte znovu od kroku 1.
- Jakmile jsou zařízení BLUETOOTH spárována, není třeba je párovat znovu s výjimkou následujících případů:
	- Informace o párování jsou vymazány po opravě apod.
	- Sluchátka s mikrofonem jsou již spárována s 8 zařízeními a mají být spárována s dalším. Sluchátka s mikrofonem je možné spárovat až s 8 zařízeními. Je-li při párování nového zařízení již spárováno 8 zařízení, spárované zařízení s nejstarším časem připojení bude nahrazeno tímto novým zařízením.
	- Byly-li informace o párování sluchátek s mikrofonem vymazány ze zařízení BLUETOOTH.
	- Při inicializaci sluchátek s mikrofonem jsou odstraněny všechny informace o párování. V takovém případě odstraňte informace o párování sluchátek s mikrofonem z daného zařízení BLUETOOTH a poté je opět spárujte.
- Jestliže byly informace o párování odstraněny například při inicializaci sluchátek s mikrofonem, odstraňte informace o párování sluchátek s mikrofonem ze zařízení iPhone a poté zařízení opět spárujte.
- Sluchátka s mikrofonem je možné spárovat s větším počtem zařízení, ale hudbu je možné přehrávat vždy pouze z jednoho z nich.

#### **Příbuzné téma**

- [Bezdrátové připojování k zařízením BLUETOOTH](#page-22-0)
- [Připojení ke spárovanému zařízení iPhone](#page-35-0)
- [Poslech hudby ze zařízení pomocí připojení BLUETOOTH](#page-66-0)
- [Inicializace sluchátek s mikrofonem pro obnovení továrního nastavení](#page-124-0)

### <span id="page-35-0"></span>**SONY**

**2**

[Uživatelská příručka](#page-0-0)

Bezdrátová stereofonní sluchátka s mikrofonem a potlačením hluku WH-1000XM2

### **Připojení ke spárovanému zařízení iPhone**

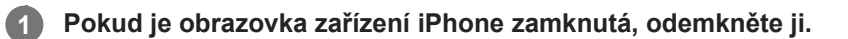

### **Zapněte sluchátka s mikrofonem.**

Stiskněte a přidržte tlačítko (1) přibližně 2 sekundy.

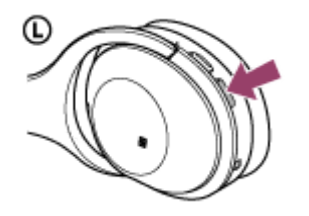

Po uvolnění tlačítka zkontrolujte, zda indikátor (modrý) bliká. Ozve se hlasové upozornění "Power on" (Napájení zapnuto).

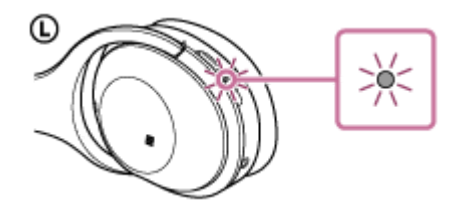

Pokud se sluchátka s mikrofonem po svém zapnutí automaticky připojila k naposledy připojenému zařízení, ozve se hlasové upozornění "BLUETOOTH connected" (BLUETOOTH připojeno). Zkontrolujte stav připojení zařízení iPhone. Není-li připojeno, přejděte ke kroku 3.

### **3 Zobrazte zařízení spárovaná se zařízením iPhone.**

- **1.** Vyberte volbu [Settings].
- **2.** Stiskněte volbu [Bluetooth].

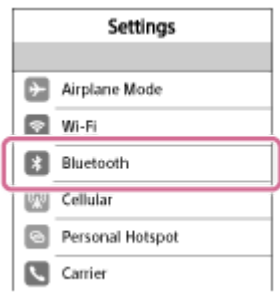

**3.** Dotkněte se volby  $[\bigcirc]$ ], abyste ji přepnuli na  $[\bigcirc]$  (vypněte funkci BLUETOOTH).
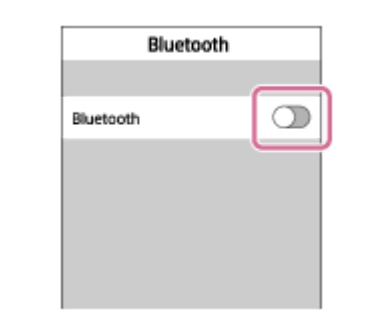

## **Stiskněte volbu [WH-1000XM2].**

Ozve se hlasové upozornění "BLUETOOTH connected" (BLUETOOTH připojeno).

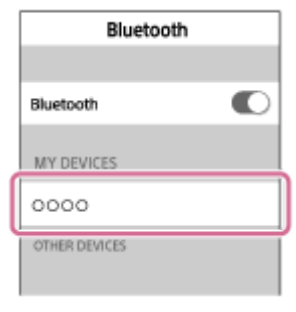

# **Tip**

**4**

Výše uvedený postup slouží jako příklad. Další informace naleznete v návodu k obsluze dodaném se zařízením iPhone.

### **Poznámka**

- Je-li poslední připojené zařízení BLUETOOTH přiloženo do blízkosti sluchátek s mikrofonem, mohou se sluchátka k zařízení automaticky připojit pouhým zapnutím sluchátek. V takovém případě deaktivujte funkci BLUETOOTH na zařízení BLUETOOTH nebo vypněte napájení.
- Pokud nelze připojit zařízení iPhone k sluchátkům s mikrofonem, deaktivujte spárování na zařízení iPhone a proveďte spárování znovu. Další informace naleznete v návodu k obsluze dodaném se zařízením iPhone.

#### **Příbuzné téma**

- **[Bezdrátové připojování k zařízením BLUETOOTH](#page-22-0)**
- [Spárování a připojení k](#page-32-0) zařízení iPhone
- [Poslech hudby ze zařízení pomocí připojení BLUETOOTH](#page-66-0)

# <span id="page-37-0"></span>**Párování a připojení k počítači (Windows 10)**

Párování je proces, jehož provedení umožní zřízení bezdrátového propojení mezi zařízeními BLUETOOTH. Před prvním navázáním připojení prostřednictvím BLUETOOTH je nutné provést spárování zařízení se sluchátky s mikrofonem. Před zahájením párování zkontrolujte splnění následujících podmínek:

- Počítač je vybaven funkcí BLUETOOTH, která podporuje připojení pro přehrávání hudby (A2DP).
- Počítač se nachází do 1 m od sluchátek s mikrofonem.
- Sluchátka s mikrofonem jsou dostatečně nabitá.
- Máte k dispozici návod k obsluze počítače.
- V závislosti na počítači může být zapotřebí zapnout vestavěný adaptér BLUETOOTH. Informace o tom, zda počítač využívá adaptér BLUETOOTH a jak ho vypnout, naleznete v návodu k obsluze dodaném s počítačem.

# **Uveďte sluchátka s mikrofonem do režimu párování.**

Sluchátka s mikrofonem zapněte, když je poprvé párujete se zařízením po jeho zakoupení nebo poté, co jste provedli inicializaci sluchátek s mikrofonem (sluchátka s mikrofonem nemají žádné informace o párování). Sluchátka s mikrofonem se automaticky přepnou do režimu párování.

Při párování druhého a každého dalšího zařízení (sluchátka s mikrofonem obsahují informace o párování pro jiná zařízení) stiskněte a přidržte tlačítko (1) po dobu přibližně 7 sekund.

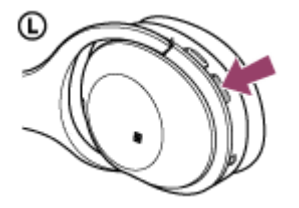

**1**

Po uvolnění tlačítka zkontrolujte, zda indikátor bliká střídavě modře a červeně. Ozve se hlasové upozornění "BLUETOOTH pairing" (Párování BLUETOOTH).

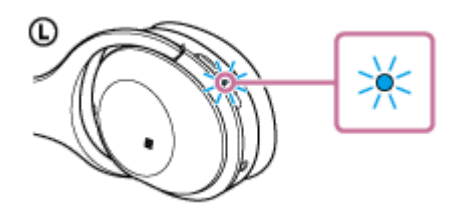

**2 Probuďte počítač z režimu spánku.**

# **3 Zaregistrujte sluchátka s mikrofonem pomocí počítače.**

- **1.** Klikněte na tlačítko [Start], potom na volbu [Settings].
- **2.** Klikněte na volbu [Devices].

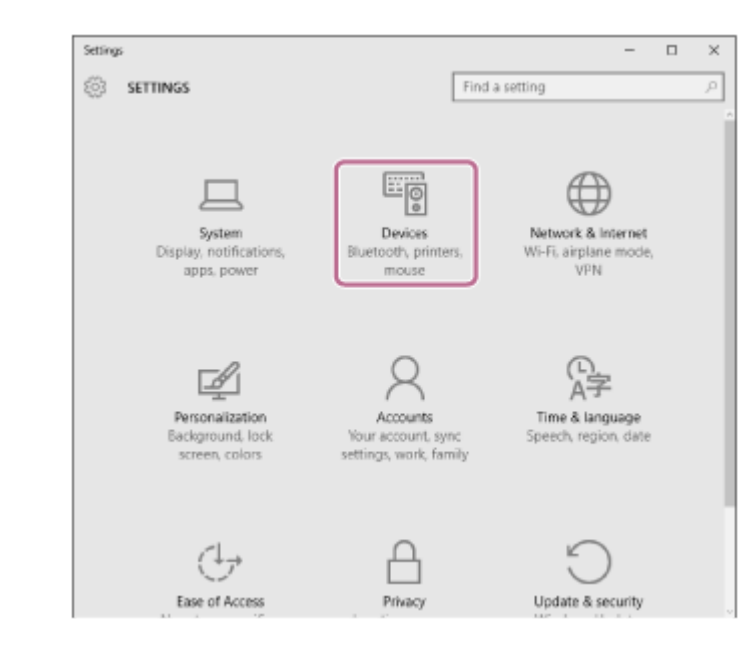

**3.** Klikněte na záložku [Bluetooth], potom klikněte na tlačítko [Bluetooth], abyste zapnuli funkci BLUETOOTH.

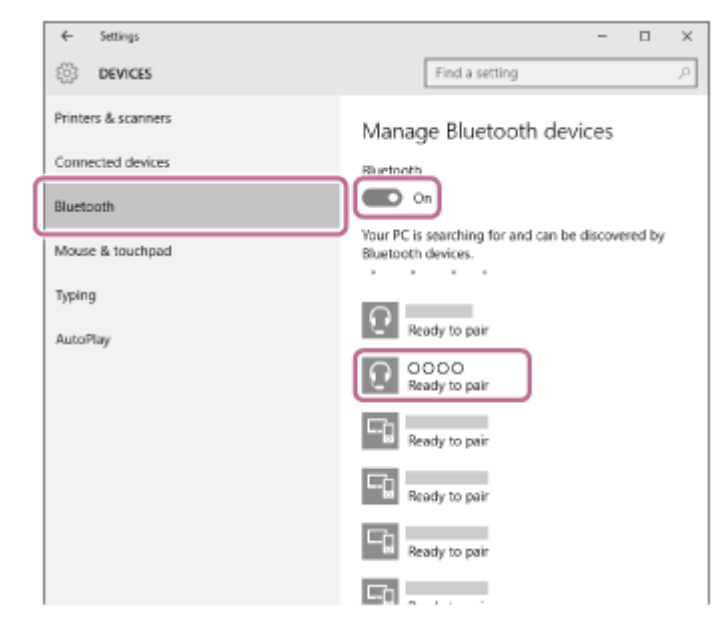

**4.** Zvolte [WH-1000XM2], potom klikněte na [Pair].

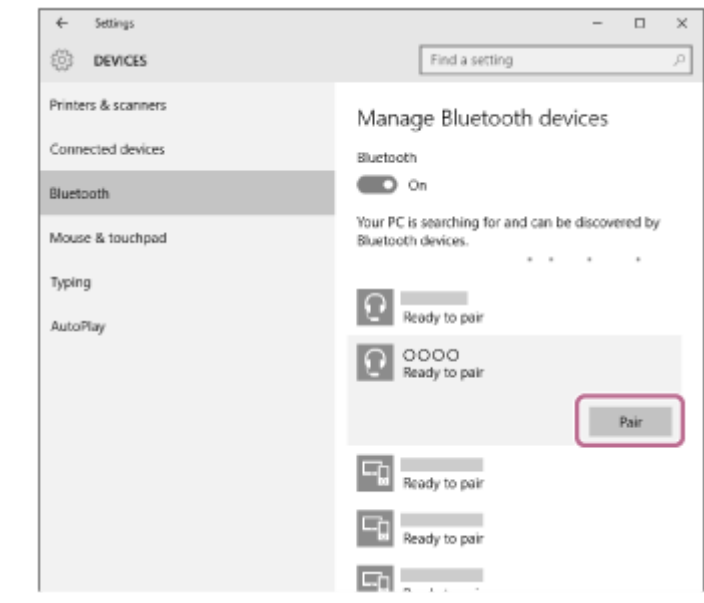

Pokud se na obrazovce počítače zobrazí požadavek na zadání hesla (\*), zadejte "0000".

Sluchátka s mikrofonem a počítač jsou vzájemně spárovány a připojeny. Ozve se hlasové upozornění "BLUETOOTH connected" (BLUETOOTH připojeno). Pokud nejsou připojeny, vyhledejte informace v části "[Připojení ke spárovanému počítači \(Windows](#page-46-0) 10)". Pokud se na displeji nezobrazí údaj [WH-1000XM2], zopakujte postup znovu od kroku 3.

Heslo může být nazýváno "Přístupový kód", "Kód PIN" nebo "Přístupový klíč".

#### **Tip**

- Výše uvedený postup slouží jako příklad. Další informace naleznete v návodu k obsluze dodaném s počítačem.
- [Chcete-li vymazat všechny informace o párování, nahlédněte do části "Inicializace sluchátek s mikrofonem pro obnovení](#page-124-0) továrního nastavení".

#### **Poznámka**

- Nedojde-li ke spárování do přibl. 5 minut, bude režim párování zrušen a sluchátka s mikrofonem budou vypnuta. V takovém případě začněte znovu od kroku 1.
- Jakmile jsou zařízení BLUETOOTH spárována, není třeba je párovat znovu s výjimkou následujících případů:
	- Informace o párování jsou vymazány po opravě apod.
	- Sluchátka s mikrofonem jsou již spárována s 8 zařízeními a mají být spárována s dalším. Sluchátka s mikrofonem je možné spárovat až s 8 zařízeními. Je-li při párování nového zařízení již spárováno 8 zařízení, spárované zařízení s nejstarším časem připojení bude nahrazeno tímto novým zařízením.
	- Byly-li informace o párování sluchátek s mikrofonem vymazány ze zařízení BLUETOOTH.
	- Při inicializaci sluchátek s mikrofonem jsou odstraněny všechny informace o párování. V takovém případě odstraňte informace o párování sluchátek s mikrofonem z daného zařízení BLUETOOTH a poté je opět spárujte.
- Sluchátka s mikrofonem je možné spárovat s větším počtem zařízení, ale hudbu je možné přehrávat vždy pouze z jednoho z nich.

#### **Příbuzné téma**

- **[Bezdrátové připojování k zařízením BLUETOOTH](#page-22-0)**
- [Připojení ke spárovanému počítači \(Windows](#page-46-0) 10)
- [Poslech hudby ze zařízení pomocí připojení BLUETOOTH](#page-66-0)
- [Ukončení připojení BLUETOOTH \(po použití\)](#page-63-0)
- [Inicializace sluchátek s mikrofonem pro obnovení továrního nastavení](#page-124-0)

**1**

<span id="page-40-0"></span>Bezdrátová stereofonní sluchátka s mikrofonem a potlačením hluku WH-1000XM2

# **Párování a připojení k počítači (Windows 8 / Windows 8.1)**

Párování je proces, jehož provedení umožní zřízení bezdrátového propojení mezi zařízeními BLUETOOTH. Před prvním navázáním připojení prostřednictvím BLUETOOTH je nutné provést spárování zařízení se sluchátky s mikrofonem. Před zahájením párování zkontrolujte splnění následujících podmínek:

- Počítač je vybaven funkcí BLUETOOTH, která podporuje připojení pro přehrávání hudby (A2DP).
- Počítač se nachází do 1 m od sluchátek s mikrofonem.
- Sluchátka s mikrofonem jsou dostatečně nabitá.
- Máte k dispozici návod k obsluze počítače.
- V závislosti na počítači může být zapotřebí zapnout vestavěný adaptér BLUETOOTH. Informace o tom, zda počítač využívá adaptér BLUETOOTH a jak ho vypnout, naleznete v návodu k obsluze dodaném s počítačem.

# **Uveďte sluchátka s mikrofonem do režimu párování.**

Sluchátka s mikrofonem zapněte, když je poprvé párujete se zařízením po jeho zakoupení nebo poté, co jste provedli inicializaci sluchátek s mikrofonem (sluchátka s mikrofonem nemají žádné informace o párování). Sluchátka s mikrofonem se automaticky přepnou do režimu párování.

Při párování druhého a každého dalšího zařízení (sluchátka s mikrofonem obsahují informace o párování pro jiná zařízení) stiskněte a přidržte tlačítko (b) po dobu přibližně 7 sekund.

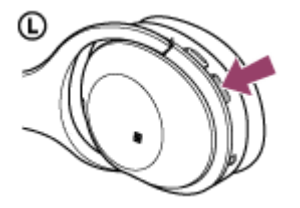

Po uvolnění tlačítka zkontrolujte, zda indikátor bliká střídavě modře a červeně. Ozve se hlasové upozornění "BLUETOOTH pairing" (Párování BLUETOOTH).

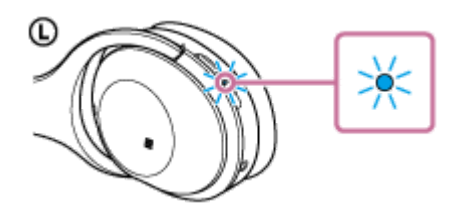

**2 Probuďte počítač z režimu spánku.**

# **3 Zaregistrujte sluchátka s mikrofonem pomocí počítače.**

Přesuňte kurzor myši do pravého horního rohu obrazovky (při používání dotykového panelu táhněte z pravého okraje obrazovky), potom v liště ovládacích tlačítek vyberte volbu [Settings]. **1.**

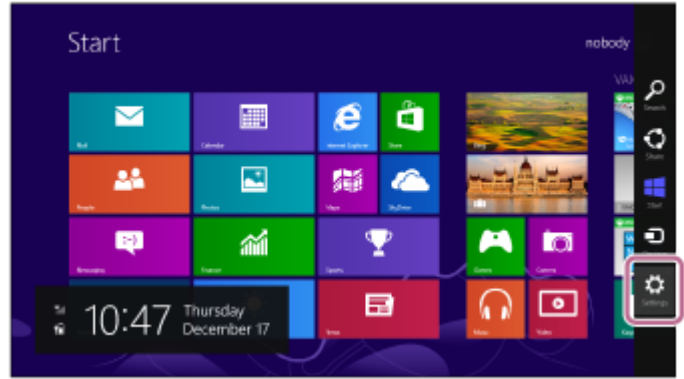

**2.** Vyberte volbu [Change PC settings] ovládacího tlačítka [Settings].

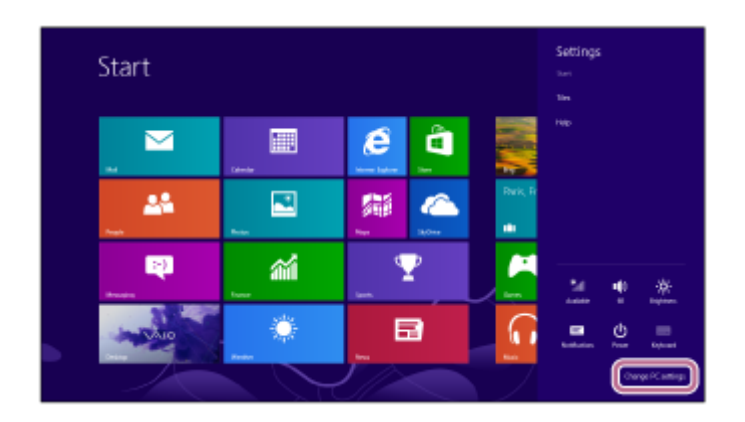

**3.** Vyberte volbu [Devices] v možnosti [PC settings].

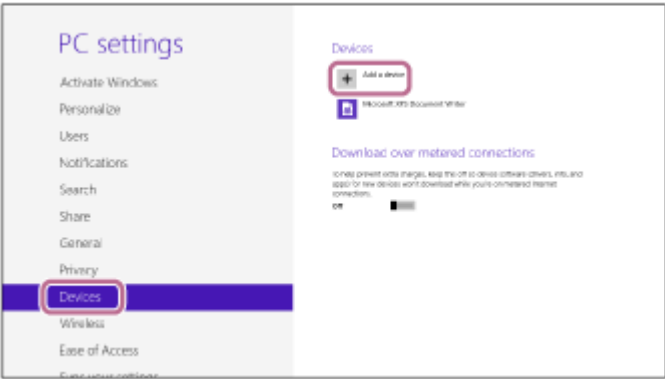

- **4.** Vyberte volbu [Add a device].
- Vyberte volbu [WH-1000XM2]. **5.**

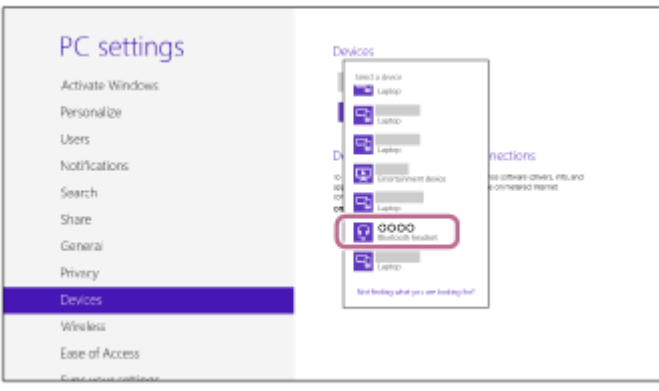

Pokud se na obrazovce počítače zobrazí požadavek na zadání hesla (\*), zadejte "0000".

Sluchátka s mikrofonem a počítač jsou vzájemně spárovány a připojeny. Ozve se hlasové upozornění "BLUETOOTH connected" (BLUETOOTH připojeno).

Pokud nejsou připojeny, viz ["Připojení ke spárovanému počítači \(Windows](#page-49-0) 8/Windows 8.1)". Pokud se na displeji nezobrazí údaj [WH-1000XM2], zopakujte postup znovu od kroku 3.

Heslo může být nazýváno "Přístupový kód", "Kód PIN" nebo "Přístupový klíč".

#### **Tip**

- Výše uvedený postup slouží jako příklad. Další informace naleznete v návodu k obsluze dodaném s počítačem.
- Chcete-li vymazat všechny informace o párování, viz ["Inicializace sluchátek s mikrofonem pro obnovení továrního nastavení"](#page-124-0).

### **Poznámka**

- Nedojde-li ke spárování do přibl. 5 minut, bude režim párování zrušen a sluchátka s mikrofonem budou vypnuta. V takovém případě začněte znovu od kroku 1.
- Jakmile jsou zařízení BLUETOOTH spárována, není třeba je párovat znovu s výjimkou následujících případů:
	- Informace o párování jsou vymazány po opravě apod.
	- Sluchátka s mikrofonem jsou již spárována s 8 zařízeními a mají být spárována s dalším. Sluchátka s mikrofonem je možné spárovat až s 8 zařízeními. Je-li při párování nového zařízení již spárováno 8 zařízení, spárované zařízení s nejstarším časem připojení bude nahrazeno tímto novým zařízením.
	- Byly-li informace o párování sluchátek s mikrofonem vymazány ze zařízení BLUETOOTH.
	- Při inicializaci sluchátek s mikrofonem jsou odstraněny všechny informace o párování. V takovém případě odstraňte informace o párování sluchátek s mikrofonem z daného zařízení BLUETOOTH a poté je opět spárujte.
- Sluchátka s mikrofonem je možné spárovat s větším počtem zařízení, ale hudbu je možné přehrávat vždy pouze z jednoho z nich.

#### **Příbuzné téma**

- **[Bezdrátové připojování k zařízením BLUETOOTH](#page-22-0)**
- [Připojení ke spárovanému počítači \(Windows](#page-49-0) 8/Windows 8.1)
- [Poslech hudby ze zařízení pomocí připojení BLUETOOTH](#page-66-0)
- [Ukončení připojení BLUETOOTH \(po použití\)](#page-63-0)
- [Inicializace sluchátek s mikrofonem pro obnovení továrního nastavení](#page-124-0)

# <span id="page-43-0"></span>**Párování a připojení k počítači (Windows 7)**

Párování je proces, jehož provedení umožní zřízení bezdrátového propojení mezi zařízeními BLUETOOTH. Před prvním navázáním připojení prostřednictvím BLUETOOTH je nutné provést spárování zařízení se sluchátky s mikrofonem. Před zahájením párování zkontrolujte splnění následujících podmínek:

- Počítač je vybaven funkcí BLUETOOTH, která podporuje připojení pro přehrávání hudby (A2DP).
- Počítač se nachází do 1 m od sluchátek s mikrofonem.
- Sluchátka s mikrofonem jsou dostatečně nabitá.
- Máte k dispozici návod k obsluze počítače.
- V závislosti na počítači může být zapotřebí zapnout vestavěný adaptér BLUETOOTH. Informace o tom, zda počítač využívá adaptér BLUETOOTH a jak ho vypnout, naleznete v návodu k obsluze dodaném s počítačem.

# **Uveďte sluchátka s mikrofonem do režimu párování.**

Sluchátka s mikrofonem zapněte, když je poprvé párujete se zařízením po jeho zakoupení nebo poté, co jste provedli inicializaci sluchátek s mikrofonem (sluchátka s mikrofonem nemají žádné informace o párování). Sluchátka s mikrofonem se automaticky přepnou do režimu párování.

Při párování druhého a každého dalšího zařízení (sluchátka s mikrofonem obsahují informace o párování pro jiná zařízení) stiskněte a přidržte tlačítko (b) po dobu přibližně 7 sekund.

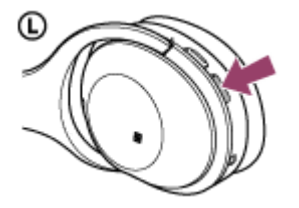

**1**

Po uvolnění tlačítka zkontrolujte, zda indikátor bliká střídavě modře a červeně. Ozve se hlasové upozornění "BLUETOOTH pairing" (Párování BLUETOOTH).

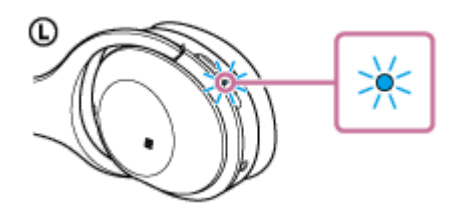

**2 Probuďte počítač z režimu spánku.**

# **3 Vyhledejte sluchátka s mikrofonem pomocí počítače.**

- **1.** Klikněte na tlačítko [Start], potom na volbu [Devices and Printers].
- **2.** Klikněte na volbu [Add a device].

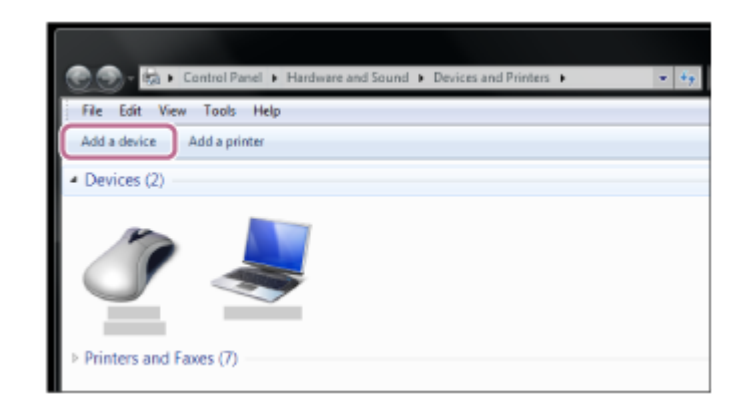

Zvolte [WH-1000XM2], potom klikněte na [Next]. **3.**

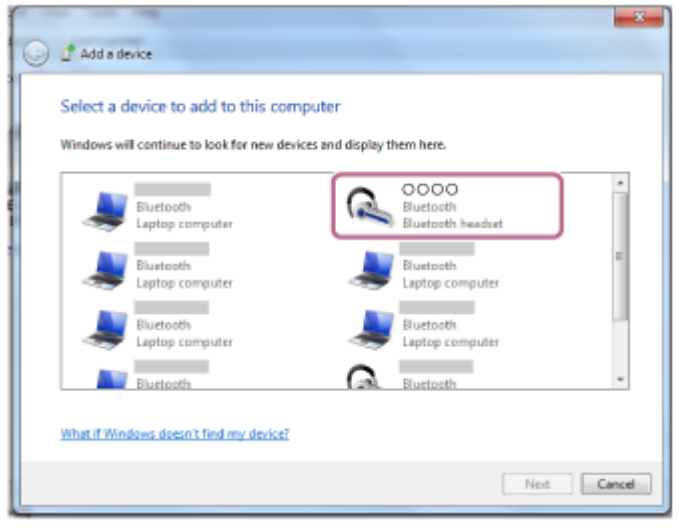

Pokud se na obrazovce počítače zobrazí požadavek na zadání hesla (\*), zadejte "0000". Sluchátka s mikrofonem a počítač jsou vzájemně spárovány a připojeny. Ozve se hlasové upozornění "BLUETOOTH connected" (BLUETOOTH připojeno).

Pokud nejsou připojeny, viz ["Připojení ke spárovanému počítači \(Windows](#page-52-0) 7)". Pokud se na displeji nezobrazí údaj [WH-1000XM2], zopakujte postup znovu od kroku 3.

Heslo může být nazýváno "Přístupový kód", "Kód PIN" nebo "Přístupový klíč".

## **Tip**

- Výše uvedený postup slouží jako příklad. Další informace naleznete v návodu k obsluze dodaném s počítačem.
- Chcete-li vymazat všechny informace o párování, viz ["Inicializace sluchátek s mikrofonem pro obnovení továrního nastavení"](#page-124-0).

#### **Poznámka**

- Nedojde-li ke spárování do přibl. 5 minut, bude režim párování zrušen a sluchátka s mikrofonem budou vypnuta. V takovém případě začněte znovu od kroku 1.
- Jakmile jsou zařízení BLUETOOTH spárována, není třeba je párovat znovu s výjimkou následujících případů:
	- Informace o párování jsou vymazány po opravě apod.
	- Sluchátka s mikrofonem jsou již spárována s 8 zařízeními a mají být spárována s dalším. Sluchátka s mikrofonem je možné spárovat až s 8 zařízeními. Je-li při párování nového zařízení již spárováno 8 zařízení, spárované zařízení s nejstarším časem připojení bude nahrazeno tímto novým zařízením.
	- Byly-li informace o párování sluchátek s mikrofonem vymazány ze zařízení BLUETOOTH.
	- Při inicializaci sluchátek s mikrofonem jsou odstraněny všechny informace o párování.
	- V takovém případě odstraňte informace o párování sluchátek s mikrofonem z daného zařízení BLUETOOTH a poté je opět spárujte.
- Sluchátka s mikrofonem je možné spárovat s větším počtem zařízení, ale hudbu je možné přehrávat vždy pouze z jednoho z nich.

# **Příbuzné téma**

- [Bezdrátové připojování k zařízením BLUETOOTH](#page-22-0)
- [Připojení ke spárovanému počítači \(Windows](#page-52-0) 7)
- [Poslech hudby ze zařízení pomocí připojení BLUETOOTH](#page-66-0)
- [Ukončení připojení BLUETOOTH \(po použití\)](#page-63-0)
- [Inicializace sluchátek s mikrofonem pro obnovení továrního nastavení](#page-124-0)

# <span id="page-46-0"></span>**Připojení ke spárovanému počítači (Windows 10)**

Před zahájením operace zajistěte následující:

V závislosti na počítači může být zapotřebí zapnout vestavěný adaptér BLUETOOTH. Informace o tom, zda počítač využívá adaptér BLUETOOTH a jak ho vypnout, naleznete v návodu k obsluze dodaném s počítačem.

# **1 Probuďte počítač z režimu spánku.**

#### **Zapněte sluchátka s mikrofonem. 2**

Stiskněte a přidržte tlačítko (b) přibližně 2 sekundy.

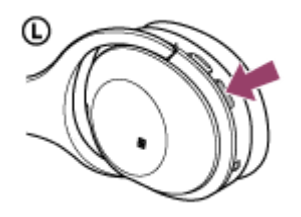

Po uvolnění tlačítka zkontrolujte, zda indikátor (modrý) bliká. Ozve se hlasové upozornění "Power on" (Napájení zapnuto).

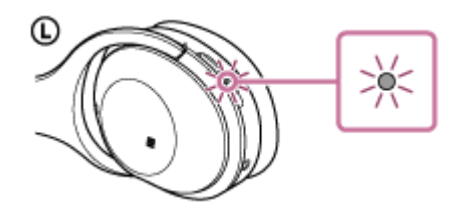

Pokud se sluchátka s mikrofonem po svém zapnutí automaticky připojila k naposledy připojenému zařízení, ozve se hlasové upozornění "BLUETOOTH connected" (BLUETOOTH připojeno).

Pomocí počítače zkontrolujte, zda bylo navázáno připojení, pokud navázáno nebylo, pokračujte krokem 3. Pokud se počítač připojil k naposledy připojenému zařízení BLUETOOTH, odpojte jej a pokračujte následujícím krokem.

## **3 Zvolte sluchátka s mikrofonem pomocí počítače.**

Pravým tlačítkem myši klikněte na ikonu hlasitosti na panelu nástrojů Windows, potom klikněte na volbu **1.** [Playback devices].

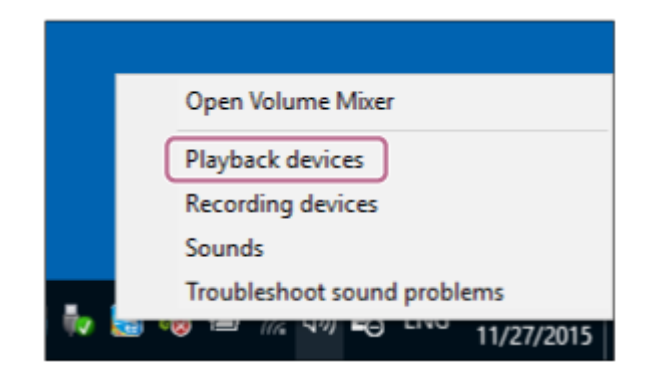

**2.** Pravým tlačítkem myši klikněte na [WH-1000XM2].

Pokud se nezobrazí [WH-1000XM2], klikněte pravým tlačítkem myši na obrazovku [Sound], potom vyberte volbu [Show Disabled Devices].

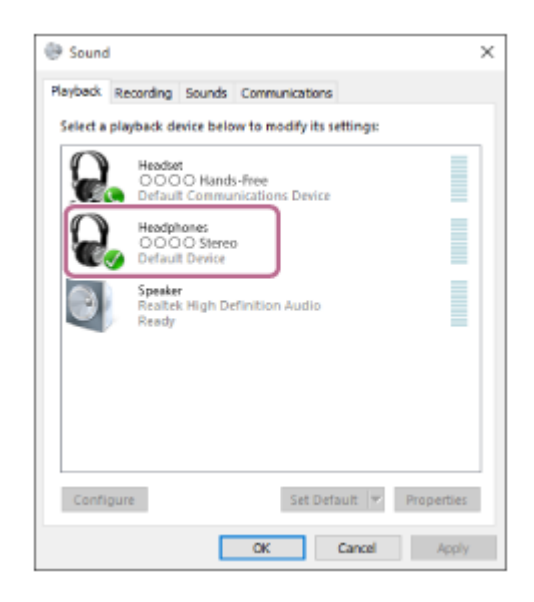

Klikněte na volbu [Connect]. **3.**

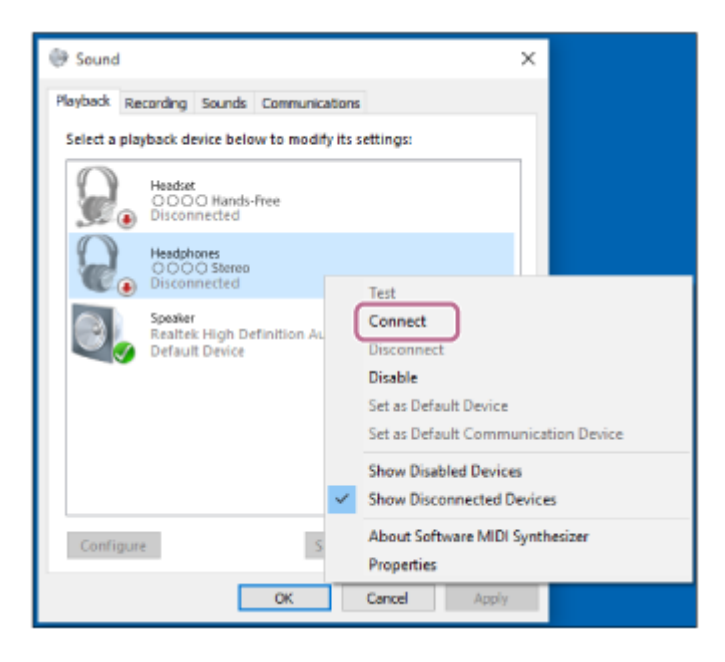

Připojení bude navázáno.

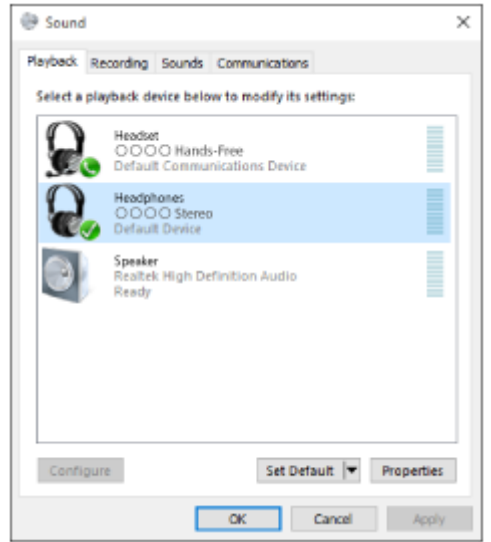

## **Tip**

Výše uvedený postup slouží jako příklad. Další informace naleznete v návodu k obsluze dodaném s počítačem.

### **Poznámka**

- Pokud je kvalita přehrávání zvuku nízká, ujistěte se, že je na počítači k dispozici funkce podpory připojení přehrávání hudby (A2DP). Další informace naleznete v návodu k obsluze dodaném s počítačem.
- Je-li poslední připojené zařízení BLUETOOTH přiloženo do blízkosti sluchátek s mikrofonem, mohou se sluchátka k zařízení automaticky připojit pouhým zapnutím sluchátek. V takovém případě deaktivujte funkci BLUETOOTH na zařízení BLUETOOTH nebo vypněte napájení.
- Pokud nelze připojit počítač k sluchátkům s mikrofonem, deaktivujte spárování na počítači a proveďte spárování znovu. Další informace naleznete v návodu k obsluze dodaném s počítačem.

#### **Příbuzné téma**

- [Bezdrátové připojování k zařízením BLUETOOTH](#page-22-0)
- [Párování a připojení k počítači \(Windows](#page-37-0) 10)
- [Poslech hudby ze zařízení pomocí připojení BLUETOOTH](#page-66-0)
- [Ukončení připojení BLUETOOTH \(po použití\)](#page-63-0)

# <span id="page-49-0"></span>**Připojení ke spárovanému počítači (Windows 8/Windows 8.1)**

Před zahájením operace zajistěte následující:

V závislosti na počítači může být zapotřebí zapnout vestavěný adaptér BLUETOOTH. Informace o tom, zda počítač využívá adaptér BLUETOOTH a jak ho vypnout, naleznete v návodu k obsluze dodaném s počítačem.

# **1 Probuďte počítač z režimu spánku.**

#### **Zapněte sluchátka s mikrofonem. 2**

Stiskněte a přidržte tlačítko (b) přibližně 2 sekundy.

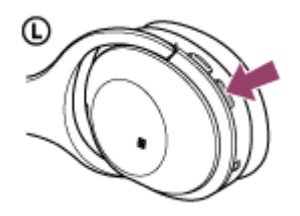

Po uvolnění tlačítka zkontrolujte, zda indikátor (modrý) bliká. Ozve se hlasové upozornění "Power on" (Napájení zapnuto).

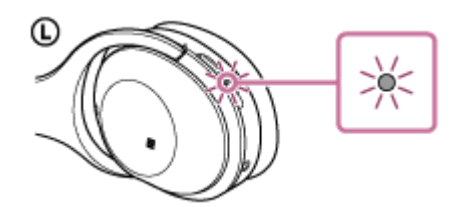

Pokud se sluchátka s mikrofonem po svém zapnutí automaticky připojila k naposledy připojenému zařízení, ozve se hlasové upozornění "BLUETOOTH connected" (BLUETOOTH připojeno).

Pomocí počítače zkontrolujte, zda bylo navázáno připojení, pokud navázáno nebylo, pokračujte krokem 3. Pokud se počítač připojil k naposledy připojenému zařízení BLUETOOTH, odpojte jej a pokračujte následujícím krokem.

## **3 Zvolte sluchátka s mikrofonem pomocí počítače.**

- **1.** Na obrazovce Start vyberte volbu [Desktop].
- Přesuňte kurzor myši do pravého horního rohu obrazovky (při používání dotykového panelu táhněte z pravého **2.** okraje obrazovky), potom v liště ovládacích tlačítek vyberte volbu [Settings].

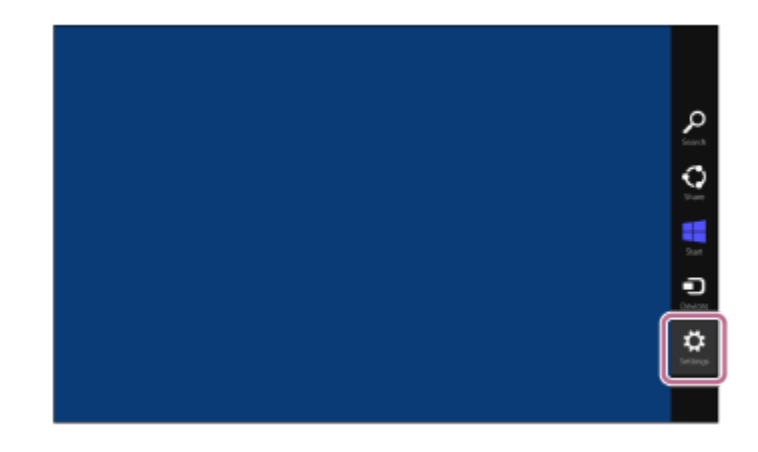

- **3.** Vyberte volbu [Control Panel] v ovládacím tlačítku [Settings].
- **4.** Vyberte možnost [Hardware and Sound], potom možnost [Devices and Printers].

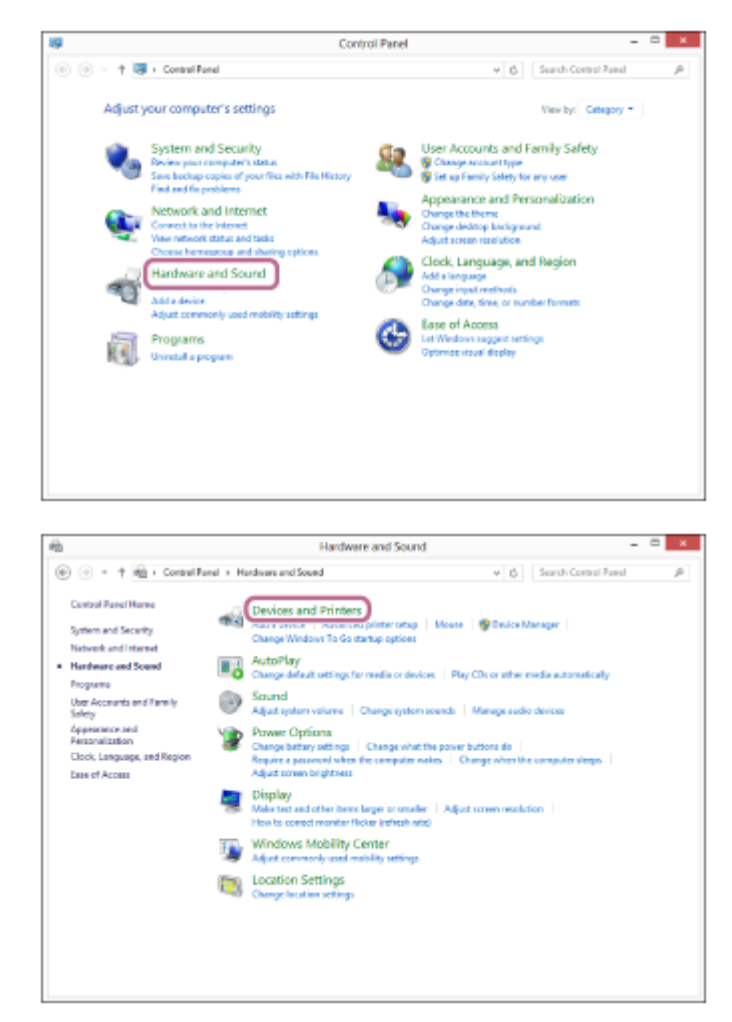

**5.** Pravým tlačítkem myši klikněte na volbu [WH-1000XM2] na obrazovce [Devices and Printers].

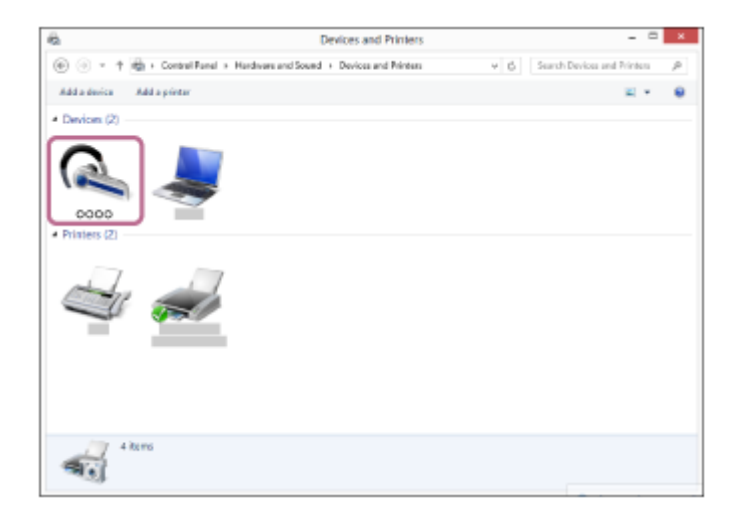

**6.** Vyberte volbu [Advanced Operation] — [Connect to audio sink device].

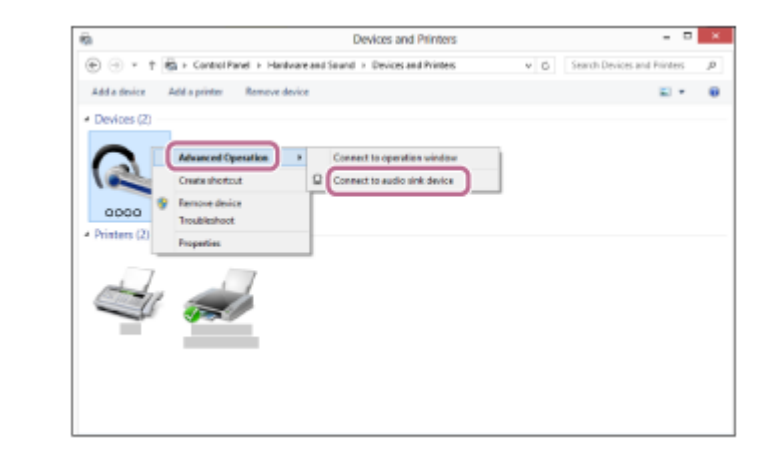

### **Tip**

Výše uvedený postup slouží jako příklad. Další informace naleznete v návodu k obsluze dodaném s počítačem.

### **Poznámka**

- Pokud je kvalita přehrávání zvuku nízká, ujistěte se, že je na počítači k dispozici funkce podpory připojení přehrávání hudby (A2DP). Další informace naleznete v návodu k obsluze dodaném s počítačem.
- Je-li poslední připojené zařízení BLUETOOTH přiloženo do blízkosti sluchátek s mikrofonem, mohou se sluchátka k zařízení automaticky připojit pouhým zapnutím sluchátek. V takovém případě deaktivujte funkci BLUETOOTH na zařízení BLUETOOTH nebo vypněte napájení.
- Pokud nelze připojit počítač k sluchátkům s mikrofonem, deaktivujte spárování na počítači a proveďte spárování znovu. Další informace naleznete v návodu k obsluze dodaném s počítačem.

#### **Příbuzné téma**

- [Bezdrátové připojování k zařízením BLUETOOTH](#page-22-0)
- [Párování a připojení k počítači \(Windows](#page-40-0) 8 / Windows 8.1)
- [Poslech hudby ze zařízení pomocí připojení BLUETOOTH](#page-66-0)
- [Ukončení připojení BLUETOOTH \(po použití\)](#page-63-0)

# <span id="page-52-0"></span>**Připojení ke spárovanému počítači (Windows 7)**

Před zahájením operace zajistěte následující:

V závislosti na počítači může být zapotřebí zapnout vestavěný adaptér BLUETOOTH. Informace o tom, zda počítač využívá adaptér BLUETOOTH a jak ho vypnout, naleznete v návodu k obsluze dodaném s počítačem.

# **1 Probuďte počítač z režimu spánku.**

#### **Zapněte sluchátka s mikrofonem. 2**

Stiskněte a přidržte tlačítko (b) přibližně 2 sekundy.

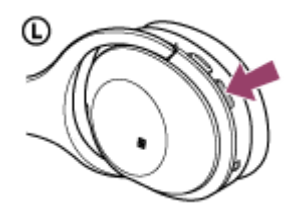

Po uvolnění tlačítka zkontrolujte, zda indikátor (modrý) bliká. Ozve se hlasové upozornění "Power on" (Napájení zapnuto).

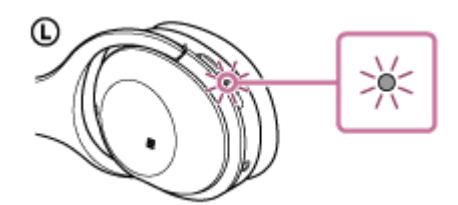

Pokud se sluchátka s mikrofonem po svém zapnutí automaticky připojila k naposledy připojenému zařízení, ozve se hlasové upozornění "BLUETOOTH connected" (BLUETOOTH připojeno).

Pomocí počítače zkontrolujte, zda bylo navázáno připojení, pokud navázáno nebylo, pokračujte krokem 3. Pokud se počítač připojil k naposledy připojenému zařízení BLUETOOTH, odpojte jej a pokračujte následujícím krokem.

## **3 Zvolte sluchátka s mikrofonem pomocí počítače.**

- **1.** Klikněte na tlačítko [Start], potom na volbu [Devices and Printers].
- **2.** Klikněte dvakrát na [WH-1000XM2] zařízení.

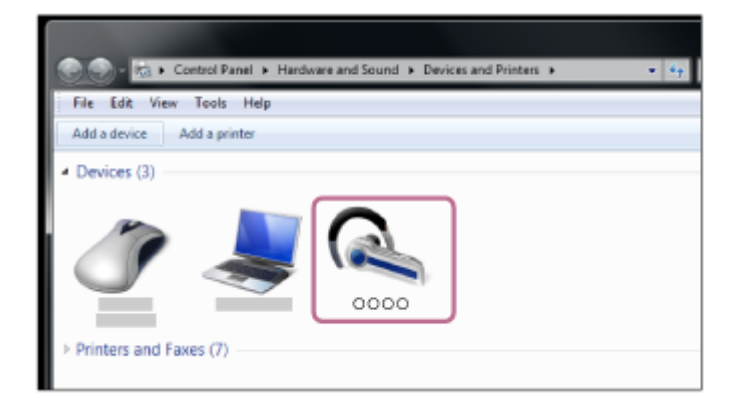

**3.** Klikněte na volbu [Listen to Music].

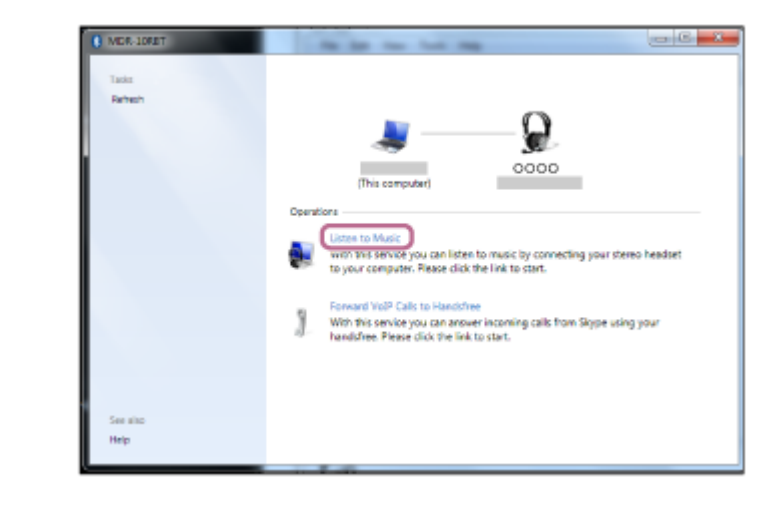

#### **Tip**

Výše uvedený postup slouží jako příklad. Další informace naleznete v návodu k obsluze dodaném s počítačem.

#### **Poznámka**

- Pokud je kvalita přehrávání zvuku nízká, ujistěte se, že je na počítači k dispozici funkce podpory připojení přehrávání hudby (A2DP). Další informace naleznete v návodu k obsluze dodaném s počítačem.
- Je-li poslední připojené zařízení BLUETOOTH přiloženo do blízkosti sluchátek s mikrofonem, mohou se sluchátka k zařízení automaticky připojit pouhým zapnutím sluchátek. V takovém případě deaktivujte funkci BLUETOOTH na zařízení BLUETOOTH nebo vypněte napájení.
- Pokud nelze připojit počítač k sluchátkům s mikrofonem, deaktivujte spárování na počítači a proveďte spárování znovu. Další informace naleznete v návodu k obsluze dodaném s počítačem.

#### **Příbuzné téma**

- **[Bezdrátové připojování k zařízením BLUETOOTH](#page-22-0)**
- [Párování a připojení k počítači \(Windows](#page-43-0) 7)
- [Poslech hudby ze zařízení pomocí připojení BLUETOOTH](#page-66-0)
- [Ukončení připojení BLUETOOTH \(po použití\)](#page-63-0)

# <span id="page-54-0"></span>**Spárování a připojení k ostatním zařízením BLUETOOTH**

Párování je proces, jehož provedení umožní zřízení bezdrátového propojení mezi zařízeními BLUETOOTH. Před prvním navázáním připojení prostřednictvím BLUETOOTH je nutné provést spárování zařízení se sluchátky s mikrofonem.

Před zahájením párování zkontrolujte splnění následujících podmínek:

- Zařízení BLUETOOTH se nachází do 1 m od sluchátek s mikrofonem.
- Sluchátka s mikrofonem jsou dostatečně nabitá.
- Je k dispozici návod k obsluze zařízení BLUETOOTH.

#### **Uveďte sluchátka s mikrofonem do režimu párování. 1**

Sluchátka s mikrofonem zapněte, když je poprvé párujete se zařízením po jeho zakoupení nebo poté, co jste provedli inicializaci sluchátek s mikrofonem (sluchátka s mikrofonem nemají žádné informace o párování). Sluchátka s mikrofonem se automaticky přepnou do režimu párování.

Při párování druhého a každého dalšího zařízení (sluchátka s mikrofonem obsahují informace o párování pro jiná zařízení) stiskněte a přidržte tlačítko (1) po dobu přibližně 7 sekund.

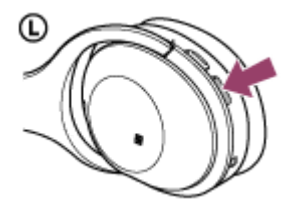

Po uvolnění tlačítka zkontrolujte, zda indikátor bliká střídavě modře a červeně. Ozve se hlasové upozornění "BLUETOOTH pairing" (Párování BLUETOOTH).

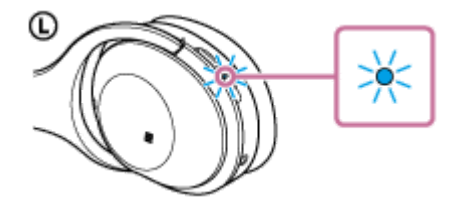

# **Na zařízení BLUETOOTH zahajte postup párování k vyhledání sluchátek s mikrofonem.**

Na displeji zařízení BLUETOOTH se zobrazí [WH-1000XM2] v seznamu nalezených zařízení. Pokud se tento údaj nezobrazí, zopakujte postup od kroku 1.

# **Vyberte volbu [WH-1000XM2].**

**2**

**3**

**4**

Pokud se na displeji zařízení BLUETOOTH zobrazí požadavek na zadání hesla (\*), zadejte "0000".

Heslo může být nazýváno "Přístupový kód", "Kód PIN" nebo "Přístupový klíč".

# **Navažte připojení BLUETOOTH ze zařízení BLUETOOTH.**

V závislosti na zařízení BLUETOOTH mohou být sluchátka s mikrofonem automaticky připojena k tomuto zařízení, jakmile jsou zařízení spárována.

Po připojení se ozve hlasové upozornění "BLUETOOTH connected" (BLUETOOTH připojeno).

#### **Tip**

- Výše uvedený postup slouží jako příklad. Pro podrobnosti viz návody k obsluze dodávané se zařízením BLUETOOTH.
- Chcete-li vymazat všechny informace o párování, viz ["Inicializace sluchátek s mikrofonem pro obnovení továrního nastavení"](#page-124-0).

#### **Poznámka**

- Nedojde-li ke spárování do přibl. 5 minut, bude režim párování zrušen a sluchátka s mikrofonem budou vypnuta. V takovém případě začněte znovu od kroku 1.
- Při párování se zařízením BLUETOOTH, které nemůže zobrazit seznam nalezených zařízení či nemá displej, lze provést spárování nastavením sluchátek s mikrofonem i zařízení BLUETOOTH do režimu párování. Je-li v této době na zařízení BLUETOOTH nastaveno jiné heslo než "0000", nedojde k jeho spárování se sluchátky s mikrofonem.
- Jakmile jsou zařízení BLUETOOTH spárována, není třeba je párovat znovu s výjimkou následujících případů:
	- Informace o párování jsou vymazány po opravě apod.
	- Sluchátka s mikrofonem jsou již spárována s 8 zařízeními a mají být spárována s dalším. Sluchátka s mikrofonem je možné spárovat až s 8 zařízeními. Je-li při párování nového zařízení již spárováno 8 zařízení, spárované zařízení s nejstarším časem připojení bude nahrazeno tímto novým zařízením.
	- Byly-li informace o párování sluchátek s mikrofonem vymazány ze zařízení BLUETOOTH.
	- Při inicializaci sluchátek s mikrofonem jsou odstraněny všechny informace o párování. V takovém případě odstraňte informace o párování sluchátek s mikrofonem z daného zařízení BLUETOOTH a poté je opět spárujte.
- Sluchátka s mikrofonem je možné spárovat s větším počtem zařízení, ale hudbu je možné přehrávat vždy pouze z jednoho z nich.

#### **Příbuzné téma**

- **[Bezdrátové připojování k zařízením BLUETOOTH](#page-22-0)**
- [Připojení ke spárovanému zařízení BLUETOOTH](#page-56-0)
- [Poslech hudby ze zařízení pomocí připojení BLUETOOTH](#page-66-0)
- [Inicializace sluchátek s mikrofonem pro obnovení továrního nastavení](#page-124-0)

# <span id="page-56-0"></span>**SONY** [Uživatelská příručka](#page-0-0)

**1**

Bezdrátová stereofonní sluchátka s mikrofonem a potlačením hluku WH-1000XM2

# **Připojení ke spárovanému zařízení BLUETOOTH**

# **Zapněte sluchátka s mikrofonem.**

Stiskněte a přidržte tlačítko (b) přibližně 2 sekundy.

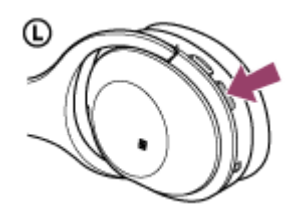

Po uvolnění tlačítka zkontrolujte, zda indikátor (modrý) bliká. Ozve se hlasové upozornění "Power on" (Napájení zapnuto).

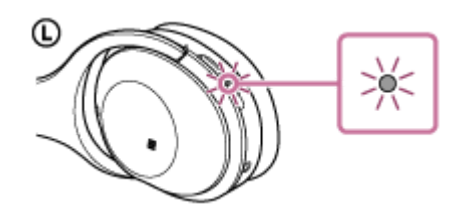

Pokud se sluchátka s mikrofonem po svém zapnutí automaticky připojila k naposledy připojenému zařízení, ozve se hlasové upozornění "BLUETOOTH connected" (BLUETOOTH připojeno). Zkontrolujte stav připojení na zařízení BLUETOOTH. Není-li připojeno, přejděte ke kroku 2.

# **Navažte připojení BLUETOOTH ze zařízení BLUETOOTH.**

Podrobnosti naleznete v návodu k obsluze dodaném se zařízením BLUETOOTH. Po připojení se ozve hlasové upozornění "BLUETOOTH connected" (BLUETOOTH připojeno).

## **Tip**

**2**

Výše uvedený postup slouží jako příklad. Podrobnosti naleznete v návodu k obsluze dodaném se zařízením BLUETOOTH.

## **Poznámka**

- Je-li poslední připojené zařízení BLUETOOTH přiloženo do blízkosti sluchátek s mikrofonem, mohou se sluchátka k zařízení automaticky připojit pouhým zapnutím sluchátek. V takovém případě deaktivujte funkci BLUETOOTH na zařízení BLUETOOTH nebo vypněte napájení.
- Pokud zařízení BLUETOOTH nelze připojit k sluchátkům s mikrofonem, deaktivujte spárování na zařízení BLUETOOTH a proveďte spárování znovu. Podrobnosti naleznete v návodu k obsluze dodaném se zařízením BLUETOOTH.

#### **Příbuzné téma**

- **[Bezdrátové připojování k zařízením BLUETOOTH](#page-22-0)**
- Spárování a připojení k [ostatním zařízením BLUETOOTH](#page-54-0)

[Poslech hudby ze zařízení pomocí připojení BLUETOOTH](#page-66-0)

[Uživatelská příručka](#page-0-0)

Bezdrátová stereofonní sluchátka s mikrofonem a potlačením hluku WH-1000XM2

# **Připojení sluchátek s mikrofonem k hudebnímu přehrávači a smartphonu či mobilnímu telefonu**

Pokud připojíte sluchátka s mikrofonem ke 2 zařízením BLUETOOTH, můžete je používat různými způsoby. Například jedno pro poslech hudby (s připojením A2DP BLUETOOTH) a druhé pro telefonování (s připojením HFP nebo HSP BLUETOOTH).

Abyste mohli použít hudební přehrávač BLUETOOTH k poslechu hudby a smartphone BLUETOOTH pro telefonní hovory, je třeba sluchátka s mikrofonem připojit k oběma zařízením pomocí připojení BLUETOOTH.

**1 Spárujte sluchátka s mikrofonem s hudebním přehrávačem nebo smartphonem či mobilním telefonem. Navažte připojení přes BLUETOOTH mezi sluchátky s mikrofonem a hudebním přehrávačem s funkcí BLUETOOTH. Navažte připojení ke sluchátkům s mikrofonem přes BLUETOOTH pomocí hudebního přehrávače. 2 Navažte připojení přes BLUETOOTH mezi sluchátky s mikrofonem a smartphonem či mobilním telefonem s 3**

**funkcí BLUETOOTH. Navažte připojení ke sluchátkům s mikrofonem přes BLUETOOTH pomocí smartphonu nebo mobilního telefonu.**

#### **Poznámka**

- Pokud byl ke sluchátkům s mikrofonem naposledy připojen smartphone či mobilní telefon, dojde při zapnutí sluchátek s mikrofonem automaticky k navázání připojení HFP nebo HSP. Současně může být automaticky navázáno také připojení A2DP. Pokud k tomu dojde, odpojte sluchátka s mikrofonem od smartphonu či mobilního telefonu jednou pomocí telefonu, pak připojte zařízení znovu zopakováním postupu od kroku 2.
- Při používání funkce Google Assistant nemohou sluchátka s mikrofonem vytvořit vícebodové připojení.
- Při používání funkce Amazon Alexa nemohou sluchátka s mikrofonem vytvořit vícebodové připojení.

# **Připojení sluchátek s mikrofonem ke 2 smartphonům se systémem Android**

Když připojíte sluchátka s mikrofonem k smartphonu, obvykle dojde k automatickému připojení funkce přehrávání hudby a funkce telefonního hovoru.

Chcete-li navázat vícebodové připojení ke 2 smartphonům odděleně – jedno pro poslech hudby a druhé pro telefonování, změňte nastavení smartphonů tak, aby každému smartphonu byla přiřazena jen jedna funkce.

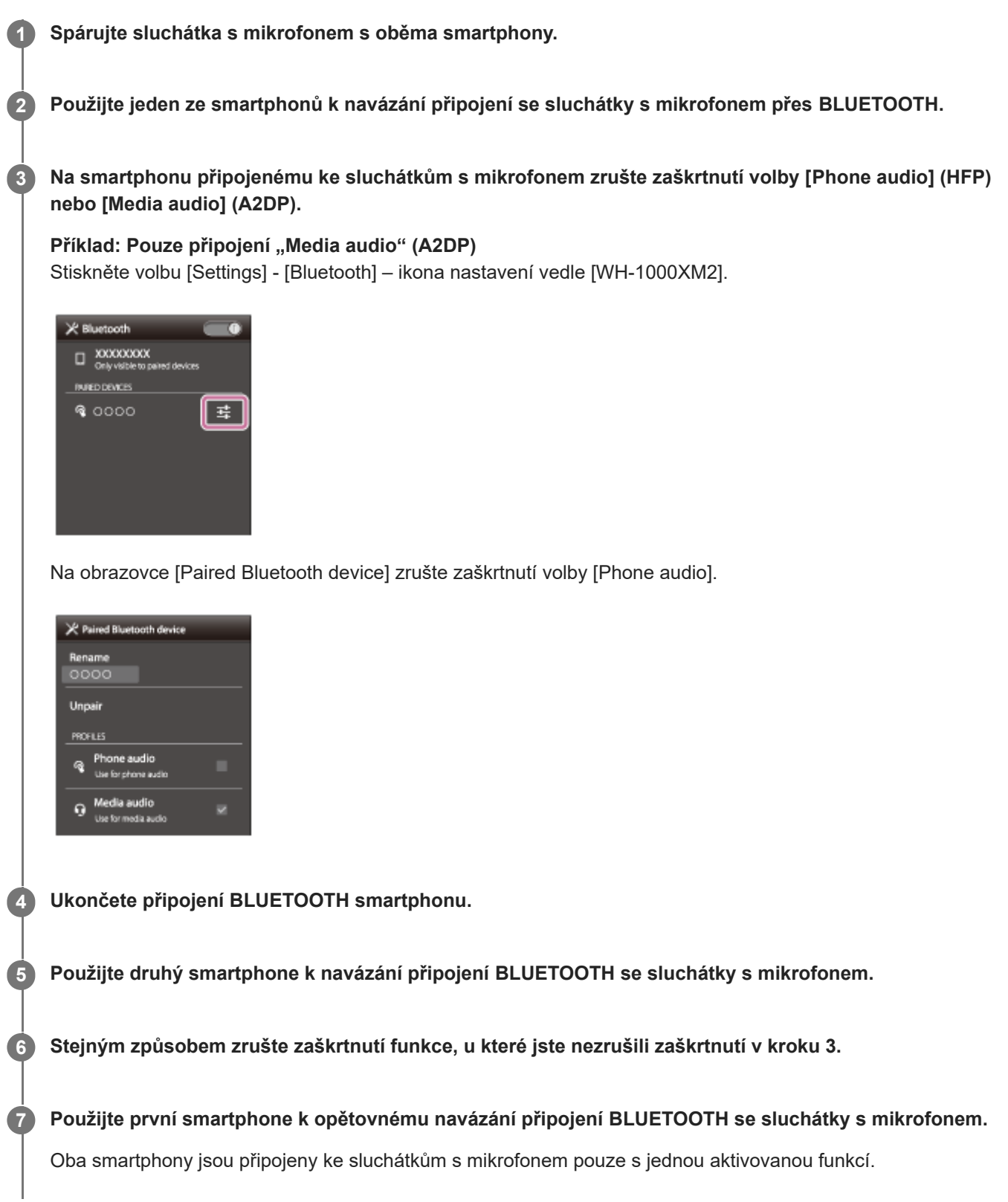

# **Tip**

Výše uvedený postup slouží jako příklad. Další informace naleznete v návodu k obsluze dodávaném se smartphony se systémem Android.

# **Poznámka**

- Při používání funkce Google Assistant nemohou sluchátka s mikrofonem vytvořit vícebodové připojení.
- Při používání funkce Amazon Alexa nemohou sluchátka s mikrofonem vytvořit vícebodové připojení.

# **Připojení sluchátek s mikrofonem k smartphonu se systémem Android a k zařízení iPhone**

Když připojíte sluchátka s mikrofonem k smartphonu, obvykle dojde k automatickému připojení funkce přehrávání hudby a funkce telefonního hovoru. Chcete-li navázat vícebodové připojení pomocí smartphonu se systémem Android a zařízení iPhone odděleně pro poslech hudby a telefonování, změňte nastavení smartphonu se systémem Android tak, aby byla přiřazena jen jedna z těchto funkcí. Nejprve připojte smartphone se systémem Android a pak připojte zařízení iPhone.

Zařízení iPhone nelze nastavit na připojení jen jedné funkce.

**1 Spárujte sluchátka s mikrofonem se smartphonem se systémem Android a se zařízením iPhone. 2 Použijte smartphone se systémem Android k navázání připojení ke sluchátkům s mikrofonem přes BLUETOOTH. Na smartphonu se systémem Android připojenému ke sluchátkům s mikrofonem zrušte zaškrtnutí volby 3 [Phone audio] (HFP) nebo [Media audio] (A2DP).** Příklad: Pouze připojení "Media audio" (A2DP) Stiskněte volbu [Settings] - [Bluetooth] – ikona nastavení vedle [WH-1000XM2]. X Bluetooth

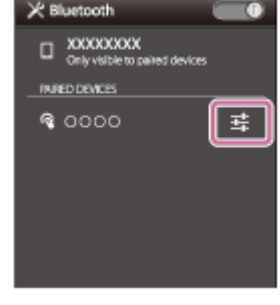

Na obrazovce [Paired Bluetooth device] zrušte zaškrtnutí volby [Phone audio].

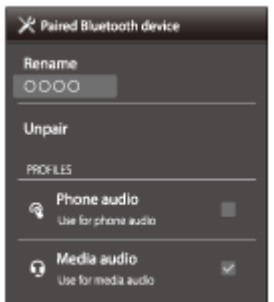

**Použijte zařízení iPhone k navázání připojení ke sluchátkům s mikrofonem pomocí BLUETOOTH.**

Zařízení iPhone je připojeno ke sluchátkům s mikrofonem s oběma funkcemi, ale používat lze pouze funkci, u které jste zrušili zaškrtnutí v kroku 3.

**4**

Výše uvedený postup slouží jako příklad. Další informace naleznete v návodu k obsluze dodaném se smartphonem Android.

#### **Poznámka**

- Připojíte-li smartphone se systémem Android pomocí [Phone audio] (HFP), zbývající kapacita baterie sluchátek s mikrofonem na zařízení iPhone se nebude zobrazovat správně.
- Při používání funkce Google Assistant nemohou sluchátka s mikrofonem vytvořit vícebodové připojení.
- Při používání funkce Amazon Alexa nemohou sluchátka s mikrofonem vytvořit vícebodové připojení.

# <span id="page-63-0"></span>**Ukončení připojení BLUETOOTH (po použití)**

**Používáte-li zařízení podporující připojení jedním dotykem (NFC), znovu se zařízením dotkněte sluchátek s mikrofonem. (Pokud je obrazovka zařízení zamknutá, odemkněte ji.) Používáte-li zařízení, které funkci připojení jedním dotykem (NFC) nepodporuje, proveďte operaci pomocí zařízení BLUETOOTH. 1**

Když je zařízení odpojeno, ozve se hlasové upozornění "BLUETOOTH disconnected" (BLUETOOTH odpojeno).

# **Vypněte sluchátka s mikrofonem.**

Ozve se hlasové upozornění "Power off" (Napájení vypnuto).

# **Tip**

**2**

Po skončení přehrávání hudby může dojít v závislosti na zařízení BLUETOOTH k automatickému ukončení připojení BLUETOOTH.

### **Příbuzné téma**

- [Odpojení smartphonu jedním dotykem \(NFC\)](#page-25-0)
- [Vypnutí sluchátek s](#page-21-0) mikrofonem

# **Použití dodaného kabelu ke sluchátkům**

Sluchátka s mikrofonem lze použít jako sluchátka s funkcí potlačení hluku připojením zařízení pomocí dodaného kabelu ke sluchátkům a zapnutím sluchátek s mikrofonem. Sluchátka s mikrofonem podporují přehrávání zvuku ve vysokém rozlišení, když je připojíte pomocí dodaného kabelu ke sluchátkům a zapnete.

Při zapnutí sluchátek s mikrofonem se rozsvítí nebo začne blikat indikátor (zelený) vedle tlačítka NC/AMBIENT.

#### **Připojte zařízení pro přehrávání ke konektoru INPUT pomocí dodaného kabelu ke sluchátkům. 1**

K zařízení pro přehrávání vždy připojujte konektor ve tvaru L.

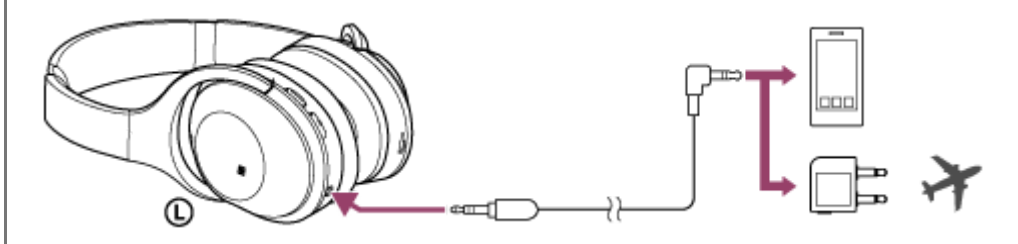

### **Tip**

- K poslechu hudby stačí připojit dodaný kabel ke sluchátkům s mikrofonem, i když jsou sluchátka vypnutá. V takovém případě není aktivní funkce potlačení hluku.
- Pokud chcete poslouchat hudbu ve vysokém rozlišení nebo použít funkci potlačení hluku/režim okolního zvuku, zapněte sluchátka s mikrofonem.
- K poslechu zábavního programu v letadle použijte dodaný konektorový adaptér pro použití na palubě letadla.
- Sluchátka s mikrofonem se automaticky vypnou, pokud odpojíte dodávaný kabel ke sluchátkům, když jsou sluchátka s mikrofonem zapnutá.
- Při příchozím hovoru bude přes sluchátka slyšet vyzváněcí tón. Přijměte hovor pomocí smartphonu či mobilního telefonu a hovořte do mikrofonu telefonu. Hlas volajícího uslyšíte ve sluchátkách.
- Odpojíte-li kabel ke sluchátkům od smartphonu či mobilního telefonu, můžete konverzovat pomocí mikrofonu a reproduktoru telefonu.

## **Poznámka**

- **Použijte pouze dodaný kabel ke sluchátkům.**
- Konektor musí být řádně zasunut.
- Funkci BLUETOOTH nelze použít.  $\sim$
- Ovládací panel dotykového snímače lze používat pouze pro režim rychlé pozornosti. Hlasitost, přehrávání, pozastavení atd.  $\qquad \qquad \blacksquare$ ovládejte připojeným zařízením.
- **Tlačítko NC/AMBIENT nelze používat, pokud jsou sluchátka s mikrofonem vypnuta.**
- V závislosti na zábavním systému v letadle nemusí být možné používat konektorový adaptér pro použití na palubě letadla.

**2**

**3**

**4**

<span id="page-66-0"></span>Bezdrátová stereofonní sluchátka s mikrofonem a potlačením hluku WH-1000XM2

# **Poslech hudby ze zařízení pomocí připojení BLUETOOTH**

Pomocí připojení BLUETOOTH lze využívat poslech hudby a základní operace dálkového ovládání zařízení BLUETOOTH. Pro podporu následujících profilů BLUETOOTH je nezbytné zařízení BLUETOOTH.

- A2DP (Advanced Audio Distribution Profile): umožňuje vám bezdrátově využívat audio obsah ve vysoké kvalitě.
- AVRCP (Audio Video Remote Control Profile): umožňuje nastavovat hlasitost atd.

Obsluha se může lišit v závislosti na zařízení BLUETOOTH. Viz návod k obsluze dodaný k zařízení BLUETOOTH.

# **1 Připojte sluchátka s mikrofonem k zařízení BLUETOOTH.**

# **Nasaďte si sluchátka s mikrofonem.**

Nastavte délku sluchátkového pásku. Nasaďte si sluchátko s označením  $\odot$  na levé ucho a sluchátko s označením  $\odot$  na pravé ucho.  $\odot$  levé sluchátko má hmatovou tečku. Při nošení sluchátek s mikrofonem dávejte pozor, abyste se nedotkli ovládacího panelu dotykového snímače.

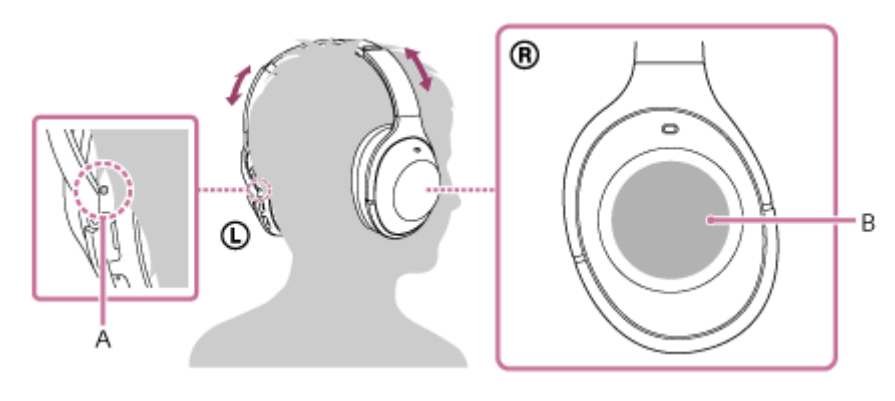

**A:** Hmatová tečka **B:** Dotykový ovládací panel

# **Přehrávejte hudbu či video na zařízení BLUETOOTH.**

Nastavte hlasitost na zařízení BLUETOOTH.

## **Hlasitost ovládejte pomocí ovládacího panelu dotykového snímače na pravém sluchátku.**

Zvýšení hlasitosti: Táhněte opakovaně nahoru, dokud hlasitost nedosáhne požadované úrovně.

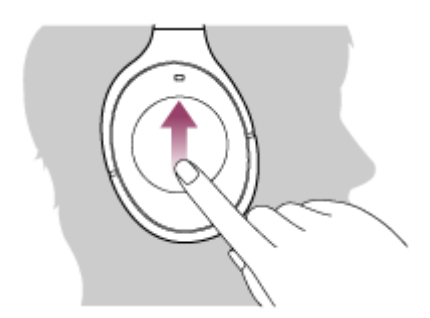

Snížení hlasitosti: Táhněte opakovaně dolů, dokud hlasitost nedosáhne požadované úrovně.

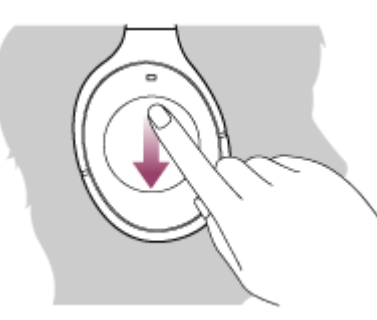

Pokud po potažení nahoru nebo dolů přidržíte prst na ovládacím panelu dotykového snímače, hlasitost se bude dále měnit.

Když hlasitost dosáhne maximálního nebo minimálního nastavení, ozve se zvuková výstraha.

### **Tip**

- Sluchátka s mikrofonem podporují ochranu obsahu SCMS-T. Lze tak využívat hudbu apod. ze zařízení, jako je mobilní telefon nebo přenosný televizor, která podporují ochranu obsahu SCMS-T.
- V závislosti na zařízení BLUETOOTH je někdy nezbytné upravit hlasitost nebo nastavení výstupu zvuku na zařízení BLUETOOTH.
- Hlasitost během hovoru a hlasitost během poslechu hudby lze nastavit nezávisle na sobě. Změna hlasitosti hovoru neovlivní hlasitost přehrávání hudby a naopak.

#### **Poznámka**

Při špatných podmínkách komunikace nemusí zařízení BLUETOOTH na ovládání sluchátek s mikrofonem reagovat správně.

### **Příbuzné téma**

- **[Bezdrátové připojování k zařízením BLUETOOTH](#page-22-0)**
- [Ovládání audio zařízení \(připojení BLUETOOTH\)](#page-68-0)
- Používání [funkce potlačení hluku](#page-73-0)
- [Použití funkce potlačení hluku AI](#page-75-0)

# <span id="page-68-0"></span>**Ovládání audio zařízení (připojení BLUETOOTH)**

Pokud zařízení BLUETOOTH podporuje profil AVRCP, můžete je ovládat pomocí sluchátek s mikrofonem. Dostupné funkce se mohou lišit v závislosti na zařízení BLUETOOTH. Viz návod k obsluze dodaný k zařízení BLUETOOTH.

Ovládací panel dotykového snímače funguje následujícím způsobem podle toho, jakým způsobem jej použijete.

Přehrát/Pozastavit: Lehce dvakrát klepněte (s intervalem přibližně 0,4 sekundy).

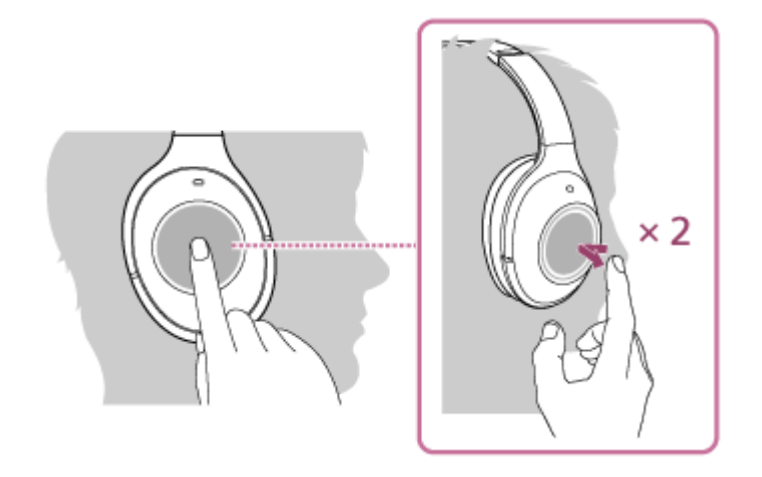

Následující stopa: Táhněte dopředu.

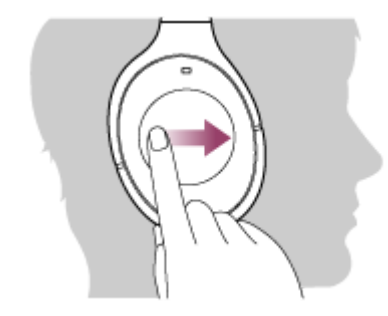

Předchozí stopa: Táhněte dozadu.

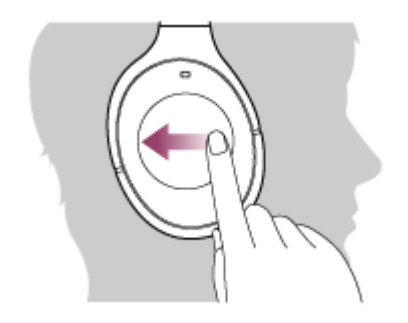

Přetáčení vpřed: Táhněte dopředu a podržte. (Zahájení přetáčení vpřed bude chvíli trvat.) V požadovaném místě přehrávání tlak uvolněte.

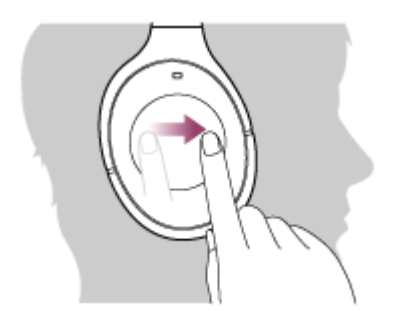

Přetáčení vzad: Táhněte dozadu a podržte. (Zahájení přetáčení vzad bude chvíli trvat.) V požadovaném místě přehrávání tlak uvolněte.

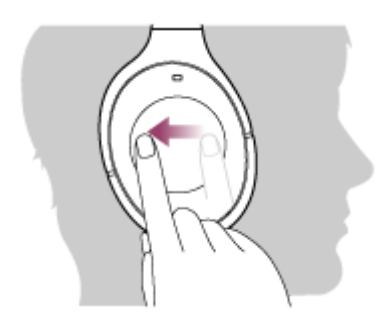

Zvýšení hlasitosti: Táhněte opakovaně nahoru, dokud hlasitost nedosáhne požadované úrovně.

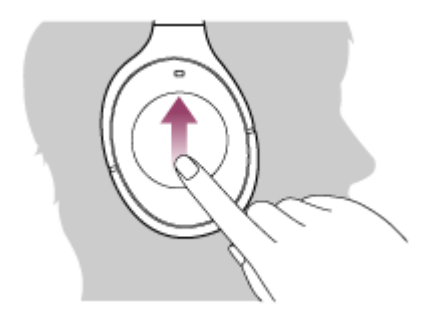

Snížení hlasitosti: Táhněte opakovaně dolů, dokud hlasitost nedosáhne požadované úrovně.

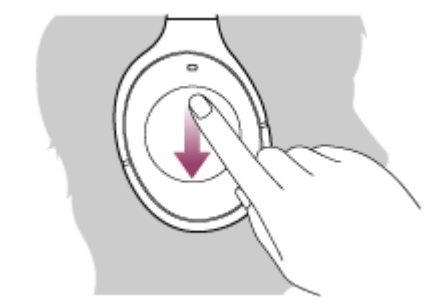

Pokud po potažení nahoru nebo dolů přidržíte prst na ovládacím panelu dotykového snímače, hlasitost se bude dále měnit.

### **Poznámka**

- Při špatných podmínkách komunikace nemusí zařízení BLUETOOTH na ovládání sluchátek s mikrofonem reagovat správně.
- Dostupné funkce se mohou lišit v závislosti na zařízení BLUETOOTH. Budete-li postupovat výše vyobrazeným způsobem, může se spustit jiná funkce nebo přístroj nemusí reagovat.

# **Ukončení připojení BLUETOOTH (po použití)**

**Používáte-li zařízení podporující připojení jedním dotykem (NFC), znovu se zařízením dotkněte sluchátek s mikrofonem. (Pokud je obrazovka zařízení zamknutá, odemkněte ji.) Používáte-li zařízení, které funkci připojení jedním dotykem (NFC) nepodporuje, proveďte operaci pomocí zařízení BLUETOOTH. 1**

Když je zařízení odpojeno, ozve se hlasové upozornění "BLUETOOTH disconnected" (BLUETOOTH odpojeno).

# **Vypněte sluchátka s mikrofonem.**

Ozve se hlasové upozornění "Power off" (Napájení vypnuto).

# **Tip**

**2**

Po skončení přehrávání hudby může dojít v závislosti na zařízení BLUETOOTH k automatickému ukončení připojení BLUETOOTH.

### **Příbuzné téma**

- [Odpojení smartphonu jedním dotykem \(NFC\)](#page-25-0)
- [Vypnutí sluchátek s](#page-21-0) mikrofonem
# <span id="page-72-0"></span>**Co je to potlačení hluku?**

Obvod pro potlačení hluku snímá okolní hluk prostřednictvím vestavěných mikrofonů a odesílá do sluchátek s mikrofonem shodný signál s opačnou fází.

#### **Poznámka**

- Efekt potlačení hluku se nemusí projevit ve velmi tichém prostředí, nebo může být slyšet zbytkový hluk.
- V závislosti na způsobu nošení sluchátek s mikrofonem se může efekt potlačení hluku lišit nebo může být slyšet pískání. V takovém případě sluchátka s mikrofonem sundejte a znovu si je nasaďte.
- Funkce potlačení hluku je účinná především na hluk v pásmu nízkých frekvencí. Ačkoli je hluk potlačen, není zcela eliminován.
- Při použití sluchátek s mikrofonem ve vlaku nebo v autě se může objevit hluk v závislosti na stavu kolejí či vozovky.
- Mobilní telefony mohou způsobit rušení a šum. V takovém případě umístěte sluchátka s mikrofonem dále od mobilního telefonu.
- Mikrofony sluchátek nezakrývejte rukama. Funkce potlačení hluku nebo režim okolního zvuku nemusí fungovat správně nebo  $\alpha$ může být slyšet pískání. V takovém případě sundejte ruce z mikrofonů sluchátek.

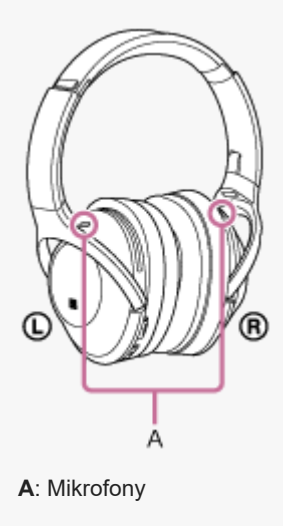

#### **Příbuzné téma**

- Používání [funkce potlačení hluku](#page-73-0)
- [Použití funkce potlačení hluku AI](#page-75-0)

<span id="page-73-0"></span>[Uživatelská příručka](#page-0-0)

```
Bezdrátová stereofonní sluchátka s mikrofonem a potlačením hluku
WH-1000XM2
```
# **Používání funkce potlačení hluku**

Při použití funkce potlačení hluku si můžete užívat hudbu, aniž byste byli rušeni hlukem z okolí.

### **Zapněte sluchátka s mikrofonem.**

Ozve se hlasové upozornění "Power on" (Napájení zapnuto). Funkce potlačení hluku se zapíná automaticky při zapnutí sluchátek s mikrofonem. Rozsvítí se indikátor (zelený) vedle tlačítka NC/AMBIENT.

## **Vypnutí funkce potlačení hluku**

Opakovaně stiskněte tlačítko NC/AMBIENT.

Při každém stisknutí tlačítka se funkce přepne následujícím způsobem. Uslyšíte hlasové upozornění, které vás bude informovat o zapnutí nebo vypnutí funkce.

Režim okolního zvuku: ZAP. (indikátor (žlutý) vedle tlačítka NC/AMBIENT se rozsvítí)

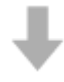

**1**

Funkce potlačení hluku / režim okolního zvuku: VYP. (indikátor (zelený) vedle tlačítka NC/AMBIENT bliká)

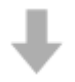

Funkce potlačení hluku: ZAP. (indikátor (zelený) vedle tlačítka NC/AMBIENT se rozsvítí)

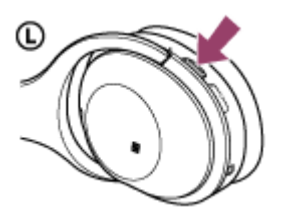

#### **Tip**

- Používáte-li funkci potlačení hluku s připojením BLUETOOTH, funkce potlačení hluku zůstává zapnutá, i když připojíte dodaný kabel ke sluchátkům.
- Používáte-li dodaný kabel ke sluchátkům, sluchátka s mikrofonem vypněte. Sluchátka s mikrofonem lze používat jako běžná kabelová sluchátka.
- Abyste si mohli vychutnávat hudbu ve vysokém rozlišení, zapněte sluchátka s mikrofonem.
- Funkci potlačení hluku můžete zapnout nebo vypnout také pomocí aplikace "Sony | Headphones Connect".

### **Poznámka**

- Pokud je tlačítko NC/AMBIENT nastaveno jako tlačítko funkce Google Assistant, funkci potlačení hluku nelze přepnout stisknutím tlačítka NC/AMBIENT. Funkci potlačení hluku můžete zapnout nebo vypnout také pomocí aplikace "Sony | Headphones Connect".
- Pokud je tlačítko NC/AMBIENT nastaveno jako tlačítko Amazon Alexa, funkci potlačení hluku nelze přepnout stisknutím tlačítka NC/AMBIENT. Funkci potlačení hluku můžete zapnout nebo vypnout také pomocí aplikace "Sony | Headphones Connect".

Jsou-li sluchátka s mikrofonem připojená pomocí kabelu ke sluchátkům a je-li zapnutá funkce potlačení hluku, indikátor vedle tlačítka (l) zhasne.

#### **Příbuzné téma**

- [O hlasových informacích](#page-6-0)
- [Zapnutí sluchátek s](#page-20-0) mikrofonem
- [Co je to potlačení hluku?](#page-72-0)
- [Použití funkce potlačení hluku AI](#page-75-0)
- [Poslech okolního zvuku při přehrávání hudby \(režim okolního zvuku\)](#page-78-0)
- [Co umožňuje aplikace "Sony | Headphones Connect"](#page-98-0)

# <span id="page-75-0"></span>**Použití funkce potlačení hluku AI**

Automatická funkce potlačení hluku AI (umělá inteligence) neustále analyzuje složky okolního zvuku a automaticky vybírá nejúčinnější režim potlačení hluku.

## **Typy režimů potlačení hluku**

# **NC Režim A**

Účinně potlačuje hluk zejména v letadle.

## **NC Režim B**

Účinně potlačuje hluk zejména v autobusu nebo ve vlaku.

### **NC Režim C**

Účinně potlačuje hluk zejména v kancelářském prostředí (počítač, kopírka, ventilace apod.).

#### **Příbuzné téma**

- [Co je to potlačení hluku?](#page-72-0)
- Používání [funkce potlačení hluku](#page-73-0)

# <span id="page-76-0"></span>**Optimalizace funkce potlačení hluku pro konkrétní osobu (optimalizace NC)**

Tato funkce optimalizuje funkci potlačení hluku pomocí detekce tvaru vašeho obličeje, vašeho účesu, stav nasazení sluchátek s mikrofonem podle toho, zda používáte brýle, nebo na základě změny tlaku v letadle. Tuto funkci doporučujeme zapnout, pokud používáte sluchátka s mikrofonem poprvé nebo pokud se změní tlak v letadle.

## **1 Při zapnutí mějte sluchátka s mikrofonem v uších.**

**Stiskněte a přidržte tlačítko NC/AMBIENT, dokud neuslyšíte hlasové upozornění "Optimizer start" (Optimalizace zahájena) (přibližně dvě sekundy).**

Během optimalizace uslyšíte zkušební zvuky. Po dokončení optimalizace se ozve hlasové upozornění "Optimizer finished" (Optimalizace ukončena).

#### **Tip**

**2**

- Při změně způsobu nošení, například při změně účesu nebo při sundání brýlí, se doporučuje provést optimalizaci NC znovu.
- Pokud jste v letadle, doporučujeme, abyste funkci optimalizace NC zapnuli při stabilních letových podmínkách.
- Stav nastavený funkcí optimalizace NC je zachován do doby, než použijete tuto funkci znovu. Doporučujeme, abyste po vystoupení z letadla atd. znovu zapnuli funkci optimalizace NC.

### **Poznámka**

- Při provádění optimalizace NC mějte sluchátka nasazená stejně jako při běžném používání. Při provádění optimalizace se sluchátek nedotýkejte.
- Pokud sluchátka s mikrofonem obdrží během provádění optimalizace NC jiný příkaz, optimalizace bude zrušena.
- Pokud je tlačítko NC/AMBIENT nastaveno jako tlačítko Google Assistant, funkci optimalizace NC nelze ze sluchátek s mikrofonem ovládat.
- Pokud je tlačítko NC/AMBIENT nastaveno jako tlačítko Amazon Alexa funkci optimalizace NC nelze ze sluchátek s mikrofonem ovládat.

# <span id="page-78-0"></span>**Poslech okolního zvuku při přehrávání hudby (režim okolního zvuku)**

Během poslechu hudby můžete slyšet okolní zvuk přes mikrofony zabudované v levé/pravé jednotce sluchátek s mikrofonem.

# **Aktivace režimu okolního zvuku**

Při zapnuté funkci potlačení hluku opakovaně stiskněte tlačítko NC/AMBIENT.

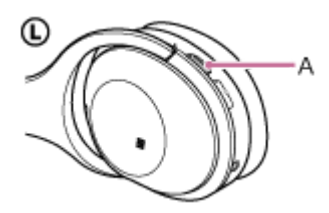

**A:** tlačítko NC/AMBIENT

## **Změna nastavení režimu okolního zvuku**

Nastavení režimu okolního zvuku lze změnit připojením smartphonu (s nainstalovanou aplikací "Sony | Headphones Connect") ke sluchátkům s mikrofonem prostřednictvím funkce BLUETOOTH.

## **Deaktivace režimu okolního zvuku**

Stiskněte opakovaně tlačítko NC/AMBIENT, dokud se funkce potlačení hluku nezapne nebo nevypne. Každým stisknutím tlačítka se funkce přepne následovně. Uslyšíte hlasové upozornění, které vás bude informovat o zapnutí nebo vypnutí funkce.

Režim okolního zvuku: ZAP. (indikátor (žlutý) vedle tlačítka NC/AMBIENT se rozsvítí)

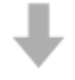

Funkce potlačení hluku/režim okolního zvuku: VYP. (indikátor (zelený) vedle tlačítka NC/AMBIENT bliká)

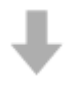

Funkce potlačení hluku: ZAP. (indikátor (zelený) vedle tlačítka NC/AMBIENT se rozsvítí)

### **Tip**

- V závislosti na okolí a typu/hlasitosti přehrávaného zvuku nemusí být okolní zvuk slyšet ani při použití režimu okolního zvuku. Nepoužívejte sluchátka s mikrofonem v místech, kde omezení vnímání okolního zvuku může vést k ohrožení, například na silnici s provozem.
- Pokud nejsou sluchátka s mikrofonem nasazena správně, režim okolního zvuku nemusí fungovat správně. Noste sluchátka s mikrofonem správným způsobem.
- Nastavení režimu okolního zvuku změněné pomocí aplikace "Sony | Headphones Connect" bude zaznamenáno ve sluchátkách s mikrofonem. Můžete poslouchat hudbu při použití zaznamenaného nastavení režimu okolního zvuku i v případě, že sluchátka s mikrofonem připojíte k jiným zařízením, na kterých není nainstalována aplikace "Sony | Headphones Connect".

#### **Příbuzné téma**

- [O hlasových informacích](#page-6-0)
- Používání [funkce potlačení hluku](#page-73-0)
- [Co umožňuje aplikace "Sony | Headphones Connect"](#page-98-0)

# **Rychlý poslech okolního zvuku (režim rychlé pozornosti)**

Tato funkce ztlumí hudbu, zvuk hovoru a vyzváněcí tón, aby bylo možné jednoduše slyšet okolní zvuk. Tato funkce je užitečná, pokud si chcete poslechnout hlášení vlaků apod.

# **Aktivace režimu rychlé pozornosti**

Dotkněte se celého ovládacího panelu dotykového snímače na pravém sluchátku. Režim rychlé pozornosti se aktivuje, když je stisknutý celý pravý ovládací panel dotykového snímače. Začne rychle blikat indikátor (žlutý) vedle tlačítka NC/AMBIENT.

®  $\circ$ А

**A:** Dotykový ovládací panel

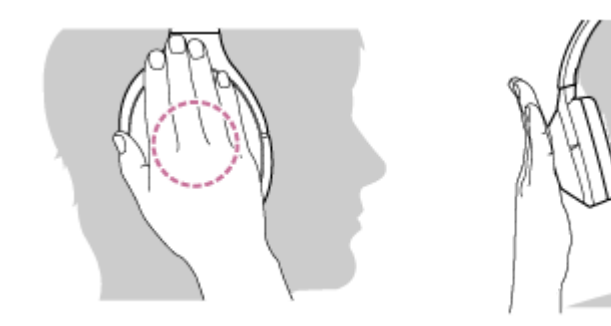

Dotkněte se ovládacího panelu dotykového snímače správným způsobem. Pokud se jej dotknete následujícím způsobem, funkce nemusí fungovat správně.

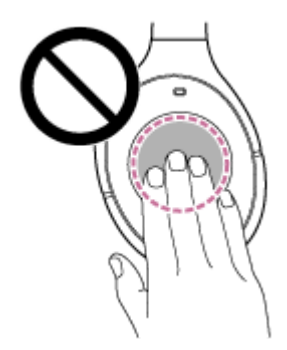

Celý ovládací panel dotykového snímače není pokryt.

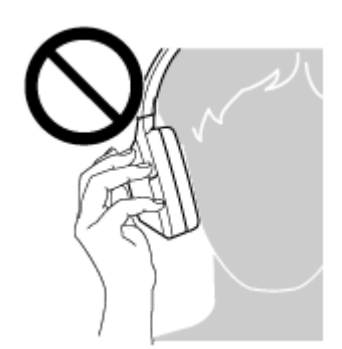

Ovládací panel dotykového snímače není stisknut.

## **Deaktivace režimu rychlé pozornosti**

Sundejte ruku z ovládacího panelu dotykového snímače na pravém sluchátku.

### **Poznámka**

- V závislosti na okolí a typu/hlasitosti přehrávaného zvuku nemusí být okolní zvuk slyšet ani při použití režimu rychlé pozornosti. Nepoužívejte sluchátka s mikrofonem v místech, kde omezení vnímání okolního zvuku může vést k ohrožení, například na silnici s provozem.
- Pokud nejsou sluchátka s mikrofonem nasazena správně, režim rychlé pozornosti nemusí fungovat správně. Noste sluchátka s mikrofonem správným způsobem.

# <span id="page-82-0"></span>**Režim kvality zvuku**

Režim kvality zvuku nabízí následující dva režimy. Režim kvality zvuku můžete přepínat nebo zkontrolovat pomocí aplikace "Sony | Headphones Connect".

Priorita kvality zvuku: upřednostňuje kvalitu zvuku (výchozí). Priorita stabilního připojení: upřednostňuje stabilitu připojení.

- Při použití zařízení kompatibilního s kodeky AAC, aptX, aptX HD nebo LDAC vyberte režim "Priorita kvality zvuku".
- Při nestabilním připojení, například v případě pouze přerušovaného zvuku, vyberte režim "Priorita stabilního připojení".

### **Poznámka**

- V závislosti na kvalitě zvuku a podmínkách, za kterých jsou sluchátka s mikrofonem používána, může dojít ke zkrácení doby přehrávání.
- V závislosti na podmínkách prostředí v oblasti, kde jsou sluchátka s mikrofonem používána, může i při výběru režimu "Priorita stabilního připojení" docházet k přerušování zvuku.

### **Příbuzné téma**

[Co umožňuje aplikace "Sony | Headphones Connect"](#page-98-0)

<span id="page-83-0"></span>[Uživatelská příručka](#page-0-0)

Bezdrátová stereofonní sluchátka s mikrofonem a potlačením hluku WH-1000XM2

# **Podporované kodeky**

Kodek je algoritmus kódování zvuku používaný při přenášení zvuku prostřednictvím připojení BLUETOOTH. Sluchátka s mikrofonem podporují následujících 5 kodeků pro přehrávání hudby prostřednictvím připojení A2DP: SBC, AAC, aptX, aptX HD a LDAC.

### $\blacksquare$  SBC

Jedná se o zkratku výrazu Subband Codec. Jedná se o standardní technologii kódování zvuku používanou zařízeními BLUETOOTH. Všechna zařízení BLUETOOTH podporují SBC.

 $AAC$ 

Jedná se o zkratku výrazu Advanced Audio Coding. AAC využívají zejména produkty společnosti Apple, jako jsou zařízení iPhone, tento kodek nabízí vyšší kvalitu zvuku než SBC.

aptX

Jedná se o technologii kódování zvuku.

aptX využívají některé smartphony Android, tento kodek poskytuje vyšší kvalitu zvuku než SBC.

aptX HD

Jedná se o technologii kódování zvuku.

aptX HD využívají některé smartphony Android, tento kodek poskytuje vyšší kvalitu zvuku než aptX.

LDAC

LDAC je technologie kódování zvuku vyvinutá společností Sony, která umožňuje přenášení obsahu High-Resolution (Hi-Res) Audio prostřednictvím připojení BLUETOOTH.

Na rozdíl od ostatních technologií kódování kompatibilních s BLUETOOTH, jako je SBC, funguje bez převádění obsahu ve formátu Hi-Res Audio (\*) na nižší kvalitu a v porovnání s ostatními technologiemi umožňuje přenos přibližně trojnásobku dat (\*\*) přes bezdrátovou síť BLUETOOTH s nebývalou kvalitou zvuku prostřednictvím účinného kódování a optimalizované tvorby paketů.

Kromě obsahu ve formátu DSD

\*\* V porovnání s formátem SBC, když je zvolena přenosová rychlost 990 kb/s (96/48 kHz) nebo 909 kb/s (88,2/44,1 kHz)

Když jsou sluchátka s mikrofonem nastavena na režim "priority kvality zvuku", zatímco je z připojeného zařízení přenášena hudba v jednom z výše uvedených kodeků, přepnou se sluchátka s mikrofonem automaticky na příslušný kodek a budou hudbu přehrávat v tomto kodeku.

V závislosti na zařízení připojeném ke sluchátkům s mikrofonem je však možné, že budete muset zařízení dopředu nastavit, abyste mohli poslouchat hudbu na sluchátkách s mikrofonem v jiném kodeku, i když zařízení podporuje kodek vyšší kvality zvuku než SBC.

Informace týkající se nastavení kodeku naleznete v návodu k obsluze dodaném se zařízením.

### **Příbuzné téma**

[Režim kvality zvuku](#page-82-0)

# <span id="page-84-0"></span>**Funkce DSEE HX**

Funkce DSEE HX vylepšuje zdrojová data komprimovaného zvuku, např. CD nebo MP3, na kvalitu téměř srovnatelnou s kvalitou High-Resolution Audio a reprodukuje čistý zvuk ve vysokém rozsahu, k jehož ztrátě obvykle dochází. Funkce DSEE HX je dostupná po následujícím nastavení v aplikaci "Sony | Headphones Connect".

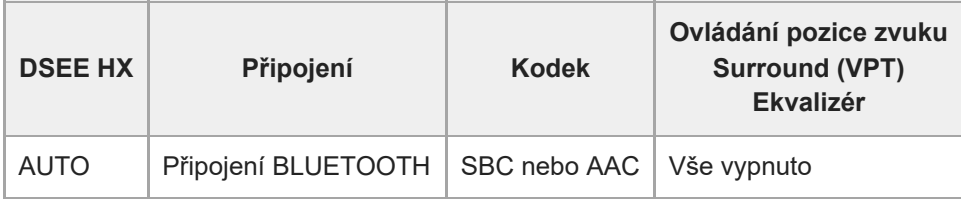

### **Příbuzné téma**

[Co umožňuje aplikace "Sony | Headphones Connect"](#page-98-0)

# <span id="page-85-0"></span>**Příjem hovoru**

Prostřednictvím připojení BLUETOOTH můžete využívat volání pomocí sady hands-free ze smartphonu nebo mobilního telefonu podporujícího profil BLUETOOTH HFP (Hands-free Profile) nebo HSP (Headset Profile).

- Podporuje-li smartphone či mobilní telefon HFP a HSP, nastavte jej na HFP.
- Operace se mohou u jednotlivých typů smartphonů či mobilních telefonů lišit. Viz návod k obsluze dodaný k vašemu smartphonu či mobilnímu telefonu.
- Sluchátka s mikrofonem podporují pouze normální příchozí hovory. Aplikace volání pro smartphony a počítače nejsou podporovány.

## **Vyzváněcí tón**

**2**

Při příchozím hovoru bude ve sluchátkách s mikrofonem slyšet vyzváněcí tón a indikátor (modrý) bude rychle blikat. Ozve se některý z vyzváněcích tónů uvedených níže v závislosti na smartphonu nebo mobilním telefonu.

- Vyzváněcí tón nastavený na sluchátkách s mikrofonem
- Vyzváněcí tón nastavený na smartphonu či mobilním telefonu
- Vyzváněcí tón nastavený na smartphonu či mobilním telefonu pouze pro připojení BLUETOOTH

## **1 Nejdříve připojte sluchátka s mikrofonem k smartphonu či mobilnímu telefonu.**

**Uslyšíte-li vyzváněcí tón, můžete hovor přijmout dvojitým lehkým klepnutím na ovládací panel dotykového snímače (s intervalem přibližně 0,4 sekundy).**

Jestliže v době příchozího hovoru posloucháte hudbu, přehrávání se přeruší a ze sluchátek s mikrofonem se ozve vyzváněcí tón.

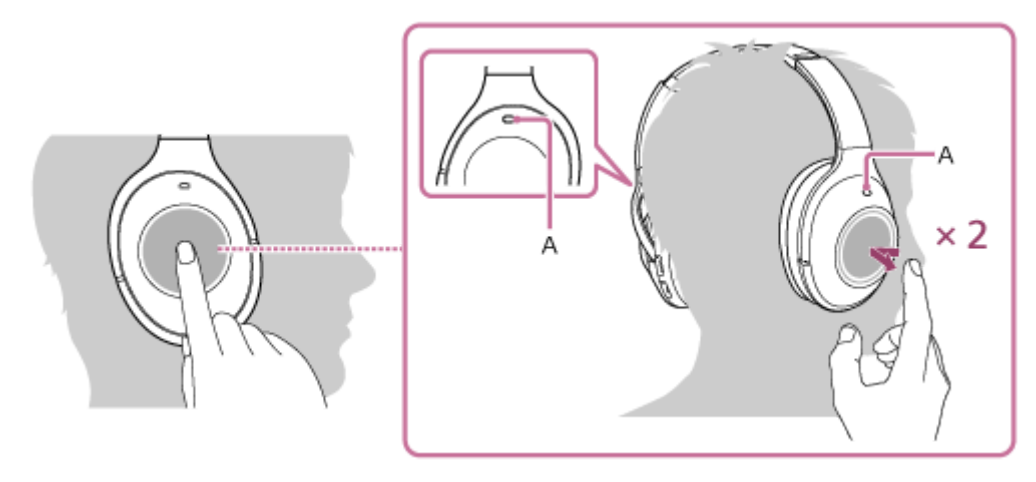

## **A:** Mikrofon

Při telefonování používejte mikrofon  $\odot$  levého nebo  $\odot$  pravého sluchátka (který potlačuje hluk při použití funkce potlačení hluku).

## **Není-li ve sluchátkách s mikrofonem slyšet vyzváněcí tón**

- Je možné, že sluchátka s mikrofonem nejsou propojená se smartphonem či mobilním telefonem pomocí HFP nebo HSP. Zkontrolujte stav připojení na smartphonu či mobilním telefonu.
- Pokud se přehrávání automaticky nepřeruší, zvolte přerušení pomocí sluchátek s mikrofonem.

**3 Hlasitost ovládejte pomocí ovládacího panelu dotykového snímače na pravém sluchátku.**

Zvýšení hlasitosti: Táhněte opakovaně nahoru, dokud hlasitost nedosáhne požadované úrovně.

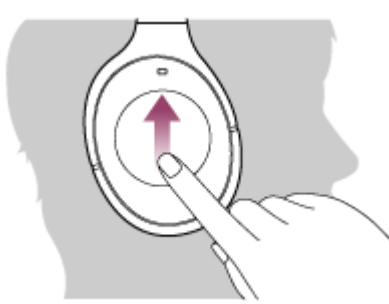

Snížení hlasitosti: Táhněte opakovaně dolů, dokud hlasitost nedosáhne požadované úrovně.

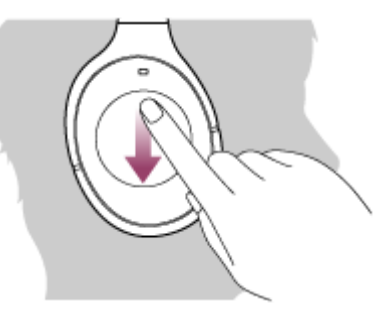

Pokud po potažení nahoru nebo dolů přidržíte prst na ovládacím panelu dotykového snímače, hlasitost se bude dále měnit.

Když hlasitost dosáhne maximálního nebo minimálního nastavení, ozve se zvuková výstraha.

#### **Chcete-li hovor ukončit, znovu dvakrát lehce klepněte na ovládací panel dotykového snímače.**

Přijmete-li hovor v době, kdy posloucháte hudbu, přehrávání se po ukončení hovoru automaticky obnoví.

#### **Tip**

**4**

- Některé smartphony či mobilní telefony ve výchozím nastavení přijímají hovory pomocí telefonu namísto sluchátek s mikrofonem. Při připojení HFP nebo HSP přepněte zařízení pro volání na sluchátka s mikrofonem přidržením prstu na ovládacím panelu dotykového snímače, dokud se zařízení nepřepne, nebo pomocí smartphonu či mobilního telefonu.
- **Hlasitost pro volání lze nastavit pouze během telefonního hovoru.**
- Hlasitost během hovoru a hlasitost během poslechu hudby lze nastavit nezávisle na sobě. Změna hlasitosti hovoru neovlivní hlasitost přehrávání hudby a naopak.

#### **Poznámka**

- Záleží na typu smartphonu či mobilního telefonu, zda se přehrávání po ukončení hovoru automaticky obnoví, či nikoli.
- Smartphone či mobilní telefon používejte ve vzdálenosti alespoň 50 cm od sluchátek s mikrofonem. Nachází-li se sluchátka s mikrofonem a smartphone či mobilní telefon příliš blízko u sebe, může vznikat šum.

#### **Příbuzné téma**

- **[Bezdrátové připojování k zařízením BLUETOOTH](#page-22-0)**
- [Uskutečnění hovoru](#page-88-0)
- [Funkce pro volání](#page-90-0)
- [Co umožňuje aplikace "Sony | Headphones Connect"](#page-98-0)

**2**

<span id="page-88-0"></span>Bezdrátová stereofonní sluchátka s mikrofonem a potlačením hluku WH-1000XM2

# **Uskutečnění hovoru**

Prostřednictvím připojení BLUETOOTH můžete využívat volání pomocí sady hands-free ze smartphonu nebo mobilního telefonu podporujícího profil BLUETOOTH HFP (Hands-free Profile) nebo HSP (Headset Profile).

- Podporuje-li smartphone či mobilní telefon HFP a HSP, nastavte jej na HFP.
- Operace se mohou u jednotlivých typů smartphonů či mobilních telefonů lišit. Viz návod k obsluze dodaný k vašemu smartphonu či mobilnímu telefonu.
- Sluchátka s mikrofonem podporují pouze normální příchozí hovory. Aplikace volání pro smartphony a počítače nejsou podporovány.

**1 Nejdříve připojte sluchátka s mikrofonem k smartphonu či mobilnímu telefonu.**

### **Pomocí smartphonu či mobilního telefonu uskutečněte hovor.**

Uskutečníte-li hovor, ze sluchátek se bude ozývat oznamovací tón.

Uskutečníte-li hovor v době, kdy posloucháte hudbu, přehrávání hudby se přeruší.

Není-li ve sluchátkách s mikrofonem slyšet žádný oznamovací tón, přepněte zařízení pro volání na sluchátka s mikrofonem pomocí smartphonu či mobilního telefonu nebo přidržením prstu na ovládacím panelu dotykového snímače, dokud nedojde k přepnutí zařízení.

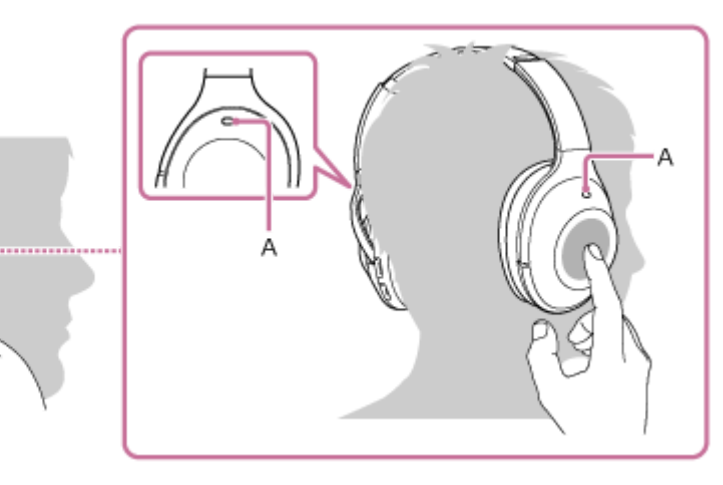

### **A:** Mikrofon

**3**

Při telefonování používejte mikrofon ① levého nebo ® pravého sluchátka (který potlačuje hluk při použití funkce potlačení hluku).

### Hlasitost ovládejte pomocí ovládacího panelu dotykového snímače na @ pravém sluchátku.

Zvýšení hlasitosti: Táhněte opakovaně nahoru, dokud hlasitost nedosáhne požadované úrovně.

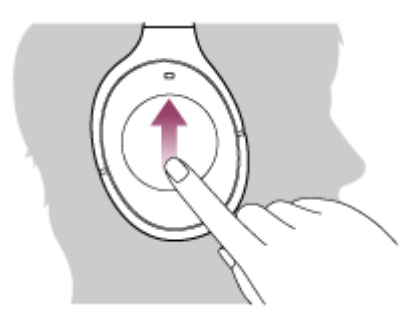

Snížení hlasitosti: Táhněte opakovaně dolů, dokud hlasitost nedosáhne požadované úrovně.

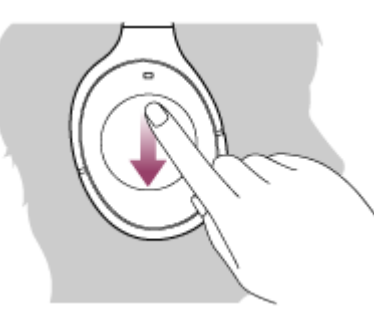

Pokud po potažení nahoru nebo dolů přidržíte prst na ovládacím panelu dotykového snímače, hlasitost se bude dále měnit.

Když hlasitost dosáhne maximálního nebo minimálního nastavení, ozve se zvuková výstraha.

**Chcete-li hovor ukončit, znovu dvakrát lehce klepněte na ovládací panel dotykového snímače.**

Uskutečníte-li hovor v době, kdy posloucháte hudbu, přehrávání se po ukončení hovoru automaticky obnoví.

#### **Tip**

**4**

- Hlasitost pro volání lze nastavit pouze během telefonního hovoru.
- Hlasitost během hovoru a hlasitost během poslechu hudby lze nastavit nezávisle na sobě. Změna hlasitosti hovoru neovlivní hlasitost přehrávání hudby a naopak.

#### **Poznámka**

Smartphone či mobilní telefon používejte ve vzdálenosti alespoň 50 cm od sluchátek s mikrofonem. Nachází-li se sluchátka s mikrofonem a smartphone či mobilní telefon příliš blízko u sebe, může vznikat šum.

#### **Příbuzné téma**

- **[Bezdrátové připojování k zařízením BLUETOOTH](#page-22-0)**
- [Příjem hovoru](#page-85-0)
- [Funkce pro volání](#page-90-0)

# <span id="page-90-0"></span>**Funkce pro volání**

Dostupné funkce se mohou lišit v závislosti na profilu podporovaném smartphonem či mobilním telefonem. I když má zařízení stejný profil, funkce se mohou lišit v závislosti na daném typu smartphonu či mobilního telefonu. Viz návod k obsluze dodaný k vašemu smartphonu či mobilnímu telefonu.

## **Podporovaný profil: HFP (Hands-free Profile)**

## **V pohotovostním režimu / během přehrávání hudby**

Podržením prstu na ovládacím panelu dotykového snímače spustíte funkci hlasového vytáčení smartphonu/mobilního telefonu (\*) nebo aktivujete funkci Google app smartphonu Android nebo Siri zařízení iPhone.

### **Odchozí hovor**

Lehkým dvojitým klepnutím na ovládací panel dotykového snímače (s intervalem přibližně 0,4 sekundy) zrušíte odchozí hovor.

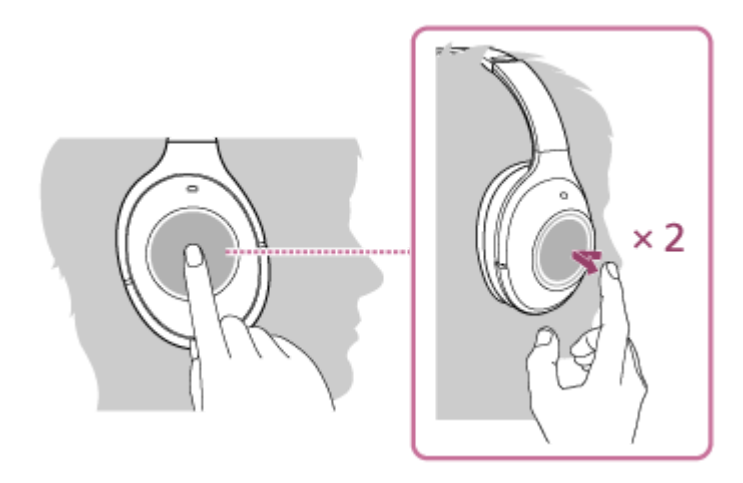

Přidržte prst na ovládacím panelu dotykového snímače, dokud se volací zařízení nezmění ze sluchátek s mikrofonem na smartphone či mobilní telefon nebo naopak.

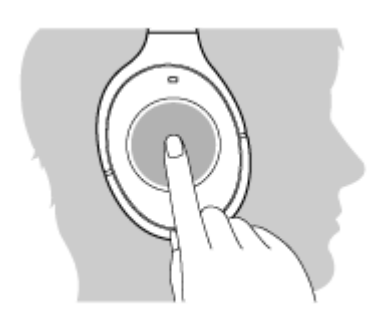

### **Příchozí hovor**

- Lehkým dvojitým klepnutím na ovládací panel dotykového snímače přijmete příchozí hovor.
- Přidržením prstu na ovládacím panelu dotykového snímače odmítnete příchozí hovor.

### **Během hovoru**

Lehkým dvojitým klepnutím na ovládací panel dotykového snímače ukončete příchozí hovor.

Přidržte prst na ovládacím panelu dotykového snímače, dokud se volací zařízení nezmění ze sluchátek s mikrofonem na smartphone či mobilní telefon nebo naopak.

### **Podporovaný profil: HSP (Headset Profile)**

### **Odchozí hovor**

Lehkým dvojitým klepnutím na ovládací panel dotykového snímače zrušíte odchozí hovor. (\*)

#### **Příchozí hovor**

Lehkým dvojitým klepnutím na ovládací panel dotykového snímače přijmete příchozí hovor.

#### **Během hovoru**

- Lehkým dvojitým klepnutím na ovládací panel dotykového snímače ukončete příchozí hovor. (\*)
- \* Některá zařízení nemusejí tuto funkci podporovat.

#### **Příbuzné téma**

- [Příjem hovoru](#page-85-0)
- [Uskutečnění hovoru](#page-88-0)

# **Ukončení připojení BLUETOOTH (po použití)**

**Používáte-li zařízení podporující připojení jedním dotykem (NFC), znovu se zařízením dotkněte sluchátek s mikrofonem. (Pokud je obrazovka zařízení zamknutá, odemkněte ji.) Používáte-li zařízení, které funkci připojení jedním dotykem (NFC) nepodporuje, proveďte operaci pomocí zařízení BLUETOOTH. 1**

Když je zařízení odpojeno, ozve se hlasové upozornění "BLUETOOTH disconnected" (BLUETOOTH odpojeno).

### **Vypněte sluchátka s mikrofonem.**

Ozve se hlasové upozornění "Power off" (Napájení vypnuto).

### **Tip**

**2**

Po skončení přehrávání hudby může dojít v závislosti na zařízení BLUETOOTH k automatickému ukončení připojení BLUETOOTH.

#### **Příbuzné téma**

- [Odpojení smartphonu jedním dotykem \(NFC\)](#page-25-0)
- [Vypnutí sluchátek s](#page-21-0) mikrofonem

# **Používání funkce hlasového asistenta (Google Assistant)**

Pomocí funkce Google Assistant, kterou jsou vybaveny smartphony, můžete mluvením do mikrofonu sluchátek ovládat smartphone nebo provést hledání.

#### **Kompatibilní smartphony**

Smartphony se systémem Android 5.0 nebo novějším (Je nutná nejnovější verze aplikace Google app.)

**Zapněte aplikaci "Sony | Headphones Connect" a nastavte tlačítko NC/AMBIENT jako tlačítko Google Assistant. 1**

Při prvním použití funkce Google Assistant spusťte aplikaci Google Assistant, klepněte na tlačítko [Finish headphones setup] na zobrazení konverzací a proveďte úvodní nastavení aplikace Google Assistant podle pokynů na obrazovce.

Podrobnosti o aplikaci "Sony | Headphones Connect" naleznete na následující adrese. [http://rd1.sony.net/help/mdr/hpc/h\\_zz/](http://rd1.sony.net/help/mdr/hpc/h_zz/)

**Stisknutím tlačítka NC/AMBIENT můžete použít funkci Google Assistant. 2**

- Stisknutím a podržením můžete zadat hlasový příkaz.
- Jedním stisknutím přehrajete oznámení.
- Dvěma stisknutími hlasový příkaz zrušíte.

Podrobnosti o aplikaci Google Assistant naleznete na následujících webových stránkách: [https://assistant.google.com](https://assistant.google.com/)

#### **Tip**

- Zkontrolovat nebo aktualizovat verzi softwaru sluchátek s mikrofonem můžete pomocí aplikace "Sony | Headphones Connect".
- Když funkce Google Assistant není k dispozici kvůli chybějícímu připojení k síti, zazní oznámení "The Google Assistant is not connected" (Aplikace Google Assistant není připojena).
- Pokud v aplikaci Google Assistant nevidíte tlačítko [Finish headphones setup], zrušte spárování sluchátek v nastavení funkce Bluetooth ve smartphonu a proveďte spárování znovu.

#### **Poznámka**

- Pokud je tlačítko NC/AMBIENT nastaveno v kroku 1 jako tlačítko Google Assistant, funkci Amazon Alexa nelze přepnout stisknutím tlačítka NC/AMBIENT.
- Pokud je tlačítko NC/AMBIENT nastaveno v kroku 1 jako tlačítko Google Assistant, funkci potlačení hluku ani funkci optimalizace NC nelze přepnout stisknutím tlačítka NC/AMBIENT.
- V některých zemích, oblastech nebo jazycích nemusí být funkce Google Assistant k dispozici.

#### **Příbuzné téma**

- [O hlasových informacích](#page-6-0)
- [Co umožňuje aplikace "Sony | Headphones Connect"](#page-98-0)

# **Používání funkce hlasového asistenta (Amazon Alexa)**

Pomocí funkce Amazon Alexa, kterou jsou vybaveny smartphony, můžete mluvením do sluchátek s mikrofonem ovládat smartphone nebo provést hledání.

### **Kompatibilní smartphony**

- Smartphony s nainstalovaným systémem Android 5.1 nebo novějším nebo iOS 10.0 nebo novějším.
- Je nutná instalace nejnovější aplikace Amazon Alexa.

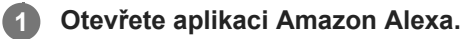

**Otevřete aplikaci "Sony | Headphones Connect" a nastavte tlačítko NC/AMBIENT jako tlačítko Amazon Alexa.**

Podrobnosti o aplikaci "Sony | Headphones Connect" naleznete na následující adrese. [http://rd1.sony.net/help/mdr/hpc/h\\_zz/](http://rd1.sony.net/help/mdr/hpc/h_zz/)

**Funkci Amazon Alexa můžete použít stisknutím tlačítka NC/AMBIENT.**

- Stisknutím můžete zadat hlasový příkaz.
- Jedním stisknutím hlasový příkaz zrušíte.
- **Pokud se neozve hlas, funkce bude zrušena.**

Podrobnosti o funkci Amazon Alexa naleznete na následujících webových stránkách: <https://www.amazon.com/b?node=16067214011>

#### **Tip**

**2**

**3**

- Zkontrolovat nebo aktualizovat verzi softwaru sluchátek s mikrofonem můžete pomocí aplikace "Sony | Headphones Connect".
- Když funkce Amazon Alexa není k dispozici kvůli chybějícímu připojení k síti, zazní oznámení "Either your mobile device isn't connected; or you need to open the Alexa App and try again" (Buď vaše mobilní zařízení není připojeno, nebo bude nutné spustit aplikaci Alexa a opakovat akci).

### **Poznámka**

- Pokud je tlačítko NC/AMBIENT nastaveno v kroku 2 jako tlačítko Amazon Alexa, funkci Google Assistant nelze ze sluchátek s mikrofonem ovládat.
- Pokud je tlačítko NC/AMBIENT nastaveno v kroku 2 jako tlačítko Amazon Alexa, funkci potlačení hluku ani optimalizaci NC nelze ze sluchátek s mikrofonem ovládat.
- Alexa není k dispozici ve všech jazycích a pro všechny země/oblasti. Podrobnosti naleznete na stránc[e www.amazon.com/alexa-availability.](https://www.amazon.com/alexa-availability)

**1**

**3**

**4**

Bezdrátová stereofonní sluchátka s mikrofonem a potlačením hluku WH-1000XM2

# **Používání funkce hlasového asistenta (Google app)**

Pomocí funkce Google app, kterou jsou vybaveny smartphony se systémem Android, můžete mluvením do mikrofonu sluchátek ovládat smartphone Android.

### **Zapněte funkci Google app.**

Na smartphonu Android vyberte možnost [Settings] — [Apps]. V pravém horním rohu displeje se zobrazí ikona ozubeného kola. Vyberte ikonu ozubeného kola, poté [Default Apps] — [Assist & Voice input] — [Assist App] a nastavte možnost [Assist App] na Google app.

Výše uvedený postup slouží jako příklad. Podrobnosti naleznete v návodu k obsluze smartphonu Android. **Poznámka:** Může být nutná nejnovější verze aplikace.

Podrobnosti o funkci Google app naleznete v návodu k obsluze zařízení nebo na stránkách zákaznické podpory smartphonu Android.

V závislosti na technických vlastnostech smartphonu Android nemusí být možné funkci Google app ze sluchátek s mikrofonem aktivovat.

**2 Připojte sluchátka s mikrofonem k smartphonu Android prostřednictvím připojení BLUETOOTH.**

**Pokud je smartphone Android v pohotovostním režimu nebo přehrává hudbu, podržte prst na dotykovém panelu, dokud se neaktivuje funkce Google app.**

Aktivuje se funkce Google app a ozve se zvuk spuštění.

### **Prostřednictvím mikrofonu sluchátek sdělte požadavek na funkci Google app.**

Podrobnosti o funkci Google app, například o aplikacích, které s funkcí Google app spolupracují, naleznete v návodu k obsluze smartphonu Android.

Pokud po aktivaci funkce Google app uběhne určitá doba bez požadavku, funkce Google app se deaktivuje.

#### **Poznámka**

- Pokud je tlačítko NC/AMBIENT nastaveno jako tlačítko funkce Google Assistant, funkce hlasového asistenta (Google app) není k dispozici.
- Pokud je tlačítko NC/AMBIENT nastaveno jako tlačítko Amazon Alexa, funkce hlasového asistenta (Google app) není k dispozici.
- Funkci Google app nelze aktivovat, když řeknete "Ok Google" prostřednictvím mikrofonu sluchátek ani v případě, že je zapnuto nastavení [Ok Google] smartphonu Android.

# **Používání funkce hlasového asistenta (Siri)**

Pomocí funkce Siri, kterou jsou vybavena zařízení iPhone, můžete mluvením do mikrofonu sluchátek ovládat zařízení iPhone.

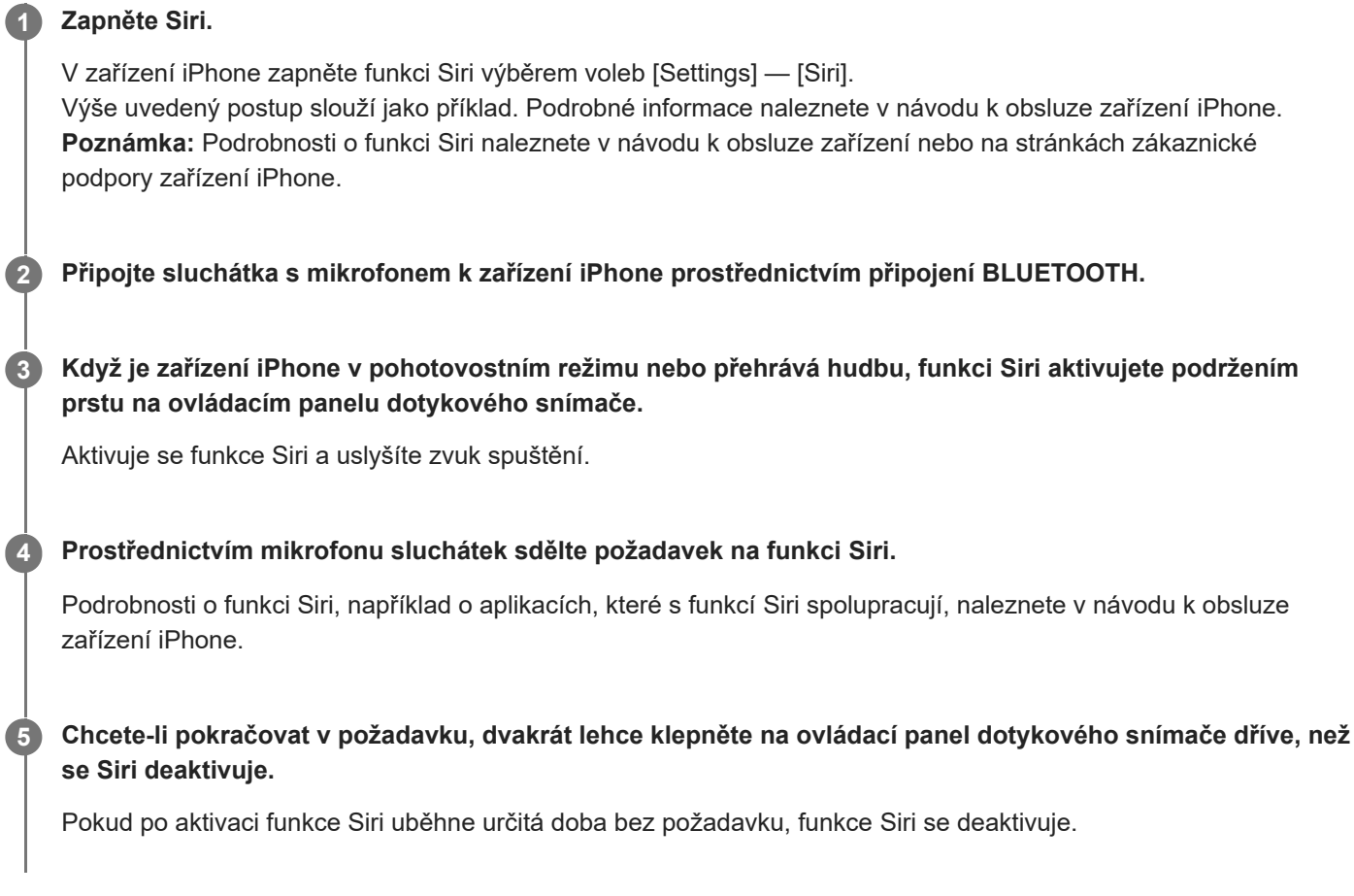

### **Poznámka**

Funkci Siri nelze aktivovat, když řeknete "Hey Siri" prostřednictvím mikrofonu sluchátek ani v případě, že je nastavení [Allow "Hey Siri"] zařízení iPhone zapnuto.

<span id="page-98-0"></span>[Uživatelská příručka](#page-0-0)

Bezdrátová stereofonní sluchátka s mikrofonem a potlačením hluku WH-1000XM2

# Co umožňuje aplikace "Sony | Headphones Connect"

Pokud propojíte smartphone (s nainstalovanou aplikací "Sony | Headphones Connect") a sluchátka s mikrofonem pomocí funkce BLUETOOTH, můžete provádět následující:

- Zobrazit zbývající kapacitu baterie sluchátek s mikrofonem
- Zobrazit kodek připojení BLUETOOTH
- **E** Zapnout/vypnout potlačení hluku
- Použít automatické nastavení funkce potlačení hluku pomocí rozpoznání chování
- Nastavit režim okolního zvuku
- Nastavit funkci optimalizace NC
- Nastavit lokalizaci hlasových upozornění
- Zvolit režim zvukových efektů (VPT)
- Vybrat nastavení ekvalizéru
- Přepnout režim kvality zvuku nastavením režimu připojení BLUETOOTH
- Nastavit funkci DSEE HX (dokončení zvuku ve vysokém rozsahu)
- Zkontrolovat stav nastavení/připojení sluchátek s mikrofonem
- Zkontrolovat verzi softwaru sluchátek s mikrofonem  $\bullet$
- Aktualizovat software sluchátek s mikrofonem
- Změnit funkci tlačítka NC/AMBIENT

Podrobnosti o aplikaci "Sony | Headphones Connect" naleznete na následující adrese. [http://rd1.sony.net/help/mdr/hpc/h\\_zz/](http://rd1.sony.net/help/mdr/hpc/h_zz/)

#### **Tip**

Činnost aplikace "Sony | Headphones Connect" závisí na audio zařízení. Technické údaje a provedení obrazovek aplikace se mohou bez předchozího upozornění změnit.

#### **Příbuzné téma**

- **[Instalace aplikace "Sony | Headphones Connect"](#page-99-0)**
- **[Kontrola zbývající kapacity baterie](#page-17-0)**
- Používání [funkce potlačení hluku](#page-73-0)
- [Optimalizace funkce potlačení hluku pro konkrétní osobu \(optimalizace NC\)](#page-76-0)
- [Poslech okolního zvuku při přehrávání hudby \(režim okolního zvuku\)](#page-78-0)
- [Režim kvality zvuku](#page-82-0)
- [Podporované kodeky](#page-83-0)
- [Funkce DSEE HX](#page-84-0)

# <span id="page-99-0"></span>**Instalace aplikace "Sony | Headphones Connect"**

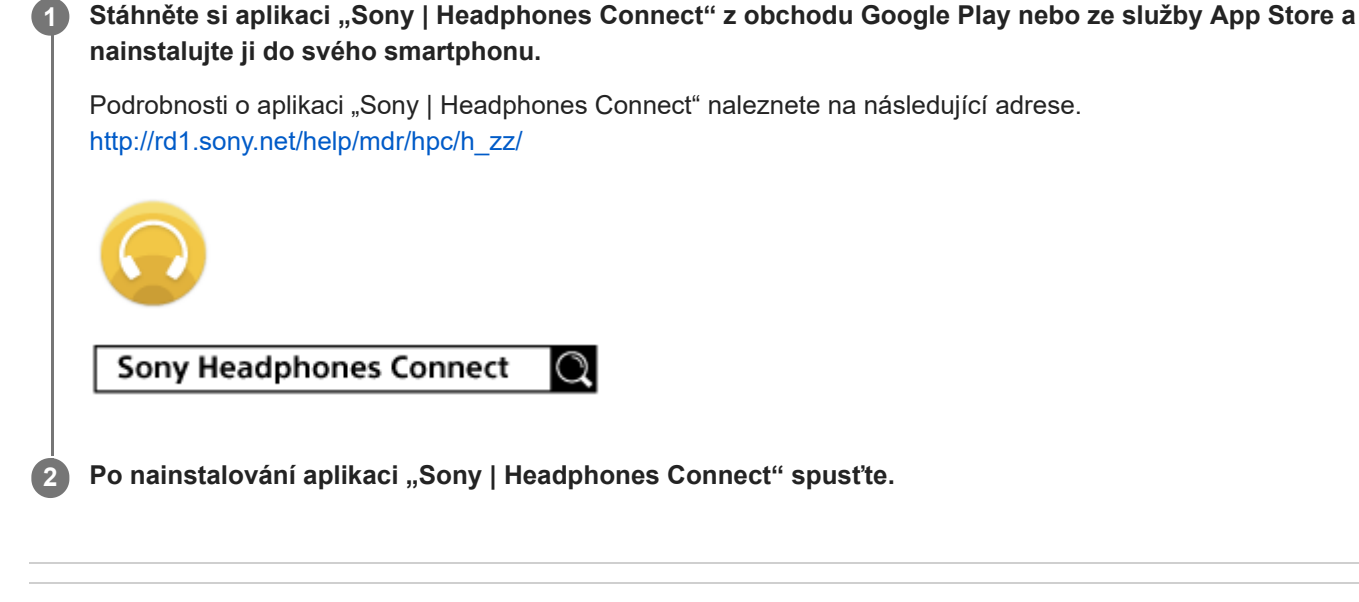

### **Příbuzné téma**

[Co umožňuje aplikace "Sony | Headphones Connect"](#page-98-0)

# **Bezpečnostní opatření**

## **Komunikace prostřednictvím BLUETOOTH**

- Bezdrátová technologie BLUETOOTH funguje v dosahu přibližně 10 m. Maximální dosah komunikace se může lišit v závislosti na překážkách (lidské tělo, kovy, zeď atd.) nebo elektromagnetickém prostředí.
- Mikrovlny emitované zařízením BLUETOOTH mohou ovlivnit fungování elektronických lékařských přístrojů. Na následujících místech je nutné sluchátka s mikrofonem a další zařízení BLUETOOTH vypnout, protože mohou způsobit nehodu:
	- místa s přítomností hořlavých plynů, nemocnice nebo benzínové pumpy.
	- poblíž automatických dveří nebo požárních hlásičů.
- Používáte-li sluchátka s mikrofonem v letadle, řiďte se pokyny palubního personálu nebo se o podmínkách použití sluchátek s mikrofonem informujte u příslušné letecké společnosti. Nepoužíváte-li dodaný kabel ke sluchátkům, radiové vlny mohou ovlivňovat činnost přístrojů a v důsledku jejich nefunkčnosti způsobit nehodu. V letadle vždy používejte dodaný kabel ke sluchátkům.
- Vzhledem k vlastnostem bezdrátové technologie je zvuk přehrávaný v sluchátkách s mikrofonem oproti zvuku a hudbě přehrávané v odesílajícím zařízení zpožděný. Při přehrávání filmu nebo hraní her proto nemusí být obraz a zvuk sladěné.
- Sluchátka s mikrofonem podporují funkce zabezpečení vyhovující standardu BLUETOOTH za účelem poskytování zabezpečeného připojení při použití bezdrátové technologie BLUETOOTH, avšak v závislosti na nastavení nemusí být zabezpečení dostatečné. Při komunikaci prostřednictvím bezdrátové technologie BLUETOOTH buďte opatrní.
- Neneseme žádnou odpovědnost za jakýkoli únik informací během komunikace přes BLUETOOTH.
- Nelze zaručit připojení ke všem zařízením BLUETOOTH.
	- Zařízení využívající funkci BLUETOOTH musí vyhovovat standardu BLUETOOTH stanovenému společností Bluetooth SIG, Inc. a musí být autentizované.
	- I v případě, že připojované zařízení vyhovuje výše uvedenému standardu BLUETOOTH, se některá zařízení nemusí připojit nebo nemusí kvůli svým vlastnostem nebo parametrům správně fungovat.
	- Při hands-free telefonování může v závislosti na zařízení nebo komunikačním prostředí vznikat šum.
- V závislosti na připojovaném zařízení může zahájení komunikace chvíli trvat.

## **Poznámka ke statické elektřině**

Statická elektřina nakumulovaná v těle může způsobit slabé brnění v uších. Chcete-li minimalizovat její účinky, noste oblečení vyrobené z přírodních materiálů.

## **Jiné**

- Přilepíte-li na ovládací panel dotykového snímače samolepky apod., nemusí ovládací panel správně fungovat.
- Dejte pozor, abyste si při skládání sluchátek s mikrofonem neskřípli prst.
- Používáte-li sluchátka s mikrofonem jako kabelová sluchátka, používejte pouze dodaný kabel ke sluchátkům. Ujistěte se, že je kabel ke sluchátkům správně připojen.
- Nepokládejte sluchátka s mikrofonem na místa vystavená vlhkosti, prachu, sazím nebo páře ani na místa vystavená přímému slunečnímu svitu. Nenechávejte sluchátka s mikrofonem delší dobu v automobilu. Mohlo by dojít k závadě.
- Zařízení BLUETOOTH nemusí u mobilních telefonů fungovat v závislosti na podmínkách rádiových vln a místě, ve kterém je zařízení používáno.
- Poslech pomocí sluchátek s mikrofonem při vysoké hlasitosti může mít vliv na váš sluch.
- V zájmu bezpečnosti nepoužívejte sluchátka s mikrofonem při řízení automobilu nebo jízdě na kole.
- Nepokládejte na sluchátka s mikrofonem těžké předměty a netlačte na ně, protože by mohlo během delšího skladování dojít k jejich deformaci.
- Nepoužívejte sluchátka s mikrofonem v místech, kde omezení vnímání okolního zvuku může vést k ohrožení, například na křižovatkách, vlakových nástupištích, přechodech pro chodce nebo na stavbách.
- Nevystavujte sluchátka s mikrofonem nadměrným nárazům.
- Čištění sluchátek s mikrofonem provádějte měkkou a suchou látkou.
- Nevystavujte sluchátka s mikrofonem působení vody. Sluchátka s mikrofonem nejsou vodotěsná. Dodržujte níže uvedené bezpečnostní pokyny.
	- Vyhněte se pádu sluchátek s mikrofonem do dřezu nebo jiné nádoby s vodou.
	- Nepoužívejte sluchátka s mikrofonem ve vlhkém prostředí nebo v nepříznivém počasí, například v dešti či sněhu.
	- Zabraňte jejich namočení. Dotknete-li se sluchátek s mikrofonem mokrýma rukama nebo je vložíte do vlhkého oblečení, může dojít k jejich namočení a následné závadě sluchátek.
- Necítíte-li se po použití zařízení BLUETOOTH dobře, přestaňte zařízení BLUETOOTH ihned používat. Pokud problém přetrvává, obraťte se na nejbližšího prodejce Sony.
- Stav výstelek na sluchátka se může při dlouhodobém skladování nebo používání zhoršit.
- Volitelné výstelky na sluchátka lze objednat u nejbližšího prodejce výrobků značky Sony.
- V případě jakýchkoli dotazů nebo problémů týkajících se těchto sluchátek s mikrofonem, které nejsou popsány v tomto návodu k obsluze, se obraťte na nejbližšího prodejce značky Sony.

# **Ochranné známky**

- Slovní značka a loga Bluetooth® jsou registrované ochranné známky vlastněné organizací Bluetooth SIG, Inc. a veškeré využití takových značek společností Sony Group Corporation a jejími dceřinými společnostmi probíhá na základě licence.
- Značka N je ochrannou známkou nebo registrovanou ochrannou známkou společnosti NFC Forum, Inc. ve Spojených státech a dalších zemích.
- Qualcomm je ochranná známka společnosti Qualcomm Incorporated registrovaná ve Spojených státech amerických a dalších zemích, použito se svolením. aptX je ochranná známka společnosti Qualcomm Technologies International, Ltd. registrovaná ve Spojených státech amerických a dalších zemích, použito se svolením.
- Android a Google Play jsou ochranné známky společnosti Google LLC.
- Amazon, Alexa a všechna související loga jsou obchodními značkami společnosti Amazon.com, Inc. nebo jejích poboček.
- Windows je registrovaná ochranná známka nebo ochranná známka společnosti Microsoft Corporation ve Spojených státech a/nebo jiných zemích.
- Mac, OS X, iPhone, iPod touch a Siri jsou ochranné známky společnosti Apple Inc. registrované v USA a jiných zemích. App Store je servisní značka společnosti Apple Inc. registrovaná v USA a jiných zemích.
- Název a logo LDAC jsou ochranné známky společnosti Sony Corporation.
- IOS je obchodní značka nebo registrovaná obchodní značka společnosti Cisco v USA a jiných zemích a může být používána pod licencí.

Ostatní ochranné známky a názvy jsou majetkem příslušných vlastníků.

# <span id="page-103-0"></span>**Webové stránky zákaznické podpory**

Na následujících webových stránkách podpory můžete získat informace o podpoře k vašim sluchátkům s mikrofonem: Pro zákazníky v USA: <http://esupport.sony.com/> Pro zákazníky v Kanadě: <http://esupport.sony.com/CA/> Pro zákazníky v Latinské Americe: <http://esupport.sony.com/LA/> Pro zákazníky v evropských zemích: [www.sony.eu/support](http://www.sony.eu/support) Pro zákazníky v Číně: <https://service.sony.com.cn/> Pro zákazníky v jiných zemích/oblastech: <http://www.sony-asia.com/>

# **Co lze udělat pro vyřešení problému?**

Nefungují-li sluchátka s mikrofonem podle očekávání, zkuste vyřešit problém následujícím postupem.

- Zjistěte symptomy problému v této uživatelské příručce a zkuste všechna uvedená nápravná opatření.
- Připojte sluchátka s mikrofonem k počítači a nabijte baterii. Některé problémy mohou být vyřešeny nabitím baterie.
- Resetujte sluchátka s mikrofonem.
- **Proveďte inicializaci sluchátek s mikrofonem.**
- Tato operace obnoví nastavení hlasitosti apod. a vymaže všechny informace o párování.
- Vyhledejte informace o problému na webových stránkách zákaznické podpory.

Pokud výše uvedené operace nepomohou, obraťte se na nejbližšího prodejce značky Sony.

#### **Příbuzné téma**

- [Nabíjení sluchátek s mikrofonem](#page-13-0)
- [Webové stránky zákaznické podpory](#page-103-0)
- [Resetování sluchátek s](#page-123-0) mikrofonem
- [Inicializace sluchátek s mikrofonem pro obnovení továrního nastavení](#page-124-0)

## **SONY**

[Uživatelská příručka](#page-0-0)

Bezdrátová stereofonní sluchátka s mikrofonem a potlačením hluku WH-1000XM2

## **Sluchátka s mikrofonem se nezapnou.**

- Nabijte baterii sluchátek s mikrofonem.
- Při nabíjení baterie nelze sluchátka s mikrofonem zapnout. Odpojte kabel micro-USB od sluchátek s mikrofonem a poté sluchátka s mikrofonem opět zapněte.

#### **Příbuzné téma**

- [Nabíjení sluchátek s mikrofonem](#page-13-0)
- [Kontrola zbývající kapacity baterie](#page-17-0)

[Uživatelská příručka](#page-0-0)

Bezdrátová stereofonní sluchátka s mikrofonem a potlačením hluku WH-1000XM2

# **Nelze uskutečnit nabíjení.**

- Ověřte, že používáte dodaný kabel micro-USB.
- Ověřte, že je kabel micro-USB řádně připojen ke sluchátkům s mikrofonem a k počítači.
- Ověřte, že je zapnutý počítač.
- Ověřte, že počítač není v pohotovostním, spánkovém či hibernačním režimu.
- Při použití Windows 8.1 aktualizujte systém prostřednictvím služby Windows Update.

## **Příbuzné téma**

[Nabíjení sluchátek s mikrofonem](#page-13-0)

[Uživatelská příručka](#page-0-0)

Bezdrátová stereofonní sluchátka s mikrofonem a potlačením hluku WH-1000XM2

# **Nabíjení trvá příliš dlouho.**

Ověřte, že jsou sluchátka s mikrofonem a počítač připojeny přímo, a nikoli přes rozbočovač USB.

### **Příbuzné téma**

[Nabíjení sluchátek s mikrofonem](#page-13-0)
### **Sluchátka s mikrofonem nejsou rozpoznána počítačem.**

- Kabel micro-USB není řádně připojen k portu USB počítače. Připojte kabel micro-USB znovu.
- Ověřte, že jsou sluchátka s mikrofonem a počítač připojeny přímo, a nikoli přes rozbočovač USB.
- U připojeného portu USB počítače se mohl vyskytnout nějaký problém. Připojte se k jinému portu USB, je-li k dispozici.
- V jiných než výše uvedených případech zkuste postup připojení USB zopakovat.
- Ověřte, že používáte dodaný kabel micro-USB.

# **Na displeji zařízení iPhone nebo iPod touch se nezobrazí údaj o zbývající kapacitě baterie.**

- Zbývající kapacita baterie se zobrazí pouze na displeji zařízení iPhone nebo iPod touch (iOS 5.0 nebo novější), které podporuje profil HFP (Hands-free Profile).
- Ujistěte se, zda je zařízení iPhone nebo iPod touch připojeno k HFP (Hands-free Profile). V opačném případě se údaj o zbývající kapacitě baterie nebude zobrazovat správně.

### **Příbuzné téma**

**[Kontrola zbývající kapacity baterie](#page-17-0)** 

# **Žádný zvuk**

- Ověřte, že jsou zapnutá sluchátka s mikrofonem i připojené zařízení (tj. smartphone).
- Není navázáno připojení A2DP BLUETOOTH mezi sluchátky s mikrofonem a zařízením BLUETOOTH. Použijte zařízení BLUETOOTH a navažte připojení A2DP BLUETOOTH.
- Zvyšte hlasitost sluchátek s mikrofonem a připojeného zařízení (tj. smartphonu).
- Zkontrolujte, zda na připojeném zařízení probíhá přehrávání.
- Připojujete-li ke sluchátkům s mikrofonem počítač, zkontrolujte, zda je audio výstup počítače nastaven na zařízení BLUETOOTH.
- Znovu spárujte sluchátka s mikrofonem a zařízení BLUETOOTH.
- Zkontrolujte, zda je kabel ke sluchátkům správně připojený.

### **Příbuzné téma**

- **[Bezdrátové připojování k zařízením BLUETOOTH](#page-22-0)**
- [Použití dodaného kabelu ke sluchátkům](#page-64-0)
- [Poslech hudby ze zařízení pomocí připojení BLUETOOTH](#page-66-0)

[Uživatelská příručka](#page-0-0)

Bezdrátová stereofonní sluchátka s mikrofonem a potlačením hluku WH-1000XM2

## **Nízká hlasitost zvuku**

Zvyšte hlasitost sluchátek s mikrofonem a připojeného zařízení.

# **Nízká kvalita zvuku**

- Snižte hlasitost na připojeném zařízení.
- Nepřibližujte se se sluchátky s mikrofonem k mikrovlnné troubě, zařízení Wi-Fi atd.
- Umístěte sluchátka s mikrofonem blíže k zařízení BLUETOOTH. Odstraňte všechny překážky mezi sluchátky s mikrofonem a zařízením BLUETOOTH.
- Nepřibližujte se se sluchátky s mikrofonem k televiznímu přijímači.
- Přepněte připojení BLUETOOTH na A2DP pomocí zařízení BLUETOOTH, je-li nastavena možnost HFP nebo HSP.
- Připojíte-li ke sluchátkům s mikrofonem zařízení s vestavěnou vysílačkou nebo rádiem, nemusí fungovat příjem signálu nebo se může snížit citlivost. Umístěte sluchátka s mikrofonem dále od zařízení a zkontrolujte, zda správně slyšíte vysílání.
- Pokud jste sluchátka s mikrofonem k tomuto zařízení BLUETOOTH připojovali již dříve, je možné navázat pouze připojení HFP/HSP BLUETOOTH, jsou-li sluchátka s mikrofonem zapnutá. Pokud k tomu dojde, použijte zařízení BLUETOOTH a vytvořte připojení A2DP BLUETOOTH.
- Při poslechu hudby uložené v počítači pomocí sluchátek s mikrofonem může dojít ke zhoršení kvality zvuku prvních několik sekund po navázání připojení. Je to způsobeno tím, že počítač přenáší hudbu s kvalitou zvuku nastavenou nejprve na prioritu komunikace, a nejedná se proto o závadu. Jestliže se kvalita zvuku po několika sekundách nezlepší, dvakrát lehce klepněte na ovládací panel dotykového snímače sluchátek s mikrofonem (s intervalem přibližně 0,4 sekundy). Nebo vytvořte připojení A2DP pomocí počítače. Pokyny k použití počítače naleznete v návodu k obsluze vašeho počítače.

# **Při přehrávání jsou časté výpadky zvuku.**

- [Nastavte sluchátka s mikrofonem do režimu "Priorita stabilního připojení". Podrobnosti naleznete v části "Režim](#page-82-0) kvality zvuku".
- Odstraňte všechny překážky mezi anténou zařízení BLUETOOTH, které má být připojeno, a vestavěnou anténou sluchátek s mikrofonem. Anténa sluchátek s mikrofonem je vestavěná do součástí zobrazených tečkovanou čárou na obrázku níže.

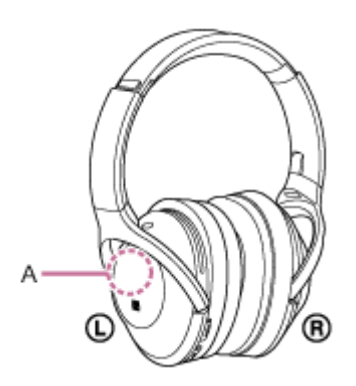

**A**: Umístění vestavěné antény

- Za následujících podmínek může být znemožněna komunikace přes BLUETOOTH nebo může dojít k výskytu šumu či výpadku zvuku.
	- Mezi sluchátky s mikrofonem a zařízením BLUETOOTH se nachází tělo uživatele. Tuto situaci lze zlepšit umístěním zařízení BLUETOOTH tak, aby bylo obrácené k anténě sluchátek s mikrofonem.
	- Mezi sluchátky s mikrofonem a zařízením BLUETOOTH se nachází překážka, například kovový předmět nebo stěna.
	- V blízkosti sluchátek s mikrofonem se nachází funkční zařízení využívající frekvenci 2,4 GHz, například zařízení Wi-Fi, bezdrátový telefon nebo mikrovlnná trouba.
- Situaci lze zlepšit změnou nastavení kvality bezdrátového přehrávání nebo pevným nastavením režimu bezdrátového přehrávání na SBC na vysílacím zařízení. Další informace naleznete v návodu k obsluze dodaném s vysílacím zařízením.
- Protože zařízení BLUETOOTH a Wi-Fi (IEEE802.11b/g/n) používají stejnou frekvenci (2,4 GHz), může dojít k mikrovlnnému rušení, které bude mít za následek šumění nebo výpadky audia, případně nemožnost komunikace, jestliže jsou sluchátka s mikrofonem blízko zařízení Wi-Fi. V takovém případě proveďte následující postup.
	- Používejte sluchátka s mikrofonem alespoň 10 m od zařízení Wi-Fi.
	- Používáte-li sluchátka s mikrofonem méně než 10 m od zařízení Wi-Fi, zařízení Wi-Fi vypněte.
	- Nainstalujte sluchátka s mikrofonem a zařízení BLUETOOTH co nejblíže k sobě.
- Pokud si užíváte hudbu pomocí smartphonu, můžete situaci zlepšit vypnutím nepotřebných aplikací nebo restartováním smartphonu.

### **SONY**

[Uživatelská příručka](#page-0-0)

Bezdrátová stereofonní sluchátka s mikrofonem a potlačením hluku WH-1000XM2

# **Účinek funkce potlačení hluku je nedostatečný.**

- Zkontrolujte, zda je zapnuta funkce potlačení hluku (svítí indikátor (zelený) vedle tlačítka NC/AMBIENT).
- Upravte polohu výstelek na sluchátka podle svých uší.
- Funkce potlačení hluku je účinná u nižších frekvenčních pásem, například v letadlech, vlacích, kancelářích nebo v blízkosti klimatizace, a není účinná u vyšších frekvencí, například u lidského hlasu.

#### **Příbuzné téma**

- [Co je to potlačení hluku?](#page-72-0)
- **Používání [funkce potlačení hluku](#page-73-0)**
- [Použití funkce potlačení hluku AI](#page-75-0)

### **Nelze uskutečnit párování.**

- Přibližte sluchátka s mikrofonem a zařízení BLUETOOTH na vzdálenost menší než 1 m od sebe.
- Při prvním zapnutí po zakoupení, inicializaci nebo opravě se sluchátka s mikrofonem automaticky přepnou do režimu párování. Spárujte sluchátka s mikrofonem se zařízením BLUETOOTH. Chcete-li spárovat druhé nebo další zařízení, stiskněte a přidržte tlačítko (b) sluchátek s mikrofonem po dobu více než 7 sekund pro přepnutí do režimu párování.
- Při opakovaném párování sluchátek s mikrofonem se zařízeními po inicializaci nebo opravě sluchátek s mikrofonem mohou informace o párování se sluchátky s mikrofonem dříve uložené v telefonu iPhone nebo jiném zařízení bránit úspěšnému provedení párování. V takovém případě odstraňte informace o párování sluchátek s mikrofonem z daného zařízení a poté zařízení opět spárujte.

### **Příbuzné téma**

- [O indikátoru](#page-11-0)
- **[Bezdrátové připojování k zařízením BLUETOOTH](#page-22-0)**
- [Inicializace sluchátek s mikrofonem pro obnovení továrního nastavení](#page-124-0)

# **Nelze připojit sluchátka s mikrofonem k zařízení BLUETOOTH pomocí funkce připojení jedním dotykem (NFC)**

- Ponechejte smartphone v blízkosti sluchátek s mikrofonem, dokud nezareaguje. Nemůžete-li se připojit, pohybujte smartphonem pomalu po značce N na sluchátkách s mikrofonem.
- Zkontrolujte, zda je na smartphonu zapnutá funkce NFC.
- Je-li smartphone v pouzdru, vyjměte jej.
- Citlivost příjmu NFC se liší podle zařízení. Jestliže opakovaně nejste schopni připojit sluchátka s mikrofonem k smartphonu pomocí funkce připojení jedním dotykem, připojte telefon ke sluchátkům s mikrofonem pomocí ovládání na displeji smartphonu.
- Při nabíjení baterie není možné navázat připojení jedním dotykem (NFC), protože sluchátka s mikrofonem nelze zapnout. Nejprve dokončete nabíjení a pak navažte připojení jedním dotykem (NFC).
- Připojení nelze navázat jedním dotykem (NFC), jestliže je kabel ke sluchátkům připojen ke konektoru INPUT. Odpojte kabel ke sluchátkům od sluchátek s mikrofonem.

### **Příbuzné téma**

[Připojení jedním dotykem \(NFC\) k smartphonu \(Android 4.1 nebo novější\)](#page-23-0)

# **Nelze navázat připojení přes BLUETOOTH**

- Ověřte, že jsou sluchátka s mikrofonem zapnutá.
- Ověřte, že je zapnuté zařízení BLUETOOTH a funkce BLUETOOTH.
- Pokud se sluchátka s mikrofonem automaticky připojují k poslednímu připojenému zařízení BLUETOOTH, nemusí být možné připojit sluchátka s mikrofonem k jiným zařízením pomocí funkce BLUETOOTH.
- V takovém případě na posledním připojeném zařízení BLUETOOTH odpojte připojení BLUETOOTH.
- Zařízení BLUETOOTH se nachází v režimu spánku. Zrušte režim spánku.
- Připojení BLUETOOTH bylo ukončeno. Navažte připojení BLUETOOTH znovu.
- V případě, že byly informace o spárování se sluchátky s mikrofonem na připojeném zařízení smazány, spárujte sluchátka se zařízením znovu.

### **Příbuzné téma**

- [O indikátoru](#page-11-0)
- **[Bezdrátové připojování k zařízením BLUETOOTH](#page-22-0)**

[Uživatelská příručka](#page-0-0)

Bezdrátová stereofonní sluchátka s mikrofonem a potlačením hluku WH-1000XM2

# **Zkreslený zvuk**

Nepřibližujte se se sluchátky s mikrofonem k mikrovlnné troubě, zařízení Wi-Fi atd.

# **Bezdrátová komunikace přes BLUETOOTH má malý dosah nebo vynechává zvuk.**

- [Nastavte sluchátka s mikrofonem do režimu "Priorita stabilního připojení". Podrobnosti naleznete v části "Režim](#page-82-0) kvality zvuku".
- Odstraňte všechny překážky mezi anténou zařízení BLUETOOTH, které má být připojeno, a vestavěnou anténou sluchátek s mikrofonem. Anténa sluchátek s mikrofonem je vestavěná do součástí zobrazených tečkovanou čárou na obrázku níže.

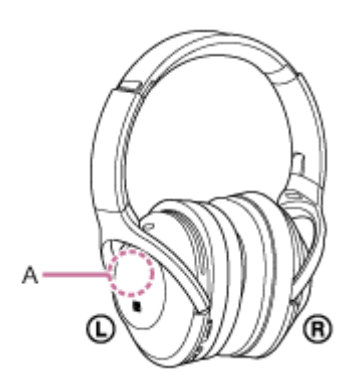

**A**: Umístění vestavěné antény

- Za následujících podmínek může být znemožněna komunikace přes BLUETOOTH nebo může dojít k výskytu šumu či výpadku zvuku.
	- Mezi sluchátky s mikrofonem a zařízením BLUETOOTH se nachází tělo uživatele. Tuto situaci lze zlepšit umístěním zařízení BLUETOOTH tak, aby bylo obrácené k anténě sluchátek s mikrofonem.
	- Mezi sluchátky s mikrofonem a zařízením BLUETOOTH se nachází překážka, například kovový předmět nebo stěna.
	- V blízkosti sluchátek s mikrofonem se nachází funkční zařízení využívající frekvenci 2,4 GHz, například zařízení Wi-Fi, bezdrátový telefon nebo mikrovlnná trouba.
- Situaci lze zlepšit změnou nastavení kvality bezdrátového přehrávání nebo pevným nastavením režimu bezdrátového přehrávání na SBC na vysílacím zařízení. Další informace naleznete v návodu k obsluze dodaném s vysílacím zařízením.
- Protože zařízení BLUETOOTH a Wi-Fi (IEEE802.11b/g/n) používají stejnou frekvenci (2,4 GHz), může dojít k mikrovlnnému rušení, které bude mít za následek šumění nebo výpadky audia, případně nemožnost komunikace, jestliže jsou sluchátka s mikrofonem blízko zařízení Wi-Fi. V takovém případě proveďte následující postup.
	- Používejte sluchátka s mikrofonem alespoň 10 m od zařízení Wi-Fi.
	- Používáte-li sluchátka s mikrofonem méně než 10 m od zařízení Wi-Fi, zařízení Wi-Fi vypněte.
	- Nainstalujte sluchátka s mikrofonem a zařízení BLUETOOTH co nejblíže k sobě.
- Pokud si užíváte hudbu pomocí smartphonu, můžete situaci zlepšit vypnutím nepotřebných aplikací nebo restartováním smartphonu.

### **SONY**

[Uživatelská příručka](#page-0-0)

Bezdrátová stereofonní sluchátka s mikrofonem a potlačením hluku WH-1000XM2

### **Sluchátka s mikrofonem řádně nefungují.**

- Resetujte sluchátka s mikrofonem. Informace o párování nejsou touto operací vymazány.
- Nelze-li sluchátka s mikrofonem používat ani po jejich resetování, inicializujte je.

### **Příbuzné téma**

- [Resetování sluchátek s](#page-123-0) mikrofonem
- [Inicializace sluchátek s mikrofonem pro obnovení továrního nastavení](#page-124-0)

# **Není slyšet hlas volajícího**

- Ověřte, že jsou zapnutá sluchátka s mikrofonem i připojené zařízení (tj. smartphone).
- Zvyšte hlasitost sluchátek s mikrofonem a připojeného zařízení (tj. smartphonu).
- Ověřte, že výstup zařízení BLUETOOTH je nastaven na sluchátka s mikrofonem.
- Vyberte připojení HFP nebo HSP BLUETOOTH pomocí zařízení BLUETOOTH.
- Posloucháte-li hudbu pomocí sluchátek s mikrofonem, zastavte přehrávání, lehce dvakrát klepněte na ovládací panel dotykového snímače a hovořte.

### **Příbuzné téma**

- **[Bezdrátové připojování k zařízením BLUETOOTH](#page-22-0)**
- [Příjem hovoru](#page-85-0)
- [Uskutečnění hovoru](#page-88-0)

[Uživatelská příručka](#page-0-0)

Bezdrátová stereofonní sluchátka s mikrofonem a potlačením hluku WH-1000XM2

# **Je špatně slyšet hlas volajícího**

Zvyšte hlasitost sluchátek s mikrofonem a připojeného zařízení.

# <span id="page-123-0"></span>**Resetování sluchátek s mikrofonem**

Pokud sluchátka s mikrofonem nelze zapnout nebo je nelze ovládat, když jsou zapnutá, připojte sluchátka s mikrofonem ke spuštěnému počítači pomocí přiloženého kabelu micro-USB a poté současně stiskněte tlačítka (b) a NC/AMBIENT. Sluchátka s mikrofonem se resetují. Informace o párování se nevymažou.

Abyste sluchátka s mikrofonem po resetování nabili, odpojte a znovu připojte kabel micro-USB.

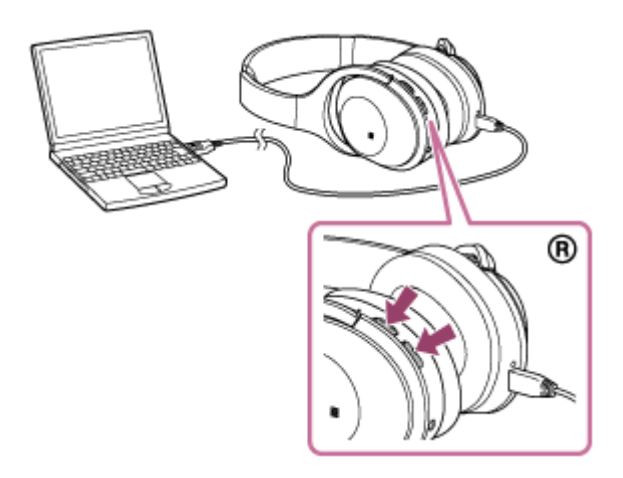

Pokud sluchátka s mikrofonem nefungují správně ani po provedení resetu, proveďte jejich inicializaci pro obnovení továrního nastavení.

### **Příbuzné téma**

[Inicializace sluchátek s mikrofonem pro obnovení továrního nastavení](#page-124-0)

### <span id="page-124-0"></span>**Inicializace sluchátek s mikrofonem pro obnovení továrního nastavení**

Odpojte kabel micro-USB, vypněte sluchátka s mikrofonem a poté současně stiskněte a přidržte tlačítka (1) a NC/AMBIENT po dobu více než 7 sekund.

Indikátor (modrý) 4krát zabliká (  $\bullet\bullet\bullet\bullet\bullet$  ) a nastavení, jako např. hlasitost, se resetují na tovární nastavení. Dojde k vymazání všech informací o párování. V takovém případě smažte informace párování se sluchátky s mikrofonem ze zařízení, které k nim bylo připojeno, a spárujte sluchátka se zařízením znovu.

Pokud sluchátka s mikrofonem ani po inicializaci nefungují správně, obraťte se na nejbližšího prodejce produktů značky Sony.